## **Panasonic**

**Instrucciones de funcionamiento Gebruiksaanwijzing Kortfattet betjeningsvejledning**

**Reproductor de discos Blu-ray Blu-ray disc speler Blu-ray disc afspiller** Model No. **DMP-BD50**

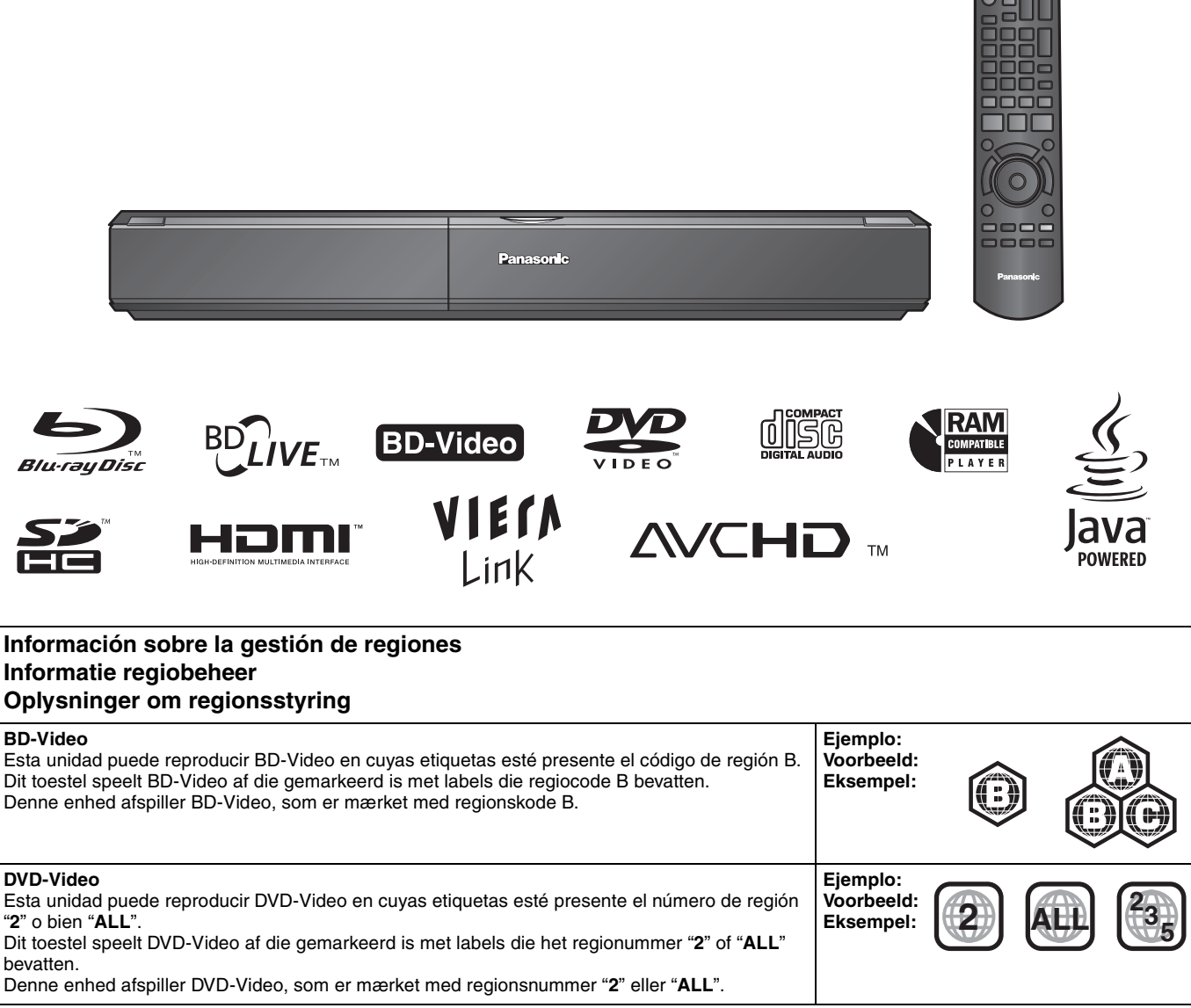

Denne opsætningsguide giver enkle beskrivelser af grundlæggende operationer. Se venligst den medfølgende betjeningsvejledning på engelsk angäende detaljer.

**NEDERLANDS**

**NEDERLANDS** 

**DANSK**

## *Estimado cliente*

Gracias por haber adquirido este producto.

Lea con atención estas instrucciones para obtener las máximas prestaciones con la mayor seguridad.

Antes de conectar, operar o ajustar este producto, sírvase leer estas instrucciones completamente. Guarde este manual para consultarlo en el futuro en caso de ser necesario.

### **¡ADVERTENCIA!**

**ESTE APARATO UTILIZA UN LÁSER. EL USAR LOS CONTROLES, HACER LOS REGLAJES O LOS PASOS REQUERIDOS EN FORMA DIVERSA DE LA AQUÍ EXPUESTA PUEDE REDUNDAR EN EXPOSICIÓN PELIGROSA A LA RADIACIÓN.**

**NO ABRA LAS TAPAS NI HAGA REPARACIONES USTED MISMO. EN CASO DE PRODUCIRSE ANOMALÍAS SOLICITE AYUDA DE PERSONAL CUALIFICADO.**

### **ADVERTENCIA:**

**PARA REDUCIR EL RIESGO DE INCENDIOS, DESCARGAS ELÉCTRICAS O DAÑOS EN EL PRODUCTO,**

- ≥**NO EXPONGA ESTE APARATO A LA LLUVIA, HUMEDAD, GOTEO O SALPICADURAS, Y NO COLOQUE ENCIMA DEL MISMO OBJETOS CON LÍQUIDOS COMO, POR EJEMPLO, FLOREROS.**
- ≥**UTILICE SOLAMENTE LOS ACCESORIOS RECOMENDADOS.**
- ≥**NO QUITE LA CUBIERTA (O EL PANEL TRASERO); EN EL INTERIOR NO HAY PIEZAS QUE PUEDA REPARAR EL USUARIO. SOLICITE LAS REPARACIONES AL PERSONAL DE SERVICIO CUALIFICADO.**

### **CUIDADO**

Hay peligro de explosión por si se sustituye incorrectamente la batería. Sólo sustituya con el mismo tipo recomendado por el fabricante o que sea equivalente. Deseche las baterías usadas según instruye el fabricante.

### **¡ADVERTENCIA!**

≥**PARA MANTENER BIEN VENTILADA ESTA UNIDAD, NO LA INSTALE NI PONGA EN UN ESTANTE DE LIBROS, MUEBLE EMPOTRADO U OTRO ESPACIO DE DIMENSIONES REDUCIDAS. ASEGÚRESE QUE CORTINAS Y OTROS MATERIALES NO OBSTRUYAN LAS CONDICIONES DE VENTILACIÓN PARA PREVENIR EL RIESGO DE SACUDIDAS ELÉCTRICAS O INCENDIOS DEBIDOS AL RECALENTAMIENTO.**

- ≥**NO OBSTRUYA LAS ABERTURAS DE VENTILACIÓN DE LA UNIDAD CON PERIÓDICOS, MANTELES, CORTINAS U OBJETOS SIMILARES.**
- ≥**NO COLOQUE OBJETOS CON LLAMA DESCUBIERTA, UNA VELA POR EJEMPLO, ENCIMA DE LA UNIDAD.**
- ≥**TIRE LAS PILAS DE FORMA QUE NO CONTAMINE EL**

**MEDIO AMBIENTE.**

Este producto puede tener interferencias causadas por teléfonos móviles durante su utilización. Si tales interferencias resultan evidentes, aumente la separación entre el producto y el teléfono móvil.

La toma de corriente deberá estar instalada cerca del equipo y donde se pueda acceder a ella fácilmente. El enchufe del cable de la alimentación deberá estar siempre listo para ser utilizado.

Para desconectar completamente este aparato de la red de CA, desconecte el enchufe del cable de alimentación del receptáculo de CA.

ESTA UNIDAD HA SIDO DISEÑADA PARA SER UTILIZADA EN CLIMAS MODERADOS.

## **Medidas de seguridad**

## **Colocación**

Coloque el aparato en una superficie plana lejos de la luz directa del sol, temperatura y humedad altas, y vibración excesiva. Estas condiciones pueden dañar la caja y otros componentes, y por lo tanto acortar la duración del aparato. No ponga objetos pesados encima del aparato.

## **Tensión**

No utilice fuentes de alimentación de alta tensión. Esto puede sobrecargar el aparato y causar un incendio. No utilice fuentes de alimentación de CC. Compruebe cuidadosamente la fuente de alimentación cuando instale el aparato en una embarcación o en otro lugar donde se utilice CC.

### **Protección del cable de alimentación de CA**

Asegúrese de que el cable de alimentación de CA esté conectado correctamente y no dañado. Una mala conexión y daños en el cable pueden causar un incendio o una descarga eléctrica. No tire del cable ni lo doble, y no ponga objetos pesados encima de él. Sujete firmemente el enchufe cuando desconecte el cable. Tirar del cable de alimentación de CA puede causar una descarga eléctrica. No maneje el enchufe con las manos mojadas. Esto puede causar una descarga eléctrica.

## **Materias extrañas**

No permita que caigan objetos de metal dentro del aparato. Esto puede causar una descarga eléctrica o un fallo en el funcionamiento.

No permita que entren líquidos en el aparato. Esto puede causar una descarga eléctrica o un fallo en el funcionamiento. Si ocurre esto, desconecte inmediatamente el aparato de la fuente de alimentación y póngase en contacto con su concesionario. No rocíe insecticidas sobre o dentro del aparato. Éstos contienen gases inflamables que pueden encenderse si son rociados dentro del aparato.

## **Servicio**

No intente reparar este aparato usted mismo. Si el sonido se interrumpe, los indicadores no se iluminan, aparece humo o se produce cualquier otro problema que no está tratado en estas instrucciones, desconecte el cable de alimentación de CA y póngase en contacto con su concesionario o centro de servicio autorizado. Si el aparato es reparado, desarmado o reconstruido por personas que no están cualificadas para ello pueden producirse descargas eléctricas o daños en el mismo.

Extienda la vida del aparato desconectándolo de la fuente de alimentación si no lo va a utilizar durante mucho tiempo.

## **Contenidos**

## **Preparativos**

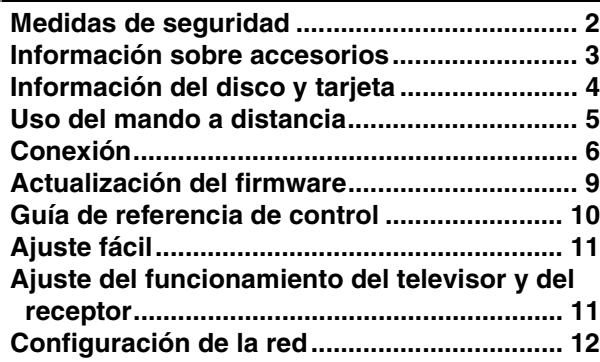

### **Reproducción**

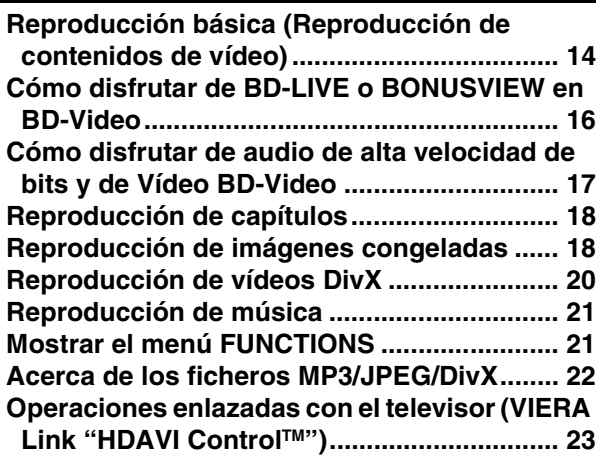

## **Configuraciones**

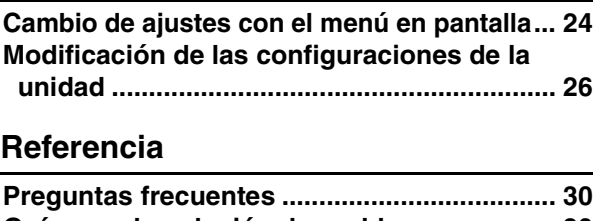

**ESPAÑOL**

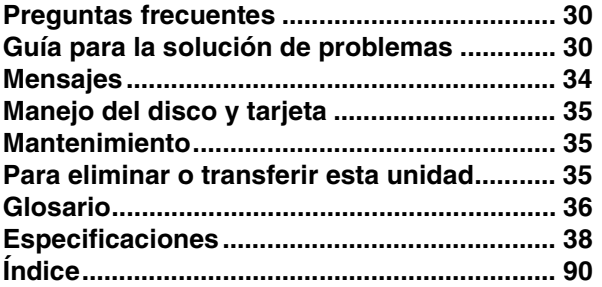

## **Información sobre accesorios**

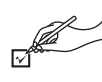

Rogamos compruebe e identifique los accesorios que se adjuntan. Utilice los números que se muestran entre paréntesis cuando solicite piezas de recambio. (Los números de productos son los correctos a abril de 2008. Sin embargo, pueden variar sin previo aviso.)

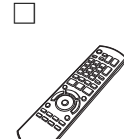

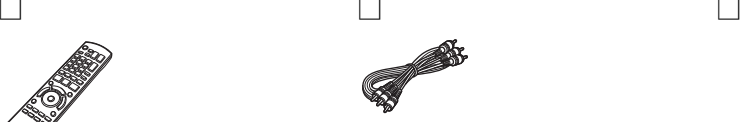

**1 Mando a distancia** (N2QAYB000185)

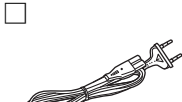

**2 Cable de alimentación de CA**

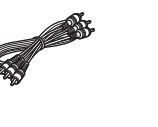

**1 Cable de audio/vídeo 2 Pilas** 

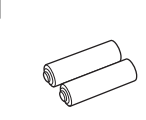

para el mando a distancia

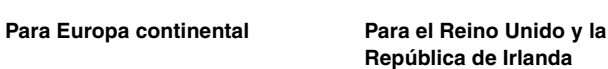

**CONTRACTOR** 

≥Sólo se debe utilizar con esta unidad. No lo utilice con ningún otro equipo. Igualmente, no utilice con esta unidad los cables de ningún otro equipo.

## **Información del disco y tarjeta**

### **Disco empaquetados**

Este recuadro muestra el tipo diferente de discos comerciales/de venta que puede emplear, e incluye asimismo los logotipos estándares de la industria que deben aparecer en los discos y/o empaquetado.

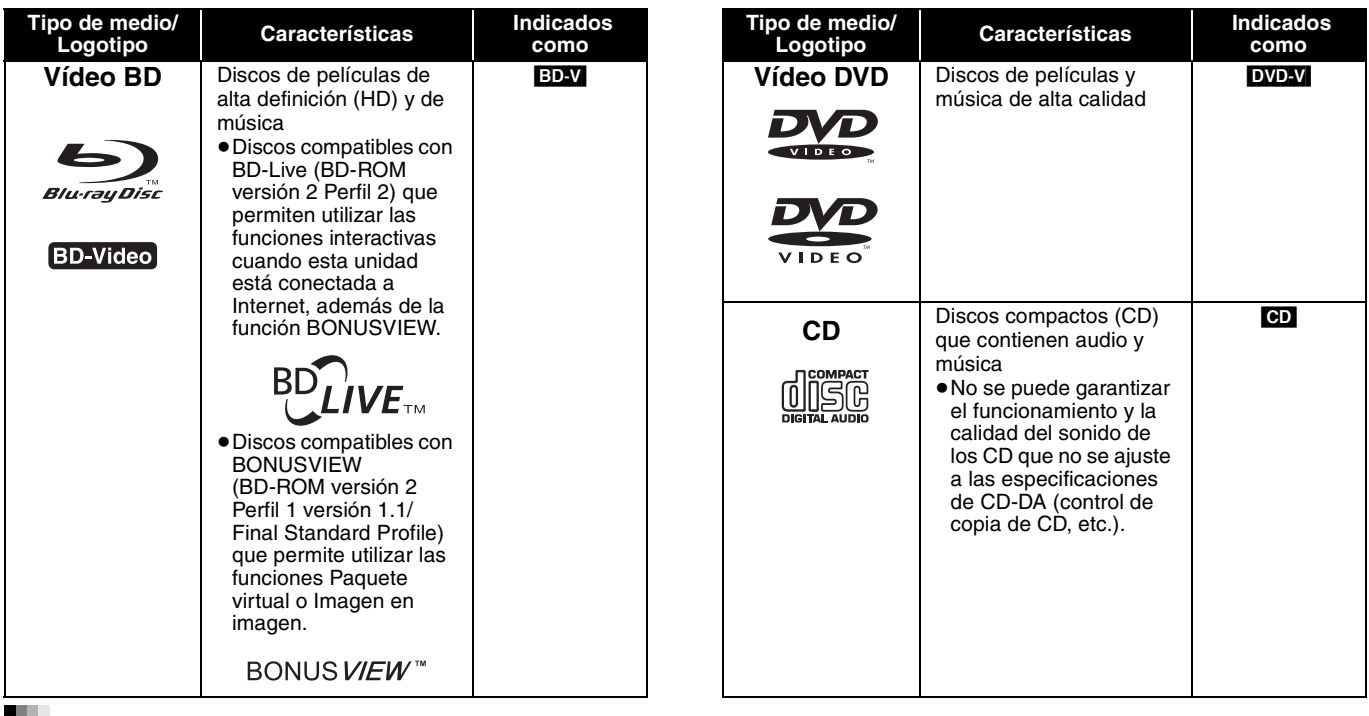

### **Discos grabados**

Este recuadro muestra los diferentes tipos de discos grabados con grabadoras de DVD, videocámaras de DVD, ordenadores personales, etc. que puede emplear.

 Esta marca significa que tiene que finalizar el disco con la grabadora de DVD, etc., antes de la reproducción. Para más *Finalizado* detalles acerca de la finalización, consulte las instrucciones de funcionamiento de su equipo.

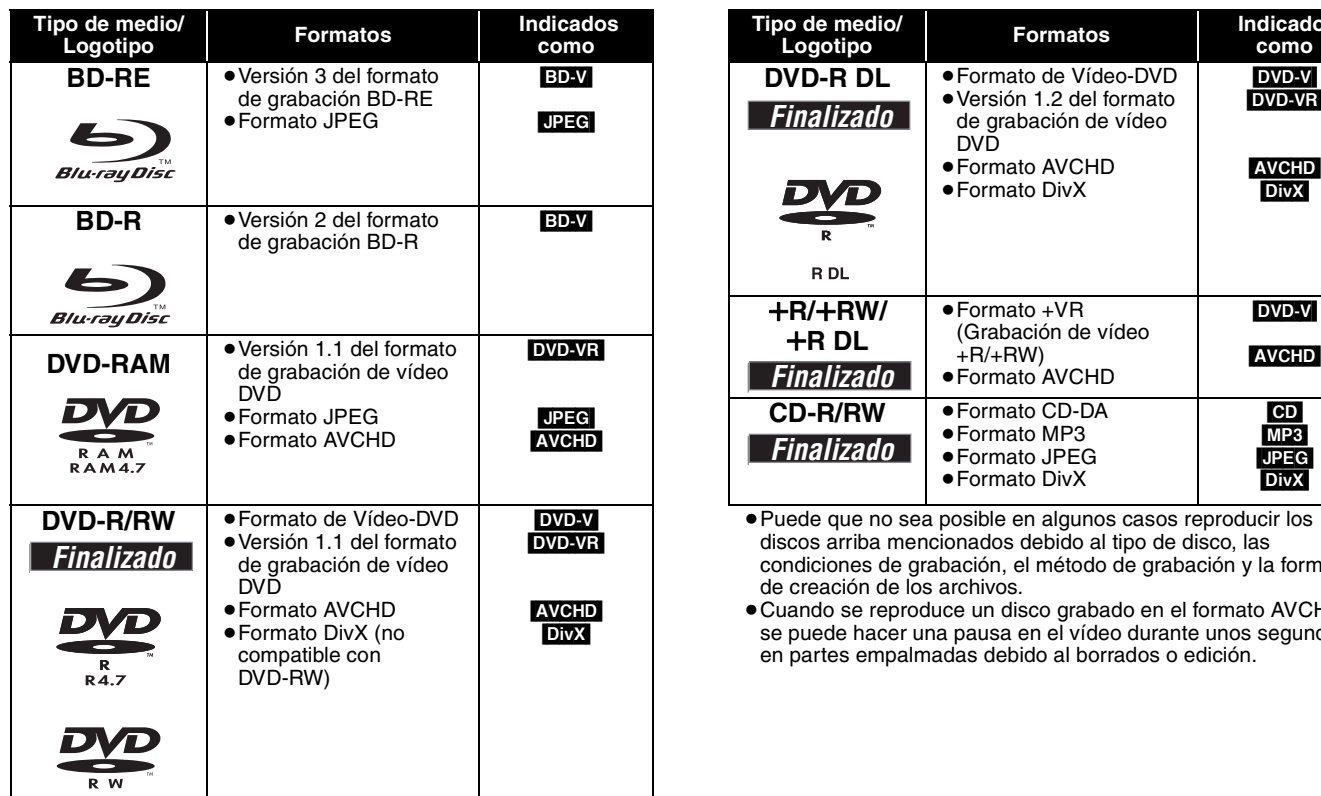

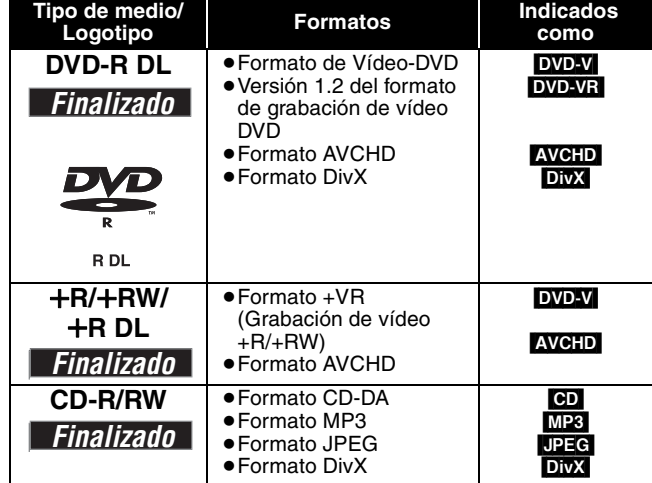

≥Puede que no sea posible en algunos casos reproducir los discos arriba mencionados debido al tipo de disco, las condiciones de grabación, el método de grabación y la forma de creación de los archivos.

≥Cuando se reproduce un disco grabado en el formato AVCHD, se puede hacer una pausa en el vídeo durante unos segundos en partes empalmadas debido al borrados o edición.

### **Tarjetas SD**

Este recuadro muestra los diferentes tipos de discos grabados con videocámaras de alta definición Panasonic, ordenadores personales, etc. que puede emplear.

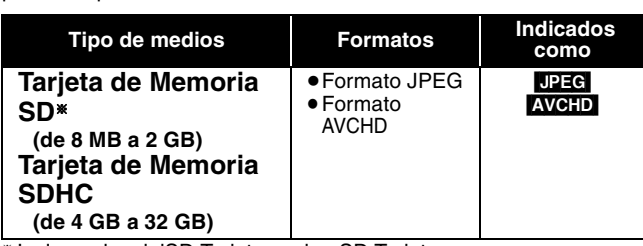

§ Incluyendo miniSD Tarjeta y microSD Tarjeta

- ≥Cuando se utilizan tarjetas SD de 4 GB a 32 GB, se pueden utilizar solo las tarjetas SD que llevan el logo SDHC.
- ≥Esta unidad es compatible con Tarjetas de memoria SD que cumplan con las especificaciones de tarjetas SD para formatos FAT12 y FAT16, así como con tarjetas de memoria SDHC para formato FAT32.
- ≥En estas instrucciones de funcionamiento, las tarjetas que se muestran en la tabla ( $\Leftrightarrow$  arriba) se las denomina en general tarietas SD.

## **Respecto a Vídeo-BD**

- ≥Se deben usar una miniSD tarjeta y una microSD tarjetacon el adaptador adjunto que se entrega con la tarjeta.
- ≥La memoria que puede utilizarse es ligeramente inferior a la capacidad de la tarjeta.
- ≥En caso de que la tarjeta SD estuviera formateada en un PC, puede que no pueda emplearla en esta unidad.
- ≥Le recomendamos que emplee una tarjeta Panasonic SD. ≥Mantenga la Tarjeta de memoria fuera del alcance de los niños
- para evitar que se la traguen. ≥Cuando se reproduce un tarjeta grabada en el formato AVCHD, se
- puede hacer una pausa en el vídeo durante unos segundos en partes empalmadas debido al borrados o edición.
- ≥Conecte el conmutador de protección frente a la escritura en la posición "LOCK" para proteger el contenido de un borrado accidental.
- ≥Puede disfrutar de las funciones BD-Live (> 16), como la conexión en red. Las distintas funciones serán distintas dependiendo del disco. ≥**Respecto al audio de alta velocidad de bits de BD-Video como Dolby Digital Plus, Dolby TrueHD, DTS-HD High Resolution Audio y DTS-HD Master Audio (→ 17)**

Esta unidad puede reproducir audio de alta velocidad de bits adoptado en BD-Video en su amplificador/receptor en formato de flujo de bits. Además, aunque su amplificador/receptor no pueda descodificar el audio de alta velocidad de bits, puede disfrutar de audio de alta calidad de BD-Video descodificando el audio de alta velocidad de bits con esta unidad.

## **Discos que no se pueden reproducir**

#### ≥BD-RE con el cartucho

- ≥2,6 GB y 5,2 GB DVD-RAM
- ≥3,95 GB y 4,7 GB DVD-R para herramientas de autor
- ≥DVD-RAM que no se pueden quitar de sus cartuchos
- ≥Versión 1.0 de DVD-RW
- ≥+R 8 cm, DVD-ROM, CD-ROM, CDV, SACD, CD de fotos, discos MV- y PD
- ≥DVD de audio
- ≥CD de vídeo y SVCD
- ≥Discos WMA
- ≥HD DVD
- ≥Otros discos que no sean compatibles específicamente

## **Uso del mando a distancia**

#### **Baterías**

Inserte de manera que los polos  $(+ y -)$  coincidan con los del mando a distancia.

Cuando vava a cerrar la tapa, insértela desde el lado  $-$  (menos).

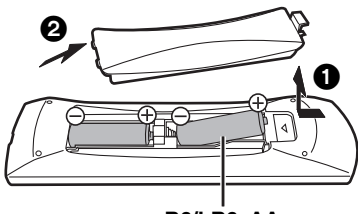

- **R6/LR6, AA**
- ≥No utilice baterías de tipo recargable.
- ≥No mezcle baterías viejas y nuevas.
- ≥No utilice distintos tipos al mismo tiempo.
- ≥No queme ni exponga a llamas.
- ≥No deje las baterías en un coche expuesto a la luz directa del sol durante mucho tiempo con las puertas y las ventanillas cerradas.
- ≥No las desmonte ni provoque un cortocircuito.
- ≥No intente recargar las baterías alcalinas o al manganeso.
- ≥No utilice baterías cuya envoltura ha sido quitada.
- El mal manejo de las baterías puede causar un escape de

electrolitos que puede dañar los elementos a causa del contacto con los fluidos pudiendo provocar un incendio.

Extraiga las baterías si no va a utilizar el mando a distancia durante mucho tiempo. Guárdelas en un lugar frío y oscuro.

**Utilización**

Sensor de señal del mando a distancia

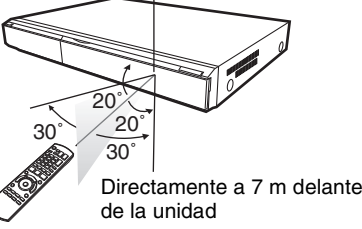

Si no consigue utilizar la unidad u otro equipo utilizando el mando a distancia después de cargar las baterías, vuelva a insertar los códigos (→ 11, 33).

5

## **Conexión**

≥No coloque la unidad en amplificadores o equipos que pueden calentarse. El calor puede dañar la unidad.

≥**No conecte a través del aparato de vídeo.** Debido a la protección contra la copia, la imagen podría no visualizarse correctamente. ≥Apague todos los equipos antes de la conexión y lea las instrucciones de funcionamiento correspondientes.

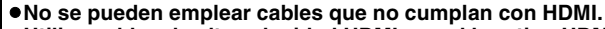

≥**Utilice cables de alta velocidad HDMI con el logotipo HDMI (como el mostrado en la tapa). Se recomienda utilizar un cable HDMI de Panasonic.**

Número de pieza recomendado:

- RP-CDHG10 (1,0 m), RP-CDHG15 (1,5 m), RP-CDHG20 (2,0 m), RP-CDHG30 (3,0 m), RP-CDHG50 (5,0 m), etc.
- ≥Cuando reproduce el señal 1080p, utilice cables HDMI de 5,0 metros o menos.

## **Conexión con un televisor**

### A **Conexión a un terminal HDMI AV OUT**

Puede disfrutar de una gran calidad y de vídeo y audio digital.

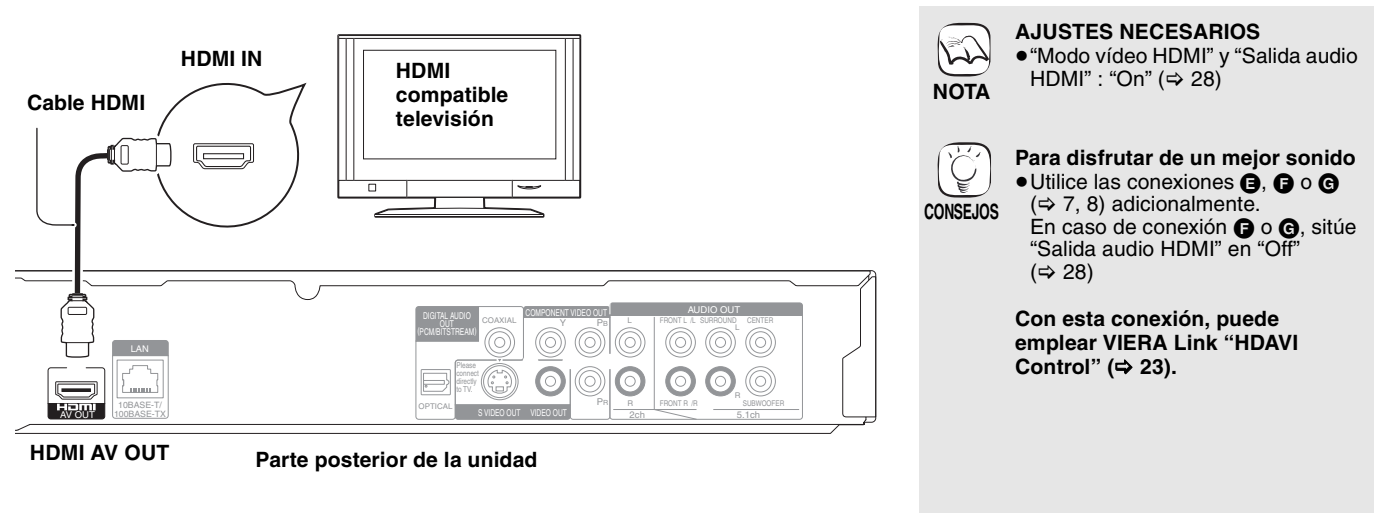

### B **Conexión a un terminal COMPONENT VIDEO OUT**

Puede disfrutar de imágenes de alta definición conectando terminales de componentes de vídeo que sean compatibles con señales 720p (750p) y 1080i (1125i).

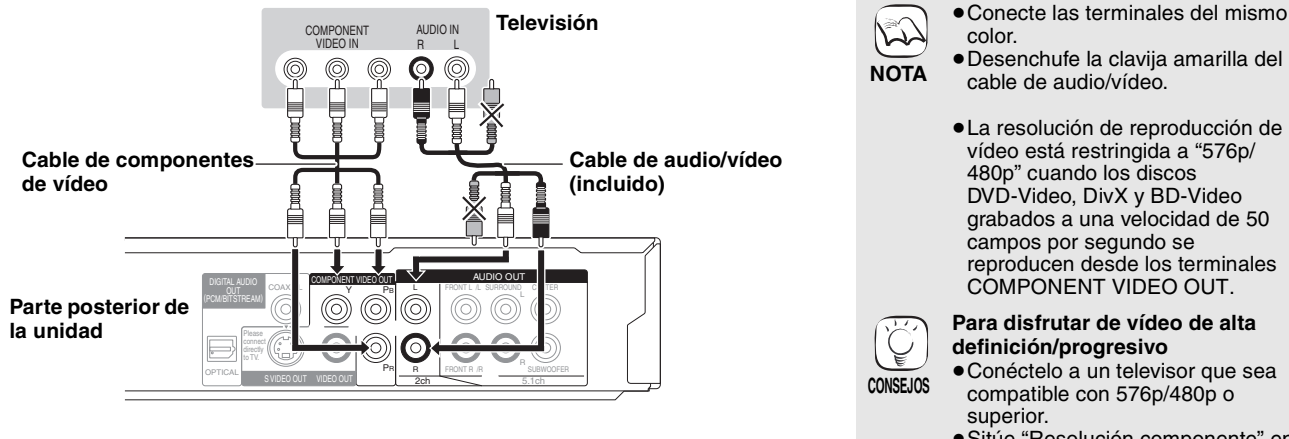

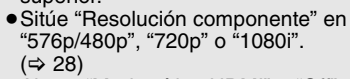

≥Ajuste "Modo vídeo HDMI" a "Off".  $(\Rightarrow 28)$ 

En caso contrario, el vídeo se reproduce como 576i/480i.

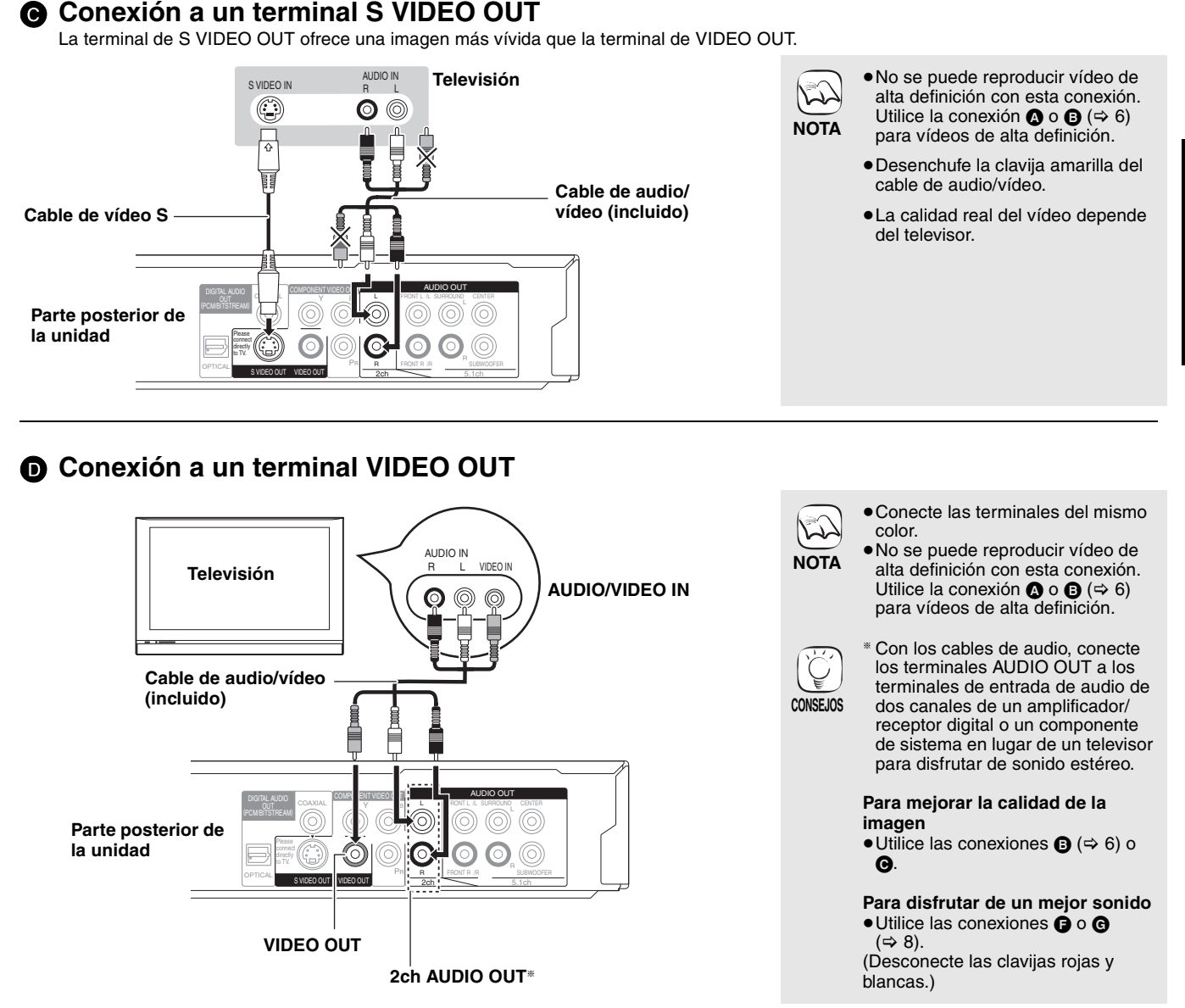

### **Conexión a un amplificador/recetor**

### E **Conexión a un terminal HDMI AV OUT**

Si conecta a un amplificador/receptor compatible, puede disfrutar de sonido envolvente grabado con Dolby Digital Plus, Dolby TrueHD o DTS-HD.

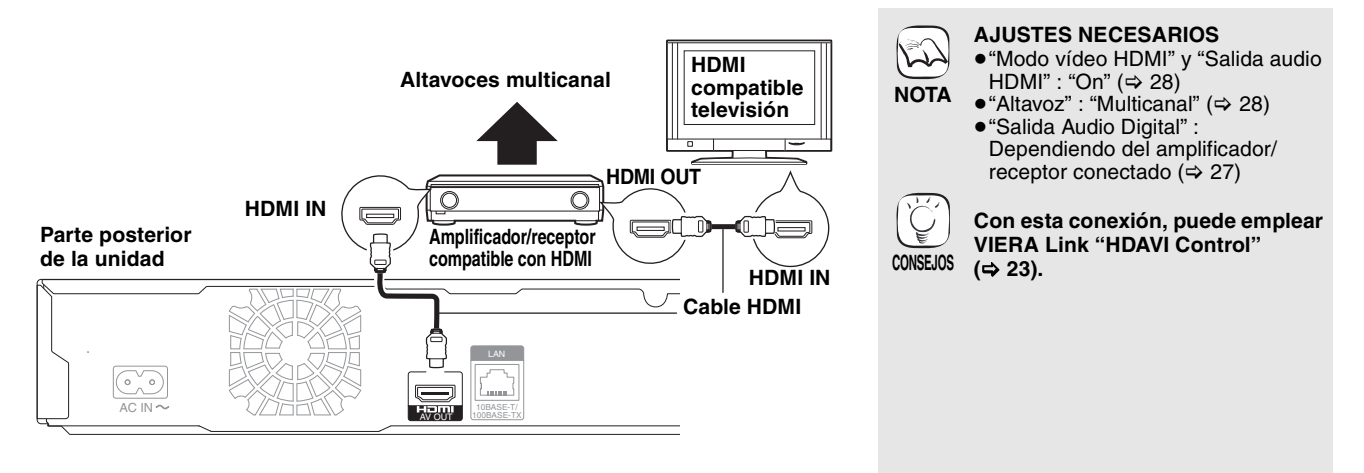

7

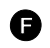

#### F **Conexión a un terminal 5.1ch AUDIO OUT**

Cuando se conecta a un amplificador/receptor compatible usando terminales de 5.1ch AUDIO OUT, puede disfrutar de sonido envolvente.

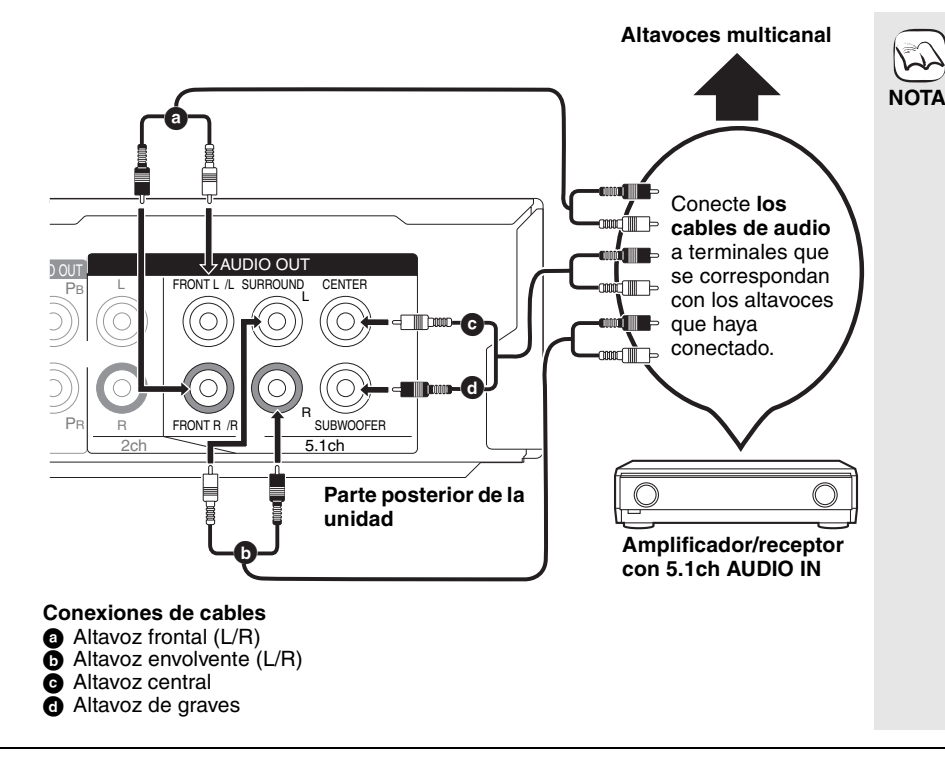

entremezcla con el audio del canal 5.1. **Si conecta a un televisor compatible con HDMI (** $\Leftrightarrow$  **6, △) u otro dispositivo.**

**AJUSTES NECESARIOS** ● "Altavoz" : "Multicanal" ( $\Rightarrow$  28) ≥El disco de canal 7.1 se

- ≥"Salida audio HDMI" : "Off" (> 28) (De lo contrario, el sonido se reproduce desde el televisor y cuando el audio original es de seis canales o más, el audio se reproduce sólo como de dos canales.)
- ≥Dependiendo del modo de grabación del disco, el audio puede que no se reproduzca de forma adecuada en el número de canales deseado.

va a ser utilizada durante mucho tiempo, desconéctela de la toma de

corriente.

### G **Conexión a un terminal DIGITAL AUDIO OUT**

Puede disfrutar de un sonido envolvente, al conectarlo a un amplificador/eceptor empleando la terminal COAXIAL u OPTICAL.

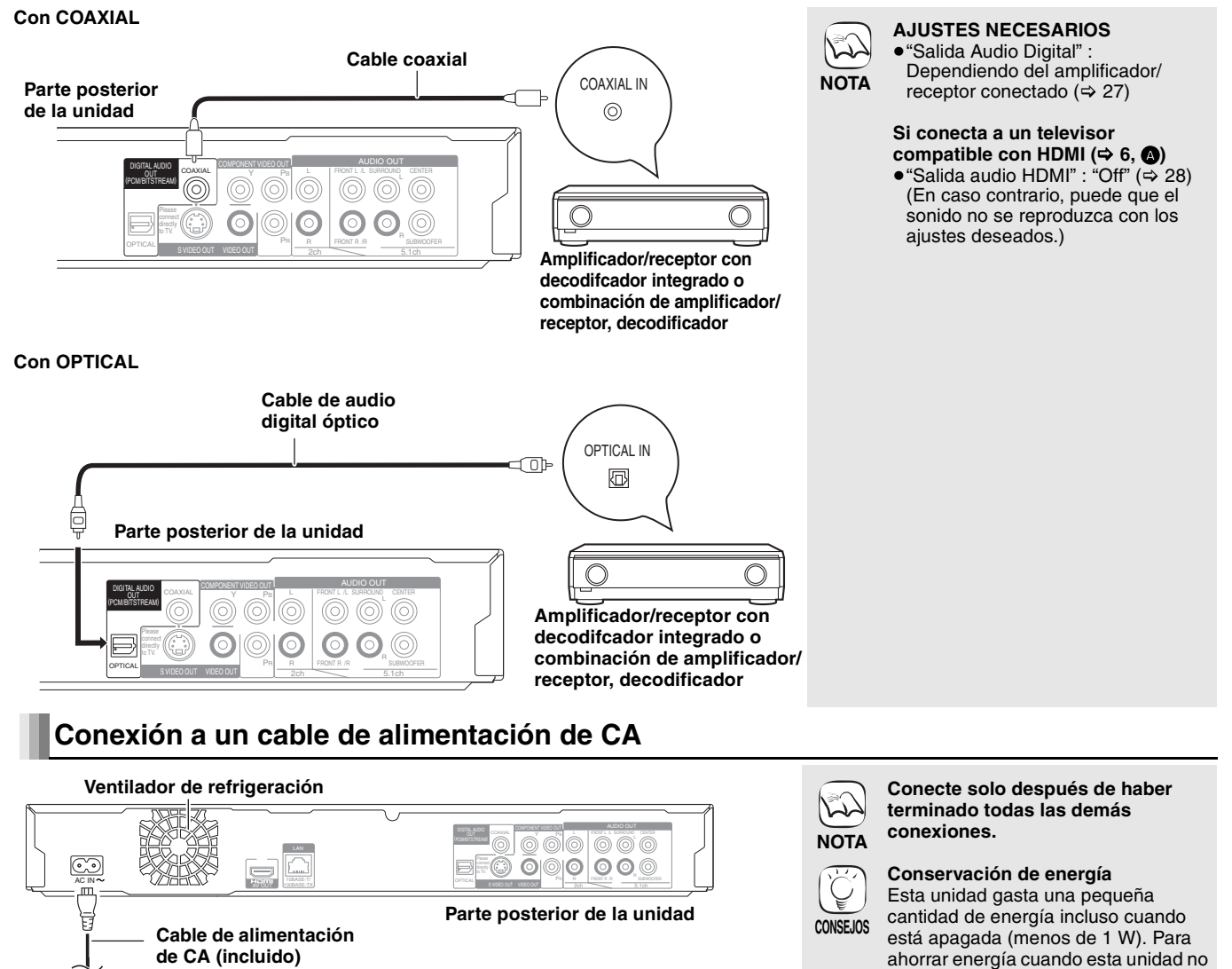

**A una toma de corriente** (CA 230 a 240 V, 50 Hz)

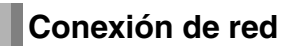

### **Con una LAN**

Conectando esta unidad a Internet en banda ancha, puede utilizar un disco que ofrece la función BD-Live.  $(\Rightarrow 16)$ 

Esta conexión le permite también controlar automáticamente la versión más reciente del firmware. ( $\Rightarrow$  abajo)

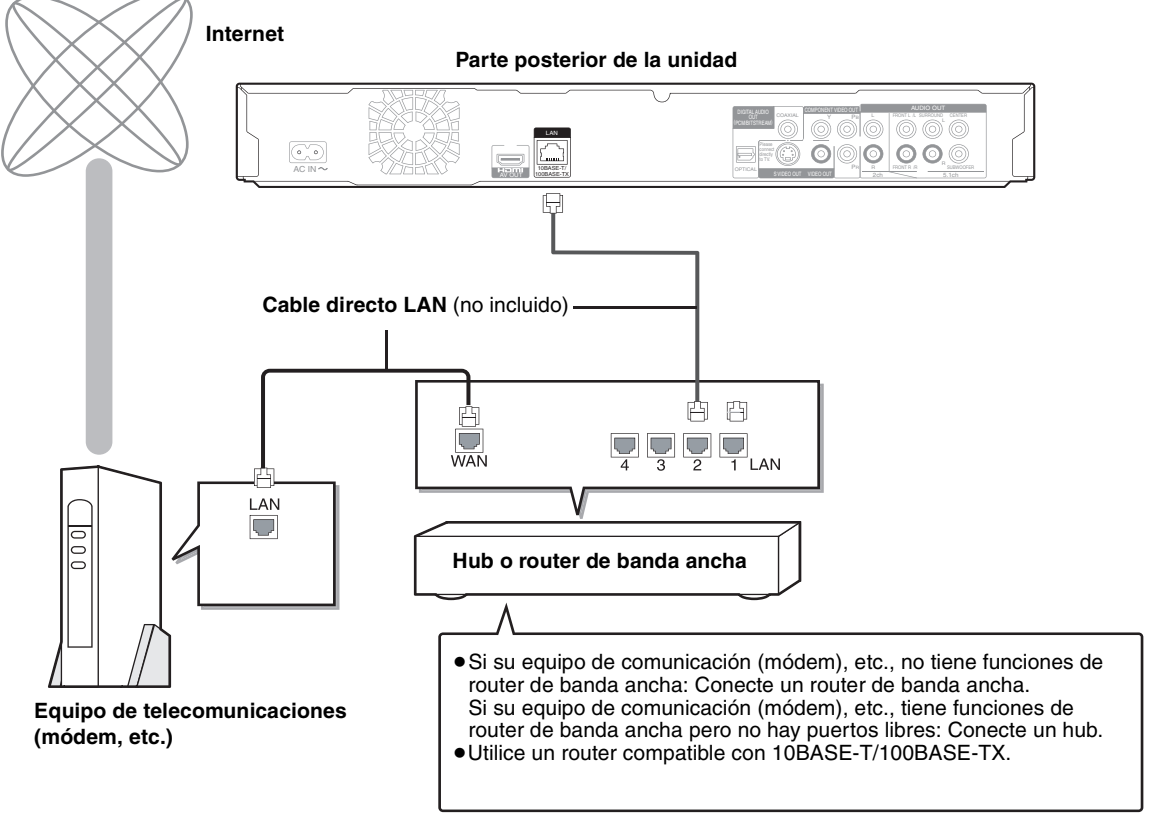

## **Actualización del firmware**

Cuando esta unidad se queda conectada a Internet, cuando se enciende, buscará automáticamente la última versión del firmware.

Si hay disponible una versión más reciente del firmware, aparecerá la siguiente pantalla.

Seleccionar "Sí" o "No".

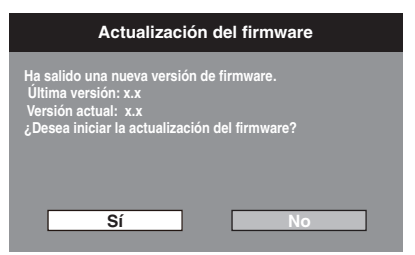

- ≥Si selecciona "Sí", entonces siga las instrucciones en pantalla.
- ≥Si selecciona "No", entonces actualice manualmente el firmware más tarde.  $(\Rightarrow$  derecha)

Después de la descarga de la versión más reciente del firmware, el sistema se reiniciará y el firmware se actualizará.

Cuando el sistema se reinicia, la visualización de la pantalla desaparece y en la pantalla de la unidad se visualiza "START".

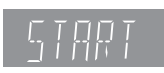

Después de la actualización del firmware y del reinico del sistema, la pantalla siguiente indica que la actualización del firmware ha sido completada.

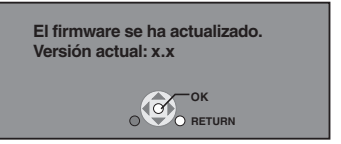

≥Durante el proceso de actualización, no se puede llevar a cabo ninguna otra operación. Podrían producir daños graves si apaga la unidad y/o pulsa cualquier botón.

● La descarga llevará varios minutos. Podría llevar más tiempo o Internet podría no conectarse dependiendo del entorno de la conexión. Es necesario utilizar una conexión de banda ancha.

≥Después de conectarse a Internet, lleve a cabo la configuración necesaris. ( $\Rightarrow$  12) ≥Si inserta cualquier otro cable distinto del cable LAN en el terminal LAN, puede dañar

≥Utilice sólo cables LAN apantallados cuando conecta dispositivos periféricos.

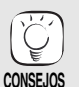

**NOTA**

**NOTA**

 $\sum$ 

la unidad.

**CONSEJOS**

- ≥Si la descarga en esta unidad no se completa o esta unidad no está conectada a Internet, entonces podrá descargar el firmware más reciente desde la siguiente página web y copiarlo en unn CD-R para actualizar el firmware.
- http://panasonic.net/support/ ≥Cuando la unidad está conectada a Internet, se podrían generar gastos de comunicación.
- ≥Si no quiere controlar la versión más reciente del firmware cuando se enciende la unidad, ajuste "Actualización automática" en "Off".  $(\Rightarrow 29)$

#### **Actualización manual del firmware** Si la actualización del firmware no se lleva a cabo cuando se enciende la unidad, se

visualiza un mensaje cuando se muestra el menú FUNCTIONS.

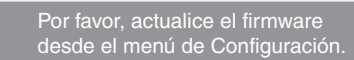

Es posible actualizar el firmware

- manualmente.
- 1) Pulse [SETUP].<br>2) Pulse [▲. ▼ 1 p.
- Pulse [▲, ▼] para seleccionar "Otros" y pulse [OK].
- 3) Pulse  $[\triangle, \blacktriangledown]$  para seleccionar
- "Actualización del firmware" y pulse [OK]. 4) Pulse [A,  $\nabla$ ] para seleccionar "Actualizar
- ahora" y pulse [OK]. 5) Pulse [◀, ▶] para seleccionar "Sí" y pulse [OK].

## **Guía de referencia de control**

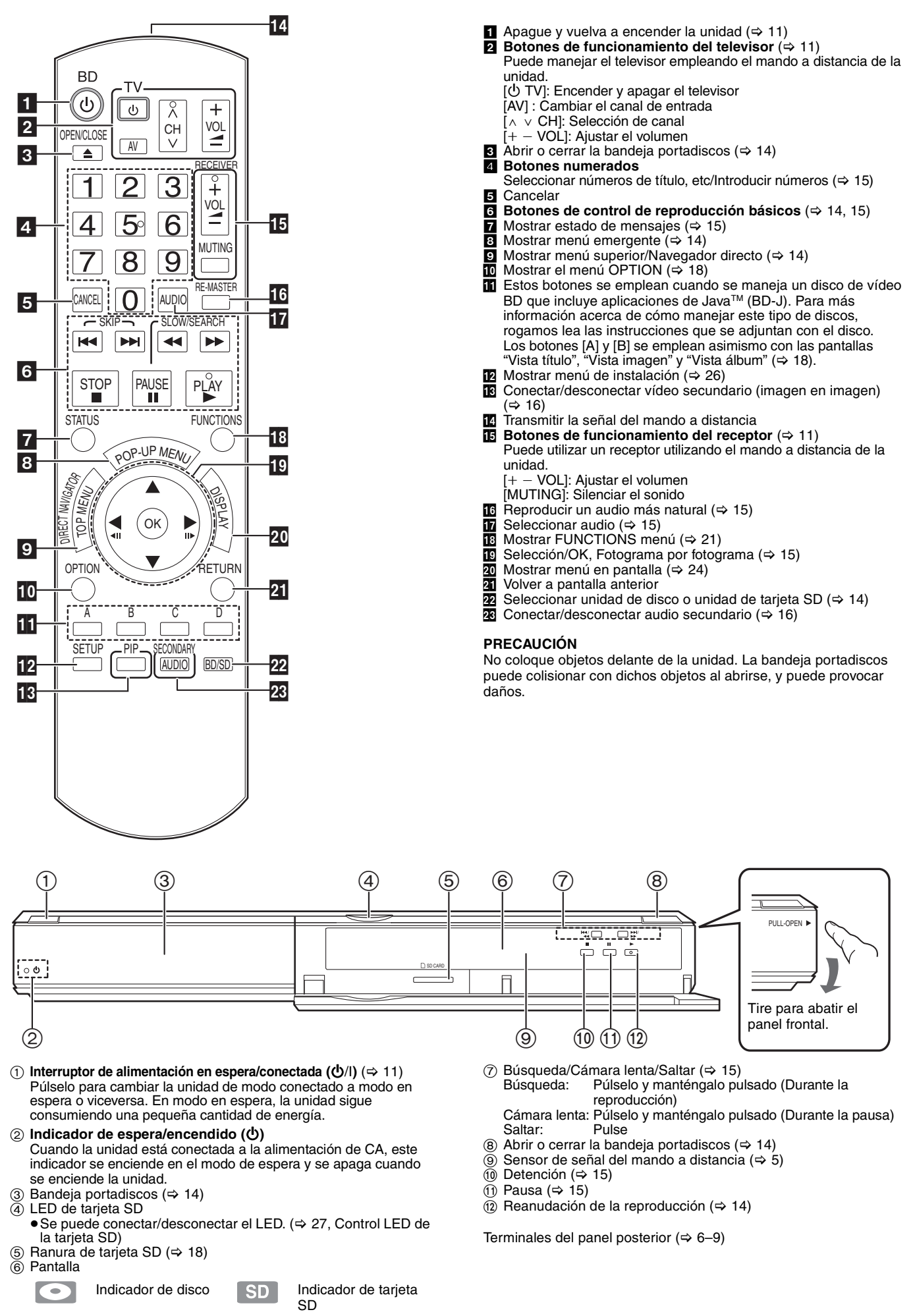

El indicador parpadea cuando se leen datos desde un disco o una tarjeta, o se leen datos en una tarjeta.

## **Ajuste fácil**

Después de conectar un nuevo reproductor y de pulsar el botón de espera/encendido, aparecerá la pantalla de ajuste básico.

#### **Preparativos**

#### **Encienda el televisor y seleccione la entrada de vídeo apropiada en el mismo.** 1 **Pulse [**Í **BD].**

- Aperece la pantalla de instalación.
- ≥Si conecta la unidad a un televisor de Panasonic (VIERA) compatible con HDAVI Control 2 o HDAVI Control 3 a través de un cable HDMI, la información de ajuste "Idioma en pantalla" y "Relación de aspecto TV" del televisor se refleja en el televisor.
- 2 **Siga las instrucciones que aparecen en pantalla y realice los ajustes con [** $\blacktriangle$ **,**  $\blacktriangledown$ **] y [OK].**

-<br>Se ajustan"Idioma en pantalla" y "Relación de aspecto TV". (⇒ 27, 28)

## **Ajuste del funcionamiento del televisor y del receptor**

Puede accionar el televisor o el receptor utilizando el mando a distancia de la unidad.

**Dirija el manod a distancia hacia el televisor o el receptor.**

- 1 **Para televisores**
	- **Introduzca el código de 2 dígitos con los botones numerados mientras pulsa [**Í **TV].**

**Para receptores Introduzca el código de 2 dígitos con los botones numerados mientras pulsa [MUTING].**

ľ

Por ejemplo, 01:  $[0] \Rightarrow [1]$ 2 **Pruebe encendiendo el televisor o ajustando el volumen del receptor.**

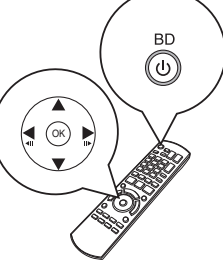

- ≥Puede realizar esta instalación en cualquier momento seleccionando "Ajuste rápido" en el menú de Instalación. (⇔ 29)
- ≥Tambén puede cambiar estas configuraciones individualmente.  $(\Rightarrow 27, 28)$

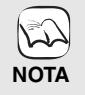

I

**CONSEJOS**

- ≥Si la marca de su televisor o de su receptor corresponde a más de un código de los indicados en la lista, seleccione el código con que consigue un funcionamiento correcto.
- ≥Si la marca de su televisor o de su receptor no aparece en la lista o el código presente no le permite controlar su televisor o su receptor, este mando a distancia no es compatible con ellos. Use su mando a distancia.
- ≥Al silenciar el audio, vuelva a pulsar [MUTING].

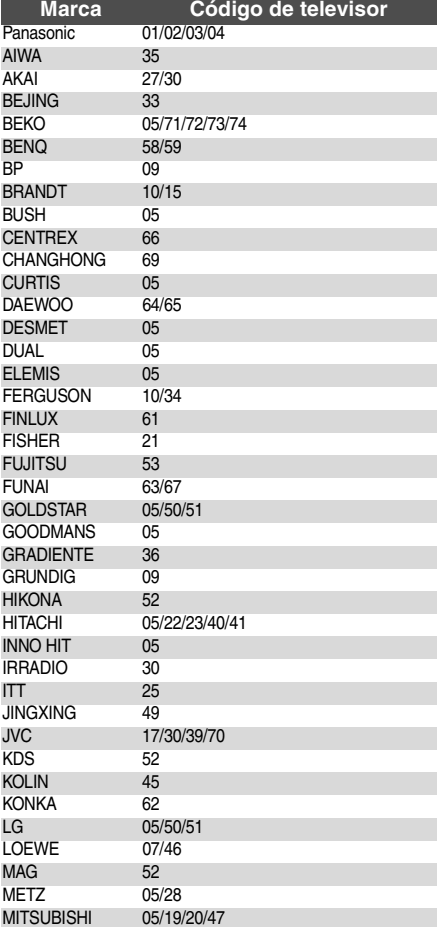

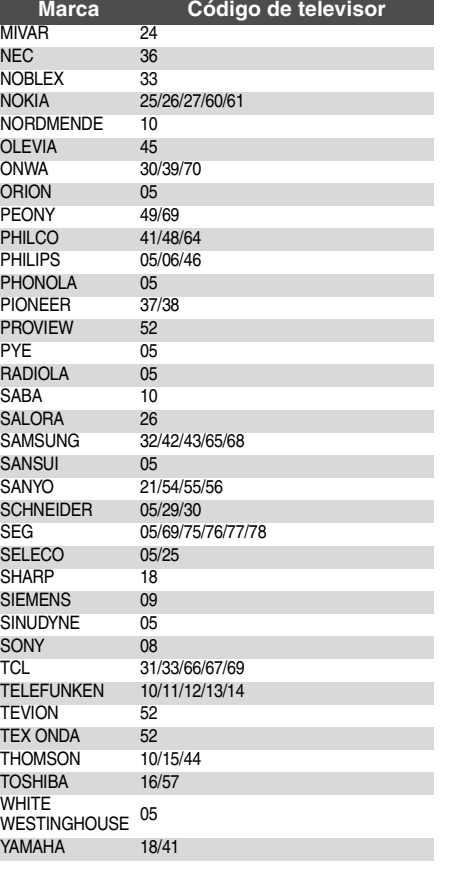

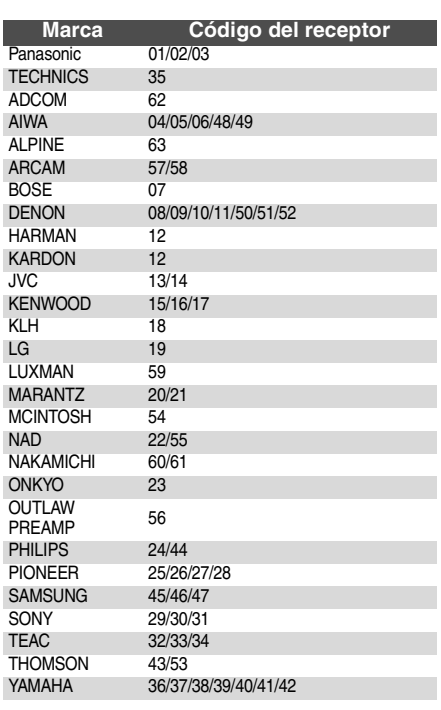

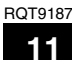

## **Configuración de la red**

Esta configuración se utiliza si va a conectar esta unidad a Internet.

≥La descarga llevará varios minutos. Podría llevar más tiempo o Internet podría no conectarse dependiendo del entorno de la conexión. (> 28) Es necesario utilizar una conexión de banda ancha.

**Preparativos**

 $\bullet$  Conexión a la red. ( $\Leftrightarrow$  9)

#### **Prueba de la conexión**

Pruebe siempre la conexión cuando se conecta un cable LAN o cuando se hacen nuevos "Dirección IP / Ajustes DNS".

- **1** Pulse [SETUP].
- 2 **Pulse [**3**,** 4**] para seleccionar "Ajustes de red" y pulse [OK].**
- 3 **Pulse [**3**,** 4**] para seleccionar "Dirección IP / Ajustes DNS" y pulse [OK].**
- 4 **Pulse [**3**,** 4**] para seleccionar "Prueba de conexión" y pulse [OK].**

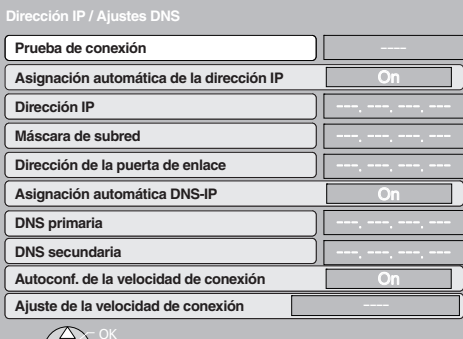

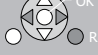

"Probando...": La prueba está en curso. La conexión ha sido completada.

"Rechazado": Compruebe la conexión y las configuraciones.

#### **CONSEJOS**

≥Si la prueba de conexión no tiene éxito, podría ser necesario cambiar la configuración de la dirección MAC de su router. La dirección MAC se puede visualizar pulsando [SETUP] y seleccionando "Ajustes de red".

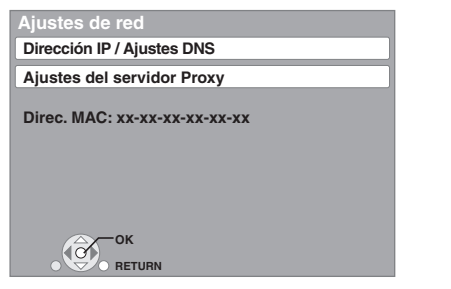

#### **Configuración de la dirección IP**

En la mayoría de los casos, normalmente se puede utilizar el ajuste de fábrica sin llevar a cabo ningún cambio. Ajuste la dirección IP solo cuando el router no tiene funciones de servidor DHCP o cuando la función de servidor DHCP del router está desactivada.

- **Después de llevar a cabo los pasos <b>0**−**3** ( $\Leftrightarrow$  arriba) 4 **Pulse [**3**,** 4**] para seleccionar "Asignación**
- **automática de la dirección IP" y pulse [◀, ▶] para seleccionar "Off".**
- 5 **Pulse [**3**,** 4**] para seleccionar "Dirección IP", "Máscara de subred" o "Dirección de la puerta de enlace" y pulse [OK].**
- 6 **Escriba los números con los botones numerados y pulse [OK].**
	- ≥Después de comprobar las especificaciones de su router de banda ancha, escriba los números. Si no sabe qué número utilizar, compruebe el número de los demás dispositivos como los ordenadores personales conectados por medio de un cable LAN. Asigne un número distinto de los demás dispositivos al "Dirección IP" y el
	- mismo número a los demás.
	- ≥Si escribe el número equivocado, pulse [CANCEL].

#### Nota

≥El intervalo de números que se pueden escribir está comprendido entre 0 y 255.

#### **Configuración del DNS-IP**

En la mayoría de los casos, normalmente se puede utilizar el ajuste de fábrica sin llevar a cabo ningún cambio. Cuando configura un servidor DNS asignado por su proveedor de servicios de Internet. Ileve a cabo la configuración siguiente. **Después de llevar a cabo los pasos**  $\bigoplus$  **<b>i**e ( $\ominus$  izquierda)

- 4 **Pulse [**3**,** 4**] para seleccionar "Asignación automática DNS-IP" y pulse [**2**,** 1**] para seleccionar "Off".**
- 5 **Pulse [**3**,** 4**] para seleccionar "DNS primaria" o "DNS secundaria" y pulse [OK].**
- 6 **Escriba los números con los botones numerados y pulse [OK].**
	- ≥Siga las instrucciones proporcionadas por su proveedor de servicios de Internet y escriba los números. Si no sabe qué número utilizar, compruebe el número de los demás dispositivos como los ordenadores personales conectados por medio de un cable LAN y asigne el mismo número.
	- ≥Si escribe el número equivocado, pulse [CANCEL].

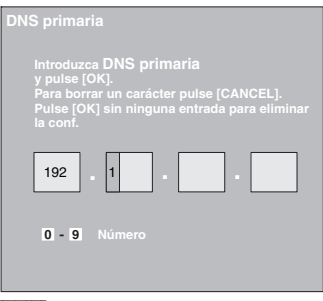

#### Nota<sub></sub>

≥El intervalo de números que se pueden escribir está comprendido entre 0 y 255.

#### **Configuración de la velocidad de conexión**

Si la prueba de conexión resulta "Rechazado" después de asignar las direcciones IP y DNS-IP, lleve a cabo la configuración siguiente

- **Después de llevar a cabo los pasos <b>0−3** ( $\Leftrightarrow$  izquierda) 4 **Pulse [**3**,** 4**] para seleccionar "Autoconf. de la velocidad de conexión" y pulse [◀, ▶] para seleccionar "Off".**
- 5 **Pulse [**3**,** 4**] para seleccionar "Ajuste de la velocidad de conexión" y pulse [◀, ▶ 1 para seleccionar una velocidad de conexión.**
- ≥Seleccione una velocidad de conexión según el entorno de la red conectada.
- ≥Cuando se cambia de configuración, la conexión de la red podría desactivarse dependiendo del dispositivo.

### **Configuración del servidor proxy**

En la mayoría de los casos, normalmente se puede utilizar el ajuste de fábrica sin llevar a cabo ningún cambio. Utilice esta configuración siguiendo las instrucciones de su proveedor de servicios de Internet.

- 1 **Pulse [SETUP].**
- 2 **Pulse [**3**,** 4**] para seleccionar "Ajustes de red" y pulse [OK].**
- 3 **Pulse [**3**,** 4**] para seleccionar "Ajustes del servidor Proxy" y pulse [OK].**

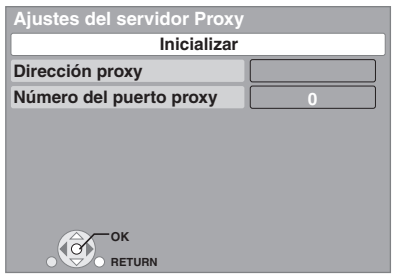

4 **Pulse [**3**,** 4**] para seleccionar "Dirección proxy" y pulse [OK].**

≥Se visualiza la pantalla para escribir el texto.

**Campo texto**: muestra el texto que ha escrito

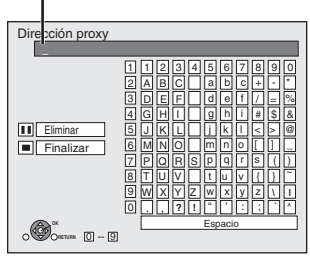

- 5 **Pulse [**3**,** 4**,** 2**,** 1**] para seleccionar un carácter y pulse [OK].** Repita este paso para escribir los demás caracteres. ● Pulse [II] para borrar.
- 6 **Pulse [**∫**] cuando ha acabado de escribir.**
- 7 **Pulse [**3**,** 4**] para seleccionar "Número del**
- **puerto proxy" y pulse [OK].** 8 **Escriba los números con los botones numerados y pulse [OK].**

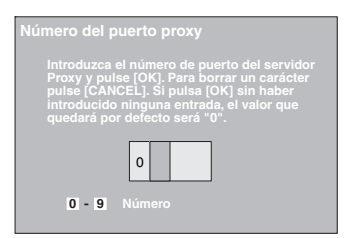

9 **Pulse [**2**,** 1**] para seleccionar "Sí" y pulse [OK].**

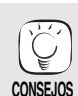

≥Los puertso especificados podrían estar bloqueados y puede que sea imposible utilizarlos dependiendo del entorno de la red.

- **Para restaurar el ajuste de fábrica Después de llevar a cabo los pasos**  $\bigcirc$  **–**  $\bigcirc$
- 1) Pulse [▲, ▼] para seleccionar "Inicializar" y pulse [OK].
- 2) Pulse  $[4, 1]$  para seleccionar "Sí" y pulse [OK].

#### **Utilización de los botones numerados para escribir los caracteres**

Por ejemplo, para escribir la letra "F"

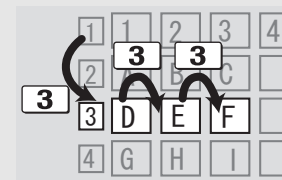

- 1) Pulse [3] para desplazarse en la tercera fila.<br>2) Pulse dos veces [3] para marcar la letra "F".
- Pulse dos veces [3] para marcar la letra "F".
- 3) Pulse [OK].

## **Reproducción básica (Reproducción de contenidos de vídeo)**

Las instrucciones para el manejo se describen normalmente empleando el mando a distancia en estas instrucciones de funcionamiento.

#### **Preparativos**

Encienda el televisor y seleccione la entrada de vídeo apropiada en el mismo.<br>Encienda el televisor y seleccione la entrada de vídeo apropiada en el mismo.

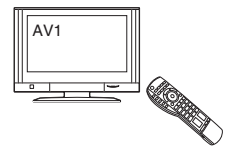

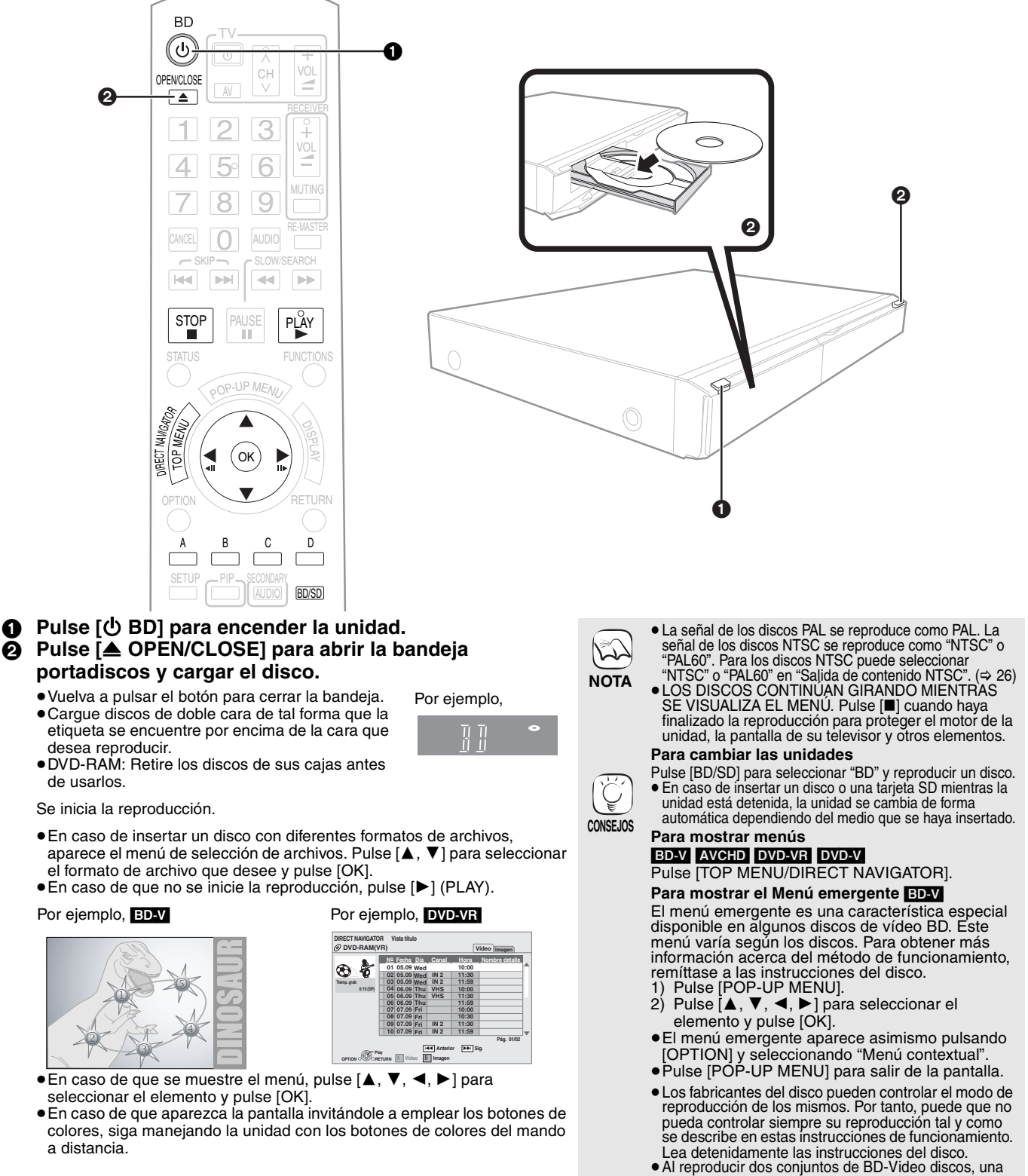

- vez que termine la reproducción del primer disco, la pantalla del menú puede seguir mostrando información aun cuando ya se haya expulsado el disco. ≥La lectura de los discos BD-Video que incluyen
- BD-J ( $\Leftrightarrow$  36) podría llevar algo de tiempo.
- ≥Puede reproducir datos en formato AVCHD grabados en una tarjeta SD.

**CONSEJOS**

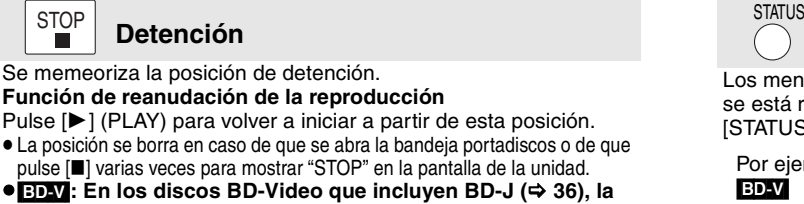

- **función de reanudación de la reproducción no funciona.**
- ≥[CD] [MP3] [DivX]: La posición se cancela si apaga la unidad.

**Pausa PAUSE** 

STOP<br>■

≥Vuelva a pulsar [;] o [1] (PLAY) para reanudar la reproducción.

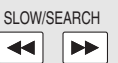

**Búsqueda/Cámara lenta** 

La velocidad aumenta hasta 5 pasos.

**Detención**

- ≥Pulse [1] (PLAY) para volver a la velocidad de reproducción normal.
- ≥En algunos discos, puede que no cambie la velocidad.

#### **Búsqueda**

Mientras está reproduciendo un disco, pulse [44] o [ $\blacktriangleright$ ].

- Pulse y mantenga pulsado en la unidad principal [ $\blacktriangleleft$ / $\blacktriangleleft$ ] o [ $\blacktriangleright$ ). ● BD-V AVCHD DVD-VR DVD-V
- El audio se oye durante el primer nivel de búsqueda hacia delante.
- · DivXI: El audio no se oye durante todos los niveles de búsqueda.
- ≥[CD] [MP3]: La velocidad se fija a un paso único.

#### **Cámara lenta**

Mientras está en paus, pulse [44] o [ $\blacktriangleright$ ].

**Itar** 

- Pulse y mantenga pulsado en la unidad principal [ $\blacktriangleleft$ / $\blacktriangleleft$ ] o [ $\blacktriangleright$ ).
- ≥[BD-V] [AVCHD]: en dirección hacia delante [5] únicamente.
- ≥[DVD-VR]:Si continúa durante aprox. 5 minutos, la reproducción en cámara lenta se interrumpe automáticamente.

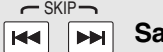

Saltar al título, capítulo o pista que desee reproducir.

≥Cada vez que se pulsa aumenta el número de saltos.

● DivX]: Sólo hacia atrás [ $|\blacktriangleleft|$ ].

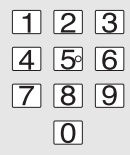

### **Empezando a partir del elemento seleccionado**

La reproducción se inicia a partir del título o capítulo seleccionado.

 $\vert$ D

BD-V AVCHD Por ejemplo, 5:  $[0] \Rightarrow [0] \Rightarrow [5]$  Por

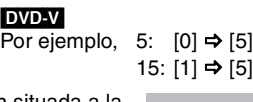

≥Mientras está detenido (la imagen situada a la derecha de la pantalla) se designa el título. Mientras se está reproduciendo, se designa el capítulo.

15: [0]  $\Rightarrow$  [1]  $\Rightarrow$  [5]

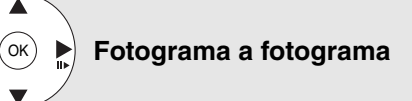

#### **Mientras está en pausa, pulse [**2**] (**2;**) o [**1**] (**;1**).** Cada pulsacióm muestra el siguiente fotograma.

- ≥Púlselo y manténgalo pulsado para cambiar en sucesión adelante o atrás.
- ≥Pulse [1] (PLAY) para volver a la velocidad de reproducción normal.
- **BD-V AVCHD**: Únicamente dirección [▶] (III>) hacia delante.

#### **Aspecto pantalla**

Cuando las barras negras aparecen en la parte superior, parte inferior laterales derecho e iaquierdo, puede aumentar la imagen para llenar la pantalla. (1) Pulse [OPTION].

- ② Pulse [▲, ▼] para seleccionar "Aspecto pantalla" y pulse [OK].<br>③ Pulse [◀, ▶] para seleccionar "Corte lat." ó "Aumentar".
- **S** Pulse (■, ▶ ] para sel<br>Normal: Salida normal
- Corte lat.: Las barras negras en los laterales derecho e izquierdo de la imagen 16:9 desaperecen y la imagen aumenta. Rogamos tenga en cuenta que los laterales derecho e
- izquierdo se cortan cuando la barra negra no se visualiza. Aumentar: Las barras negras en la parte superior e inferior de la imagen 4:3 desaperecen y la imagen aumenta. Rogamos tenga en cuenta que los laterales superiores e inferiores
- se cortan cuando la barra negra no se visualiza. ≥Cuando "Relación de aspecto TV" (> 28) se sitúa en "4:3 Pan & Scan" o "4:3 Letterbox", el "Aumentar" efecto se desactiva.

## **Mensajes de stado**

Los mensales de estado le ofrecen información acerca de lo que se está reproduciendo en ese momento. Cada vez que pulse [STATUS], cambiará la información que se muestra.

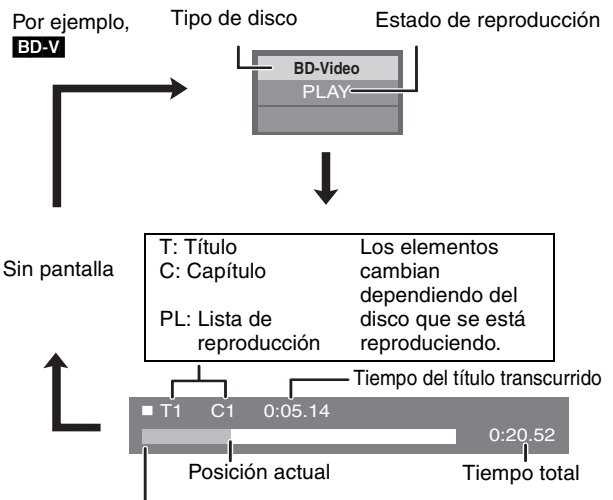

Dependiendo del tipo de disco o el estado de la reproducción, puede que no aparezca esta pantalla.

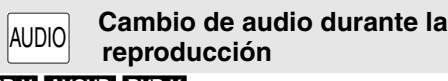

### [BD-V] [AVCHD] [DVD-V]

Por ejemplo, **DVD-V** 

 **Pista de sonido 1 ENG Digital 3/2.1ch**

Se selecciona el idioma inglés.

Puede modificar el número de canal de audio cada vez que se pulse este botón. Esto le permite cambiar el idioma de la banda sonora ( $\Rightarrow$  24, Pista de sonido), etc.

#### DVD-VR DivX

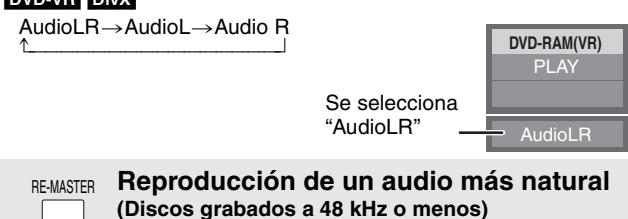

Esta caractyerística le ofrece un sonido más natural añadiendo señales de frecuencia más altas que no están grabadas en la pista.

#### **Pulse [RE-MASTER] para seleccionar "Remaster 1", "Remaster 2" o "Remaster 3".**

Seleccione el que más le guste.

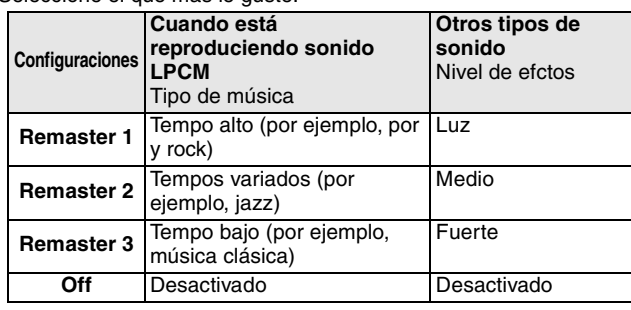

≥Esta función es eficaz para audio procedente de una termional HDMI o la terminal DIGITAL AUDIO OUT sólo cuando "Salida Audio Digital" se sitúa en "PCM". (No obstante, en este caso, el audio se transmite como 2 canales desde la terminal DIGITAL AUDIO OUT.)

## **Cómo disfrutar de BD-LIVE o BONUSVIEW en BD-Video** [BD-V]

Esta unidad le permite disfrutar de funciones como imagen en imagen, audio secundario y paquetes vrtuales, etc., con BD-Video compatible con BONUSVIEW (BD-ROM versión 2 Perfil 1 versión 1.1/ Final Standard Profile). Además de la función BONUSVIEW, el BD-Video compatible con BD-Live (BD-ROM versión 2 Perfil 2) con una función de extensión de red le permite disfrutar de más funciones como los juegos en línea conectando esta unidad a Internet.

**NOTA**

 $\sqrt{2}$ 

**NOTA**

 $\mathbb{Z}$ 

≥Estos discos podrían no estar a la venta en algunas regiones.

### **Reproducción de vídeo secundario (imagen en imagen) y audio secundario**

Se puede reproducir vídeo secundario a partir de un disco compatible con la función imagen en imagen.

Para obtener más información acerca del método de funcionamiento, remíttase a las instrucciones del disco. **Para conectar/desconectar el vídeo**  Vídeo secundario

## **secundario**

#### **Pulse [PIP].**

- Se reproduce el vídeo secundario.
- ≥Aparecerá el mensaje "PiP Activado".
- ≥Pulse el botón para conectarlo ON y OFF.

#### **Para conectar/desconectar el audio con el vídeo secundario Pulse [SECONDARY AUDIO].**

Se reproduce el audio secundario.

- ≥Aparecerá el mensaje "Audio secundario Activado".
- ≥Pulse el botón para conectarlo ON y OFF.

## **Paquete virtual**

En el caso de un disco compatible con el paquete virtual  $(\Rightarrow 37)$ , los datos se copian en otro medio ( $\Rightarrow$  36, Almacenamiento local) desde internet o el disco para utilizar las distintas funciones durante la reproducción de los datos. Para esta unidad, los datos se copian en una tarjeta SD.

Los métodos de copia y reproducción y la capacidad disponible requerida en la tarjeta pueden variar según el disco. Para obtener más detalles, remítase a las instrucciones del disco.

Para usar las funciones arriba mencionadas, se recomienda que formatee la tarieta en esta unidad.

Formatee la tarjeta usando los procedimientos siguientes. Asimismo se pueden borrar los datos de vídeo BD, como por ejemplo vídeo secundarios grabados en la tarjeta, con los procedimientos siguientes.

#### **Formateado de tajetas SD/Borrado de datos**

- 1) Inserte una tarjeta SD  $(\Rightarrow$  18).<br>2) Pulse [FUNCTIONS].
- Pulse [FUNCTIONS].
- 3) Pulse [▲, ▼] para seleccionar "A otras" y pulse [OK].
- 4) Pulse [▲, ▼] para seleccionar "Gestión tarjeta" y pulse [OK].
- 5) Pulse  $\overrightarrow{[}$ ,  $\overrightarrow{]}$  para seleccionar "Borrado datos" BD-Vídeo" o "Formatee la tarjeta SD" y pulse
- [OK]. 6) Pulse  $[\blacktriangleleft, \blacktriangleright]$  para seleccionar "Sí" y pulse [OK].<br>7) Pulse  $[\blacktriangleleft, \blacktriangleright]$  para seleccionar "Iniciar" y pulse Pulse [◀, ▶] para seleccionar "Iniciar" y pulse
- [OK].

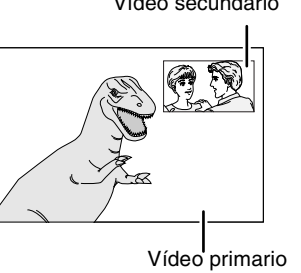

**Gestión tarjeta No archivos 6 SD CARD Espacio libre 300 MB**

**RETURN**

**OK Formatee esta tarjeta.**

**Borrado datos BD-Vídeo Formatee la tarjeta SD**

- ≥Puede que los discos no se reproduzcan siempre dependiendo de la configuración de esta unidad, puesto que algunos formatos de reproducción tienen la prioridad en algunos discos.
- ≥Sólo se reproduce el vídeo primario durante las funciones de búsqueda/cámara lenta o fotograma a fotograma.
- ≥Cuando se ajusta "Audio secundario de BD-Vídeo" en "Salida Audio Digital" a "Off", el audio secundario no se reproducirá aunque pulse [SECONDARY AUDIO]. Comprube si hay ajustado "Audio secundario de BD-Vídeo" a "On" (⇔ 27).
- ≥Cuando se apaga el vídeo secundario, el audio secundario no se reproduce.
- ≥Si se elimina una tarjeta SD de la unidad cuando esté empleando datos que se estaban copiando con la función de paquete virtual, se detiene la reproducción del disco.
- ≥Las imágenes y el audio se pueden congelar momentáneamente durante la reproducción. ≥Los datos no se pueden copiar en los casos
	- siguientes.
	- La tarjeta se encuentra protegida. – La capacidad disponible de la tarjeta es
	- demasiado pequeña. Borreaquellos datos que no sean necesario o use una nueva tarjeta.
- ≥Cuando la función no funciona de forma adecuada, aun cuando se hayan copiado los datos, vuelva a formatear la tarjeta con esta unidad. (En este caso, se borrarán todos los datos.)
- ≥En caso de que se emplee una tarjeta SD con archivos en diferentes formatos, puede que no se vuelva a reproducir adecuadamente las imágenes y el audio. Se recomienda que use una tarjeta SD sin datos o una tarjeta SD formateada en esta unidad.
- **NOTA** ≥Es imposible restaurar los datos tras formatear la tarjeta o tras borrar los datos. Una vez que se ha formateado la tarjeta, todos los datos incluyendo aquellos grabados en el PC se borran también, aun cuando los datos estuvieran protegidos con otro equipo. Confirme si se puede formatear la tarjeta.

## **Cómo disfrutar de los discos BD-Live con Internet**

#### **Preparativos**

 $\bullet$  Conexión a la red. ( $\Rightarrow$  9)

Esta unidad es compatible con BD-Live, una nueva función BD-Video que le permite utilizar las siguientes funciones interactivas cuando está conectado a Internet. (Las funciones que se pueden utilizar y el método de funcionamiento puede ser distinto

- dependiendo del disco. Para más detalles, consulte las instrucciones del disco.)<br>● El contenido adicional como los tráiler de películas, los subtítulos y BD-J (➾ 36), etc.,<br>● se puede descargar en las tarjetas SD (➾ 36, A ≥Los datos de vídeo especiales, etc., se pueden reproducir mientras se están
- descargando en una tarjeta SD.

#### ∫ **AACS (sistema de contenido de acceso avanzado) en línea**

Cuando se reproducen discos compatibles con BD-Live, el ID del reproductor o del disco se puede enviar al proovedor de contenido vía Internet.

Los servicios y las funciones provistas son distintas dependiendo del disco. ≥Se le pueden presentar otras películas similares si graba sus preferencias en el servidor utilizando estas ID.

≥Es posible guardar las puntuaciones obtenidas en los juegos.

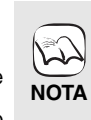

**CONSEJOS**

- ≥La unidad tiene que estar conectada a Internet y configurada (⇒ 12) para utilizar las funciones de<br>BD-Live. "Acceso a Internet con BD-Live" podría deberse modificar para algunos discos ( $\Rightarrow$  26).
- ≥La conexión a Internet podría llevar algo de tiempo o Internet podría no conectarse dependiendo del entorno de la conexión. Es necesario utilizar una conexión de banda ancha.
- ≥La unidad está conectada a Internet cuando se utilizan las funciones BD-Live, lo que genera
- gastos de comunicación. ≥Los datos de vídeo especiales, etc., se pueden reproducir mientras se están descargando en
- una tarjeta SD utilizando una función de BD-Live. La reproducción podría interrumpirse dependiendo del entorno de comunicación. Algunas funciones podrían deshabilitarse para evitar el salto en algunas secciones que no se han descargado, etc.

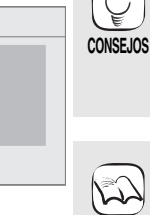

## **Cómo disfrutar de audio de alta velocidad de bits y de Vídeo BD-Video**

## **Respecto al audio de alta velocidad de bits**

Esta unidad es compatible con el audio de alta velocidad de bits (Dolby Digital Plus, Dolby TrueHD, DTS-HD High Resolution Audio y DTS-HD Master Audio) adoptado en BD-Video.

**Para disfrutar de estos formatos de audio, conecte esta unidad a su amplificador/receptor compatible con HDMI Ver. 1.3 utilizando un cable HDMI de alta velocidad (**> **6) y sitúe "Ajuste prioridad" (**> **27) en "Calid. audio".**

Sin embargo, existen las siguientes restricciones.

- ≥No se pueden reproducir el sonido de clic del menú y el audio del vídeo secundario en el modo de imagen en imagen (> 16) cannot be output. ≥Los formatos de audio no descodificados por el amplificador/receptor conectado no se puede reproducir correctamente.
- Si quiere reproducir el audio correctamente, sitúe "Ajuste prioridad" a "Audio sec." o "Usuario".

### ■ Diferencias en la reproducción del audio según la configuración

El tipo de audio reproducido se puede cambiar dependiendo de la configuración del menú. Sitúe "Salida Audio Digital" ( $\Rightarrow$  27) según su audio favorito refiriéndose a tabla siguiente.

#### **Para disfrutar de audio secundario**

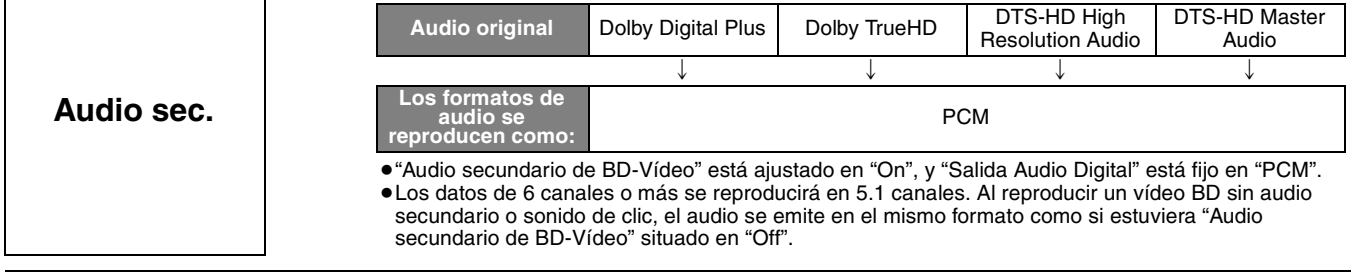

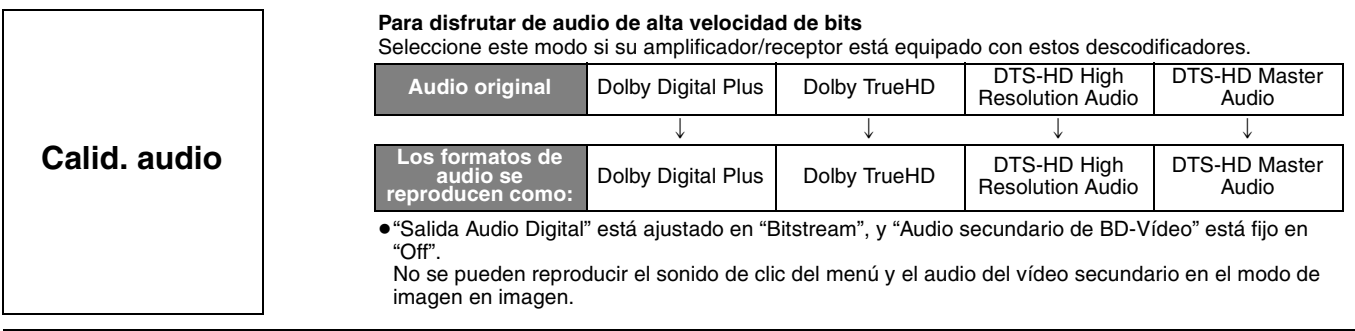

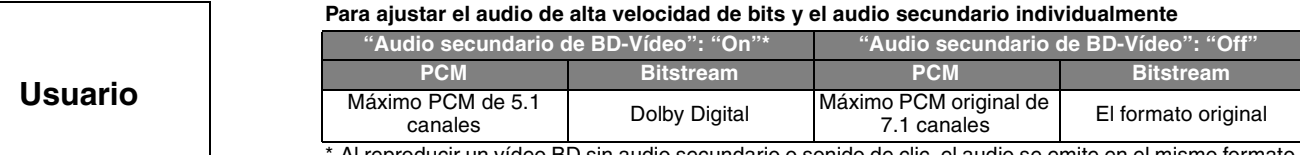

Al reproducir un vídeo BD sin audio secundario o sonido de clic, el audio se emite en el mismo formato como si estuviera "Audio secundario de BD-Vídeo" situado en "Off".

#### Nota

**Cómo disfrutar de LPCM de 7.1 canales**

Conecte esta unidad a su amplificador/receptor utilizando un cable HDMI, y seleccione "Calid. audio" o "Usuario" y luego sitúe "Audio secundario de BD-Vídeo" en "Off".

#### **Cuando la unidad está conectada utilizando el terminal DIGITAL AUDIO OUT, existen restricciones para el audio de alta velocidad de bits.**

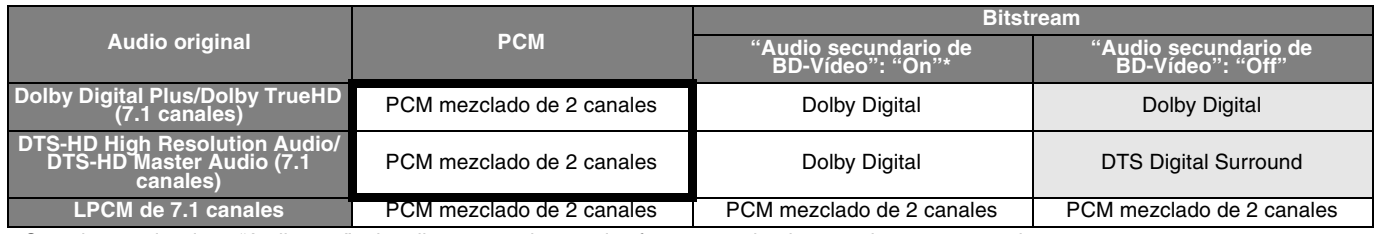

≥Cuando se selecciona "Audio sec.", el audio se reproduce en los formatos rodeados por el marco en negritas.

●Cuando se selecciona "Calid. audio", el audio se reproduce en los formatos mostrados en el área sombreada.<br>\* Al reproducir un vídeo BD sin audio secundario o sonido de clic, el audio se emite en el mismo formato como si

### **Respecto a la reproducción de 24p**

Muchos contenidos de películas BD-Video se graban en 24 fofogramas/segundo según el material de la película. Sin embargo, normalmente se reproducirán en 60 fotogramas/segundo según el formato de visualización.

Se reproducen en 24p como el original. Por lo tanto, se puede disfrutar de vídeo de alta calidad, con una nitidez mejorada, una perspectiva mejorada, etc.

#### **CONEXIONES NECESARIAS**

≥Conecte un televisor compatible con la entrada 1080/24p por medio de un cable HDMI.

**CONEXIONES NECESARIAS** ● "Salida 24p": "On" ( $\Rightarrow$  28)

17

## **Reproducción de capítulos**  $\text{D}\text{D}\text{D}$

- 2 **Mientras tanto se muestra la pantalla "Vista título"**  Pulse [**△, ▼**] para seleccionar el título y pulse [OPTION]. 3 **Pulse [**3**,** 4**] para seleccionar "Vista capítulo" y pulse [OK].** 4 **Pulse [**2**,** 1**] para seleccionar el capítulo y pulse [OK]. Reproducción de imágenes congeladas** Puede reproducir imágnes inmóviles grabadas en un BD-RE, DVD-RAM, CD-R/RW y una tarjeta SD. **Propiedades Vista capítulo Para imagen** Para mostrar las propiedades del título (fecha de grabación, Reproducción de imágenes congeladas ( $\Rightarrow$  debajo) Para seleccionar el capítulo **Inserte un disco (⇒ 14) o una tarjeta SD** ( $\ominus$  derecha). ≥Si se inserta un disco o una tarjeta SD que contienen datos en diferentes formatos de archivo, puede aparecer el menú de selección de archivos. Tarjeta SD: Pulse [▲, ▼] para seleccionar "Imagen (JPEG)" y pulse [OK]. CD-R/RW: Pulse [ $\blacktriangle$ ,  $\blacktriangledown$ ] para seleccionar "JPEG" y pulse [OK]. **CONSEJOS Insertar una tarjeta 1** Tire para poner al revés el panel frontal. 2 Inserte la tarjeta SD en la ranura de la tarjeta SD. ≥Pulse en el centreo de la tarjeta hasta que haga un clic al ajustarse en su lugar. **Retirar la tarjeta** Pulse en el centro de la tarjeta y extraígala directamente. ≥Pulse [2, 1] para mostrar la imagen congelada anterior o posterior. ● Pulse [ $\left|\blacktriangleleft\right|$ ,  $\blacktriangleright\blacktriangleright$  ] para mostrar otras páginas. **Para volver a la pantalla anterior** Pulse [RETURN]. **Para salir de la pantalla BD-RE, DVD-RAM** "Vista álbum" aparecerá la pantalla ≥Cuando aparezca la pantalla "Vista título", pulse el botón [B] para cambiar a la pantalla "Vista **CD-R/RW, tarjeta SD** "Vista imagen" aparecerá la pantalla .<br>➡Vaya al paso ❸ Por ejemplo, **SD CARD cine HD (AVCHD) Seleccione una acción o pulse RETURN. Imagen (JPEG) OK OPTION COMPLETERN** Por ejemplo,  $\mathbf o$  $\Omega$ Inserte la tarjeta con la etiqueta hacia arriba con la esquina límite a la derecha.  $\frac{20636}{1243}$ **OK CONSIDER SIG. Diapositiva**<br> **OPTION CONSIDER CONSIDER Pul. OK para Vis im.** Tot. 8 106\_DVD Tot.13  $200$ **DIRECT NAVIGATOR Vista álbum DVD-RAM(VR) Vídeo Imagen Pág. 02 /02** Por ejemplo, penguin\_jpg **DIRECT NAVIGATOR CD(JPEG) Pág. 01 /01 Play Las carpetas pueden seleccionarse desde OPTION. OPTION** RETURN **001 002 003 004** 006 **1 1 007 008** Por ejemplo,
	- álbum". **Ø** Pulse [▲, ▼, ◀, ▶] para seleccionar el álbum y pulse **[OK].**

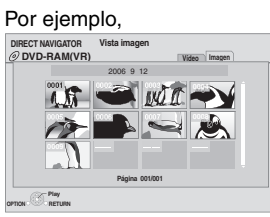

**14** Inserte un disco ( $\Rightarrow$  14).

3 **Pulse [**3**,** 4**,** 2**,** 1**] para seleccionar la imagen congelada y pulse [OK].**

≥Se muestran las imágenes congeladas de tamaño pequeño con un fotograma.

Discos que contienen datos en diferentes formatos

Para pasar desde el menú MP3 o DivX al menú JPEG, lleve a cabo los siguientes pasos.

2) Pulse  $[A, \nabla]$  para seleccionar "Menú" y pulse

3) Pulse  $[A, \nabla]$  para seleccionar "JPEG" y pulse

Pulse [DIRECT NAVIGATOR].

1) Pulse [FUNCTIONS].

**CD-R/RW**

de archivo.

 $[OK]$ .

[OK].

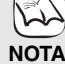

#### **Mostrar diapos.**

Puede mostrar imágenes congeladas una a una a un intervalo regular.

#### **BD-RE, DVD-RAM**

- 1 Mientras tanto se muestra la pantalla "Vista álbum" Pulse [▲, ▼, ◀, ▶] para seleccionar el álbum y pulse
- [OPTION].  $(2)$  Pulse  $[\triangle, \blacktriangledown]$  para seleccionar "Mostrar diapos." y pulse [OK].
- ≥Asimismo puede iniciar la exhibición de diapositivas pulsando [1] (PLAY) tras seleccionar el álbum.

#### **CD-R/RW, tarjeta SD**

- 1 Mientras tanto se muestra la pantalla "Vista imagen" Pulse [OPTION].
- $(2)$  Pulse  $[\triangle, \blacktriangledown]$  para seleccionar "Mostrar diapos." y pulse [OK].

#### **Para detener la exhibición de diapositivas** Pulse [■].

#### **Exhibición de diapositivas con música**

#### **Sólo con tarjeta SD**

En caso de insertar un CD de música en la bandeja portadiscos mientras está realizando una exhibición de diapositivas, el CD de música inica su reproducción de forma automática como música de fondo.

- ≥No se puede buscar o saltar en un CD de música.
- ≥Cuando se detiene la exhibición de diapositivas, asimismo se
- detiene la reproducción del CD de música.
- **MP3**: Esta función no funcionará.

### **Ajuste diapositiva**

- En el paso 2 en "Mostrar diapos." arriba,
- $(1)$  Pulse  $[\triangle, \blacktriangledown]$  para seleccionar "Ajuste diapositiva" y pulse  $[OK]$ .
- 2 Para cambiar el intervalo de pantalla Pulse [ $\blacktriangle$ ,  $\nabla$ ] para seleccionar "Intervalo" y pulse [ $\blacktriangle$ ,  $\blacktriangleright$ ] para

seleccionar el intervalo ("Largo", "Normal" o "Corto"). ≥Cuando se reproduce una imagen congelada con un gran número de píxeles, el intervalo de secuencias puede convertirse en mayor. Aun cuando se modifique el ajuste, el intervalo de secuancias puede que no se acorte. **Para repetir la exhibición de diapositivas**

Pulse  $[\triangle, \nabla]$  para seleccionar "Repeat Play" o y pulse  $[\triangle, \blacktriangleright]$ para seleccionar "On" o "Off".

3) Pulse  $[\triangle, \blacktriangledown, \blacktriangle, \blacktriangleright]$  para seleccionar "Ajustar" y pulse [OK].

#### **Girar**

- 1 Mientras se repoduce (excepto para exhibiciones de diapositivas)
- Pulse [OPTION].
- $(2)$  Pulse  $[\triangle, \blacktriangledown]$  para seleccionar "Girar a la derecha" o "Girar a la izquie." y pulse [OK].
- ≥La información de rotación se guarda hasta que se paga la unidad o se retira el medio.

### **Alejamiento**

Esta función sólo está disponible para imágenes congeladas de tamaño pequeño.

- 1 Mientras se repoduce (excepto para exhibiciones de diapositivas) Pulse [OPTION].
- $(2)$  Pulse  $[\triangle, \blacktriangledown]$  para seleccionar "Alejamiento" y pulse [OK].
- ≥Para cancelar "Alejamiento", pulse [3, 4] para seleccionar "Acercamiento" en el paso  $\hat{\varnothing}$  y pulse [OK].
- ≥No se guardará la información de alejamiento.

#### **Para seleccionar imágenes congeladas en otra carpeta**

### **BD-RE, DVD-RAM**

#### **Para cambiar a otra carpeta superior**

(Únicamente si existe un número múltiple de carpetas superiores reconocible)

- 1 Mientras tanto se muestra la pantalla "Vista álbum" Pulse [OPTION].
- 2 Pulse [3, 4] para seleccionar "Seleccionar Carpeta" y pulse [OK].

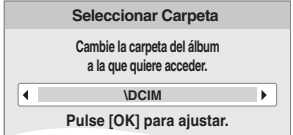

3 Pulse  $[4, 1]$  para seleccionar la carpeta superior y pulse [OK].

#### **CD-R/RW**

- 1 Mientras tanto se muestra la pantalla "Vista imagen" Pulse [OPTION].
- ② Pulse [▲, ▼] para seleccionar "Carpeta" y pulse [OK].
- $\circledS$  Pulse [ $\blacktriangle$ ,  $\blacktriangledown$ ] para seleccionar una carpeta y pulse [OK]. Aparece la pantalla "Vista imagen" de la carpeta.

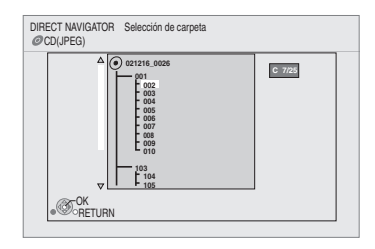

#### **Para mostrar las propiedades de la imagen**

Mientras se está reproduciendo Pulse [STATUS] dos veces.

por ejemplo, JPEG en DVD-RAM

Fecha de rodaje

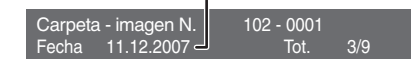

Para salir, pulse [STATUS].

## **Reproducción de vídeos DivX**

Puede reproducir discos DVD-R, DVD-R DL y CD-R/CD-RW que contienen contenido de vídeo DivX que ha sido grabado en un ordenador personal. ≥**Puesto que el formato DivX puede utilizar muchos códecs distintos, no está garantizada la reproducción de todos los archivos DivX. (**> **22, "Acerca de los ficheros MP3/JPEG/DivX")**

#### **14** Inserte un disco.  $($   $\Rightarrow$  14)

- ≥Si inserta un disco que contiene ficheros de formatos distintos, puede visualizarse el menú de selección de ficheros. Pulse [ $\blacktriangle$ ,  $\nabla$ ] para seleccionar "DivX" y pulse [OK].
- 2 **Pulse [**3**,** 4**] para seleccionar el título y pulse [OK].**

La repruducción se incia en el título seleccionado.

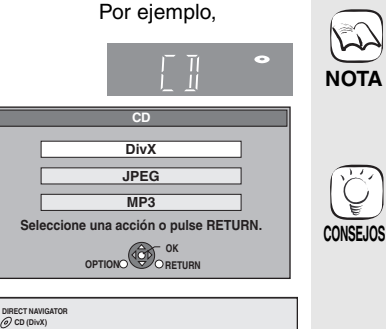

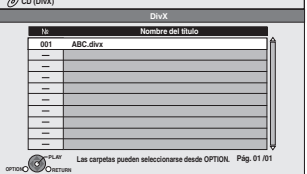

≥El tamaño de las imágenes ajustado para la grabación podría hacer que las imágenes no se visualicen con el aspecto correcto. Podrá ajustar el aspecto desde el televisor.

- ≥No es posible la reproducción sucesiva.
- ≥Asimismo puede emplear las
- funciones de búsqueda y salto.  $(\Rightarrow 15)$
- Pulse [ $\blacktriangleleft$ ,  $\blacktriangleright$  ) para mostrar otras páginas.

#### **CD-R/RW**

Discos que contienen datos en diferentes formatos de archivo. Para cambiar desde el menú JPEG o MP3 al menú DivX, siga los pasos que se indican abajo.

- 1) Pulse [FUNCTIONS].
- 2) Pulse [▲, ▼] para seleccionar "Menú" y pulse [OK].
- 3) Pulse [ $\blacktriangle$ ,  $\blacktriangledown$ ] para seleccionar "DivX" y pulse [OK].

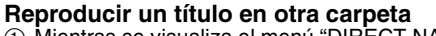

1 Mientras se visualiza el menú "DIRECT NAVIGATOR" Pulse [OPTION], pulse [▲, ▼] para seleccionar "Carpeta" y pulse [OK].

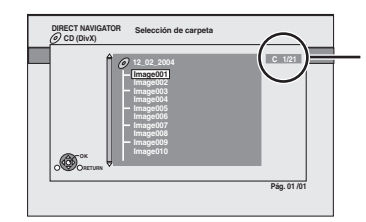

#### **Número de carpeta seleccionada/Carpetas totales**

En caso de que la carpeta no presenta ningún título, aparece "– –" como número de carpeta.

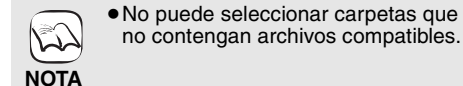

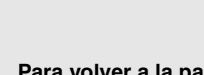

**CONSEJOS**

**Para volver a la pantalla anterior** Pulse [RETURN].

 $(2)$  Pulse  $[\triangle, \blacktriangledown]$  para seleccionar una carpeta y pulse [OK]. Aparece "DIRECT NAVIGATOR" de la carpeta.

### **Respecto al contenido DivX VOD**

El contenido DivX Video-on-Demand (VOD) está codificado para la protección del copyright. Para reproducir contenido DivX VOD en esta unidad, antes tiene que registrar la unidad.

Siga las instrucciones en línea para comprar contenido DivX VOD para introducir el código de registración de la unidad y registre la unidad. Para más detalles acerca del contenido DivX VOD, visite la página Web www.divx.com/vod

**Visualización del código de registración de la unidad.** (> 29, "Registro DivX" en "Otros")

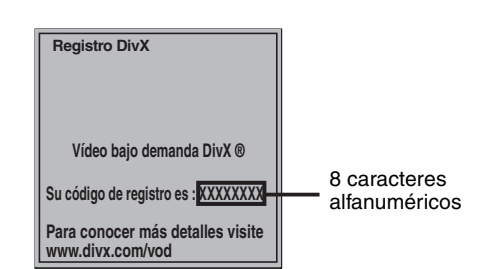

- ≥Después de reproducir contenido DivX VOD por primera vez, se visualiza otro código de registración en "Registro DivX". No utilice este código de registration para comprar contenido DivX VOD. Si
- utiliza este código para comprar contenido DivX VOD, y luego<br>reproduce el contenido en esta unidad, ya no podrá reproducir<br>ningún contenido comprado utilizando el código anterior.<br>Si compra contenido DivX VOD utilizando un

Respecto al contenido DivX que se puede reproducir solo un determinado número de veces Algunos contenidos DivX VOD se pueden reproducir sólo un

determinado número de veces. Cuando reproduce este tipo de contenido, visualizará el número restante de reproducciones. No puede reproducir este contenido cuando el número de reproducciones restantes es cero. (Se visualiza "Alquiler caducado.".) Cuando se reproduce este tipo de contenido

- ≥El número de reproducciones restantes disminuye de una si
- −pulsa [U BD].<br>−pulsa [■].
- pulsa [DIRECT NAVIGATOR].
- pulsa [I◀◀] o [◀◀, ▶▶] etc., y llega a otro contenido o al<br>principio del contenido que está reproduciendo.
- pulsa [BD/SD] para cambiar de unidad. ≥Las funciones de reanudación no funcionan.

## **Visualización de texto de subtítulos (⇒ 24, Subtítulo)**

Puede visualizar el texto de los subtítulos del disco de vídeo DivX en esta unidad.

Esta función no tiene que ver con los subtítulos especificados en las especificaciones estándar DivX y no tiene un estándar claro. Dependiendo de los métodos utilizados para crear un fichero, las siguientes funciones podrían no funcionar.

≥Los ficheros de vídeo DivX que no muestran "Texto", no contienen texto de subtítulos.

El texto de subtítulos no se puede visualizar.

**Ajustes del texto del idioma de subtítulos**

Si el texto de los subtítulos no se muestra correctamente, pruebe a cambiar los parámetros de configuración de idioma. **Tras la reproducción de un archivo de vídeo DivX** 

- 1 Mientras está detenido
- 
- Pulse [SETUP].<br>② Pulse [▲, ▼] para seleccionar "Disco" y pulse [OK].
- 3 Pulse [3, 4] para seleccionar "Texto del subtítulo DivX" y
- pulse [OK].<br>④ Pulse [▲, ▼] para seleccionar "Latino 1", "Latino 2" o "Cirìlico" y pulse [OK].

**Para salir de la pantalla** Pulse [SETUP].

**20** 20

## **Reproducción de música**  $_{\text{max}}$

En general, se puede reproducir música disponible en archivos de un CD o MP3 grabados en un CD-R/RW.

#### **14** Inserte un disco.  $($  $\Rightarrow$  14)

≥Si se inserta un disco que contiene datos en diferentes formatos de archivo, puede aparecer el menú de selección de archivos. Pulse [▲, ▼] para seleccionar "MP3" y pulse [OK].

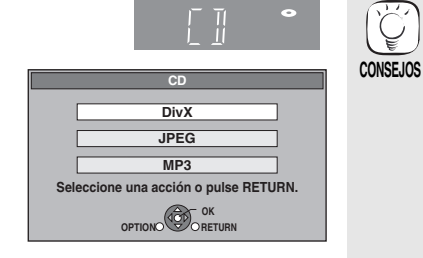

Pulse [**△, ▼**] para seleccionar la pista y pulse [OK]. La reproducción se incia en la pista seleccionada.

> 0.09 4.30 ᄖ DIRECT NAVIGATOR Lista música CD Nombre pista Hora reproducción Pista1 Pista1 4min30s. 3min41s. 4min30s. 3min11s. 5min 2s. Pista2 5 Pistas / Tiempo total de reproducción 20min54s. Pista3 Pista4 Pista5 Play RETURN " $\sum$  " indica la pista que se está reproduciendo en ese momento. Por ejemplo, **CD**

#### [MP3] **Reproducir una pista en otra carpeta**

 $\overline{10}$  Mientras tanto se muestra la pantalla "Lista música" Pulse [OPTION], pulse [ $\blacktriangle$ ,  $\nabla$ ] para seleccionar "Seleccionar carpeta" y pulse [OK].

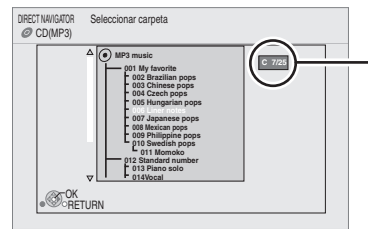

#### **Número de carpeta seleccionada/ Carpetas totales**

En caso de que la carpeta no presenta ninguna pista, aparece "– –" como número de carpeta.

 $(2)$  Pulse [ $\blacktriangle$ ,  $\blacktriangledown$ ] para seleccionar una carpeta y pulse [OK]. Aparece la pantalla "Lista música" de la carpeta.

#### **Reproducción de música de forma continuada después de haber desenchufado el televisor.**

Cuando la unidad está conectada a un televisor de Panasonic (VIERA) compatible con HDAVI Control 2 o HDAVI Control 3 y a un receptor compatible con VIERA Link, la unidad se apaga si apaga el televisor, puesto que se acciona "Enlace de alimentación desconectada".  $(\Rightarrow 23)$ .

Las siguientes operaciones hacen posible mantener conectado la alimentación de la unidad y reproducir música de forma continuada.

- 1 Mientras reproduce música
- Pulse [OPTION].
- $(2)$  Pulse  $\left[\triangle, \blacktriangledown\right]$  para seleccionar "Alimentación TV" y pulse [OK].

## **Mostrar el menú FUNCTIONS**

Algunas funciones dee esta unidad se pueden poner en funcionamiento desde el menú FUNCTIONS.

1 **Pulse [FUNCTIONS].** ≥Los elementos que se muestran varían según el medio. **Ø** Pulse [▲,  $\Pi$ ] para seleccionar el elemento y pulse [OK]. ≥**Menú principal** ≥**Menú** ≥**Reproducir • SD CARD** Cambia a la unidad SD<br>• BD/DVD/CD Cambia a la unidad de ≥**BD/DVD/CD** Cambia a la unidad de disco. ≥**A otras** "Lista reproducción": Puede reproducir listas de música creadas en DVD-VR. Pulse  $[\triangle, \blacktriangledown, \blacktriangle, \blacktriangleright]$  para seleccionar la lista de música y pulse [OK]. "Configuración" ( $\Rightarrow$  26) "Gestión tarjeta" ( $\Rightarrow$  16)

≥Discos que contienen datos en formatos de ficheros distintos. Para pasar del menú JPEG o DivX al menú MP3, lleve a cabo los siguientes pasos.<br>1. Pulse IEUNC

- 1 Pulse [FUNCTIONS]<br>2 Pulse [A, V] para se
- Pulse  $[\triangle, \blacktriangledown]$  para seleccionar "Menú" y pulse [OK].
- 3 Pulse  $[$   $\blacktriangle$ ,  $\blacktriangledown$ ] para seleccionar "MP3" y pulse [OK].
- ≥Asimismo puede emplear las funciones de búsqueda y salto.  $(\Rightarrow 15)$
- ≥Cuando la "Función salvapantalla" se encuentra en "On" ( $\Rightarrow$  27), la pantalla cambia al modo salvapantalla si no funciona durante 10 minutos tras el inicio de la reproducción. (Continúa la reproducción.)

**NOTA** ≥No puede seleccionar carpetas que no contengan archivos compatibles. **Para volver a la pantalla anterior** Pulse [RETURN].

> ≥El sonido puede ser disconitnuo durante varios segundos al

**CONSEJOS**

 $\sum$ 

**NOTA** desenchufar el televisor. ≥Si la operación mencionada aquí a la izquierda se lleva a cabo mientras sale el audio del televisor, el sonido podría no salir desde el receptor. Se recomienda ajustar el receptor de antemano de manera que el audio pueda salir del receptor.

**OPTION OF CHETURN A otras Menú principal Menú SD CARD BD Player FUNCTION MENU DVD-Video**  Por ejemplo,

 $21$ 

## **Acerca de los ficheros MP3/JPEG/DivX**

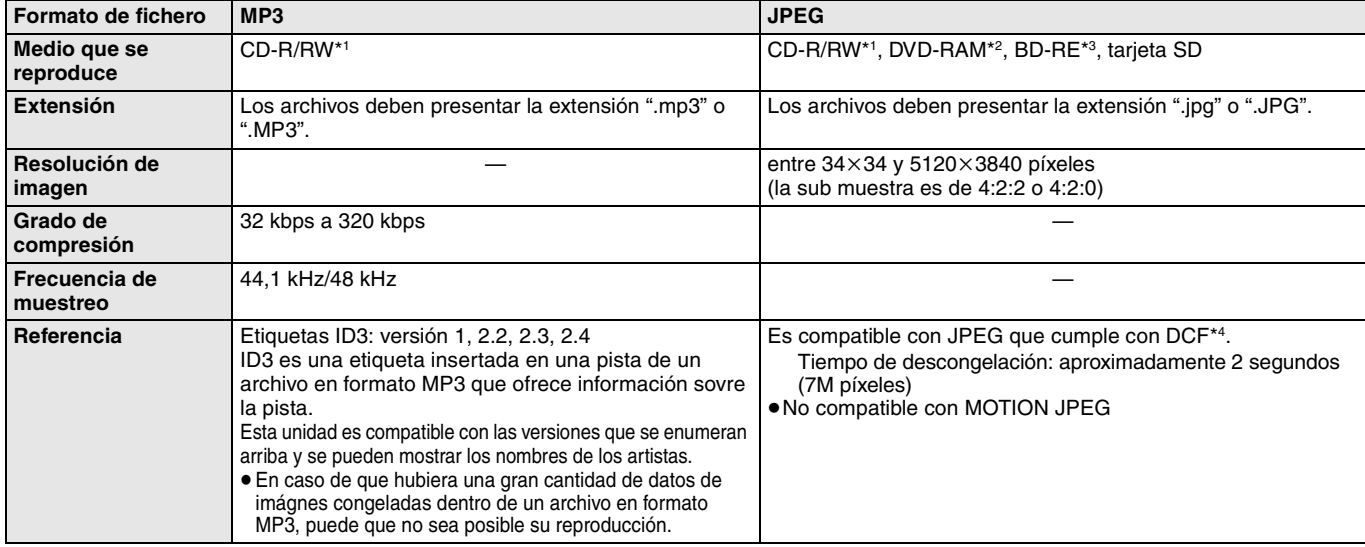

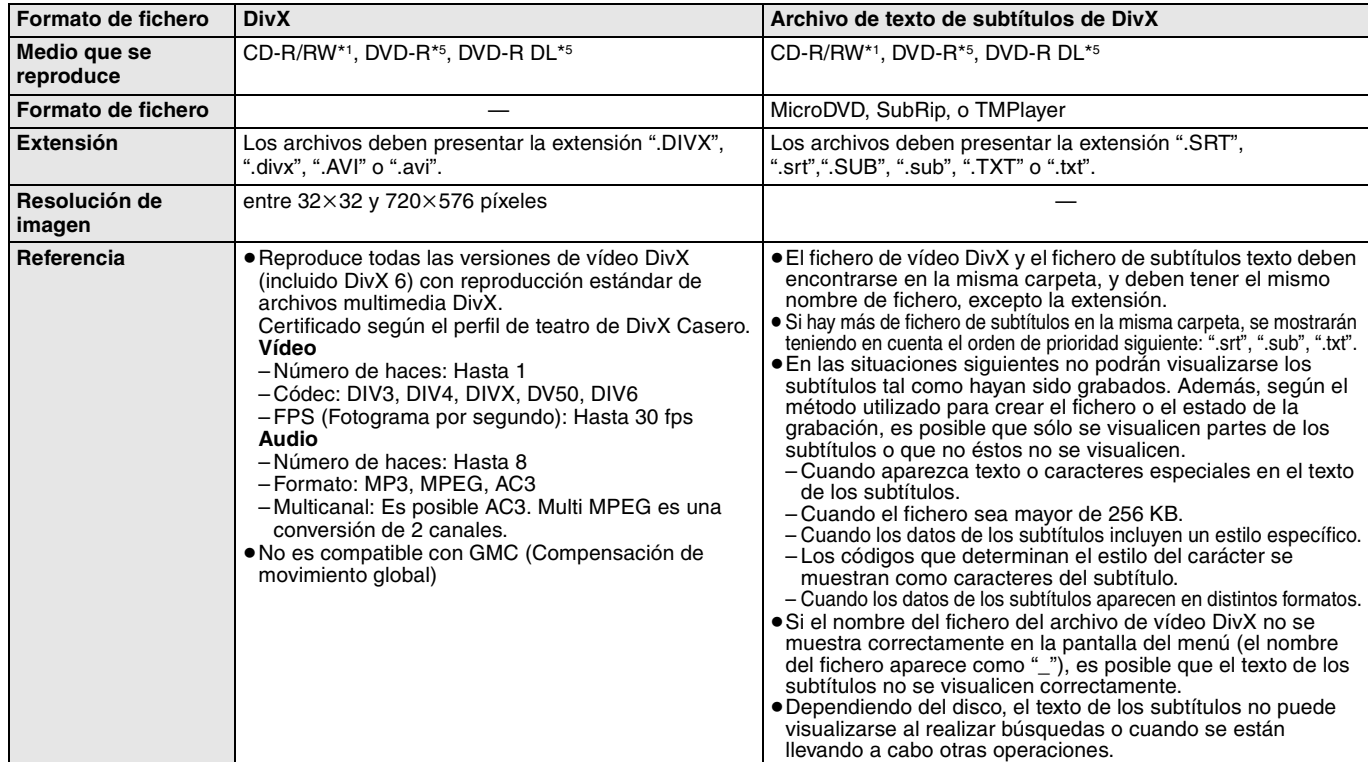

≥El alfabeto inglés y los números árabes se visualizan de forma correcta. Otros caracteres puede que no se visualicen de forma correcta.

≥El orden de visualización de esta unidad puede diferir del orden que se visualiza en el ordenador.

≥Dependiendo de la forma de creación del medio (software de escritura), los archivos y carpetas puede que no se reproduzcan en el orden en el que los numeró.

≥Esta unidad no es compatible con formato de escritura de paquetes.

● Dependiendo de las condiciones de grabación, puede que no se reproduzcan los medios.

≥Puede que a este opearció le lleve ciero tiempo completarse cuando existen muchos archivos y/o carpetas y algunos archivos puede que no se visualicen o no sean reproducibles.

\*1 Nivel 1 ó 2 ISO9660 (excepto para los formatos ampliados), Joliet Esta unidad es compatible con la sesión múltiple. Esta unidad no es compatible con el paquete de escritura.

\*2 Los discos deben cumplir con UDF 2.0.

\*3 Los discos deben cumplir con UDF 2.5.

\*4 Design rule for Camera File system: norma unificadaestablecida por Japan Electronics and Information Technology Industries Association (JEITA).<br>\*5 Los discos tienen que estar conformes con el puente UDF (UDF 1.02/ISO966 Los discos tienen que estar conformes con el puente UDF (UDF 1.02/ISO9660).

Esta unidad no es compatible con la sesión múltiple. Se reproduce sólo la sesión predeterminada.

#### **Estructura de las carpetas de MP3, imágenes fijas (JPEG) y DivX**

Puede reproducir MP3, imágenes fijas (JPEG) y DivX con esta unidad creando carpetas en el disco como mostrado ( $\Leftrightarrow$  derecha).

≥La estructura de carpetas creada en un DVD-RAM, BD-RE o en una tarjeta SD no se visualiza. **Ficheros MP3 y carpetas en CD-R/RW**

Prefijo con números de 3 dígitos en el orden en que desea reproducirlos.

#### **Imágenes fijas (JPEG) en CD-R/RW**

Los ficheros contenidos dentro una carpeta se visualizan en el orden en que se han actualizado o tomado.

Cuando las carpetas de nivel más alto son las carpetas "DCIM", éstas se visualizan primero en el árbol.

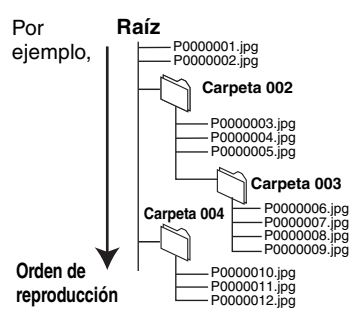

## **Operaciones enlazadas con el televisor**

**(VIERA Link "HDAVI ControlTM")**

## **¿Qué es VIERA Link "HDAVI Control"?**

**VIERA Link "HDAVI Control" es una función útil que ofrece operaciones enlazadas con esta unidad, y un televisor de**  Panasonic (VIERA) o un receptor con "HDAVI Control" **Puede emplear esta función conectando el equipo mediante un cable HDMI. Véase instrucciones de funcionamiento para la conexión del equipo para obtener más detalles operativos.**

- ≥VIERA Link "HDAVI Control", basada en las funciones de control que ofrece HDMI que es un estándar industrial conocido como HDMI CEC (Control de aparatos electrónicos para el consumidor) es una función única que hemos desarrollado y añadido. Como tal, no se puede garantizar su funcionamiento con los equipos de otros fabricantes que sean compatibles con HDMI CEC.
- ≥**Esta unidad es compatible con la función "HDAVI Control 3".** "HDAVI Control 3" es el estándar más reciente (hasta el mes de abril de 2008) de los equipos de Panasonic compatibles con HDAVI Control. Este estándar es compatible con los equipos HDAVI tradicionales de Panasonic.
- ≥Rogamos se remita a los manuales individuales de los equipos de otros fabricantes que sean compatibles con la función VIERA Link.

## **Lo que se puede hacer con "HDAVI Control"**

#### **Cambio de entrada automático**

Cuando se realicen las siguientes operaciones, el televisor cambiará de forma automática el canal de entrada y mostrará la acción correspondiente.

- Cuando se inicia la reproducción en la unidad
- Al realizar una acción que requiera el uso de la pantalla
- (por ejemplo, Direct Navigator la pantalla)
- ≥[BD-V] [DVD-V] Cuando la reproducción se detiene, el televisor volverá automáticamente al modo de sintonización del televisor.

#### **Enlace de alimentación conectada**

Cuando se apaga el televisor y se realizan las siguiente operaciones, el televisor se enciende de forma automática y muestra la correspondiente acción.

- Cuando se inicia la reproducción en la unidad
- Al realizar una acción que requiera el uso de la pantalla
- (por ejemplo, Direct Navigator pantalla)

#### **Preparativos**

- 1) Conecte esta unidad a su televisor o receptor con un cable HDMI (> 6–7).
- 2) Ajuste "VIERA Link" en "On" (➾ 28). (El ajuste de fábrica es "On".)
- 3) Ajuste las operaciones "HDAVI Control" en el equipo que esté conectado (por ejemplo, televisor).
- ≥**Al emplear una terminal HDMI2 de VIERA como "HDAVI Control", ajuste el canal de entrada a HDMI2 en VIERA.**
- 4) Encienda todo el equipo compatible "HDAVI Control" y seleccione el canal de entrada de esta unidad en el televisor que esté conectado de tal forma que la función "HDAVI Control" funcione de forma correcta.

**Asimismo al modificar la conexión o los ajustes, repita esteprocedimiento.**

**Enlace de alimentación desconectada**

Todo el equipo conectado compatible con "HDAVI Control", incluyendo esta unidad se apaga de forma automática cuando apaga el televisor.

≥Esta unidad se paga de forma automática incluso durante la reproducción o cualquier otra operación.

#### **Reproducción de música de forma continuada**  después de haber desenchufado el televisor. (→ 21)

NQ.

≥Cuando se pulsa [1] (PLAY) en esta unidad para el "Cambio de entrada automático" o "Enlace de alimentación conectada", el imagen reproducida no se

**NOTA** visualiza de forma inmediata en pantalla y puede que no sea posible ver los contenidos desde donde se inició la reproducción.

En este caso, pulse [ $\blacktriangleleft$ ] o [ $\blacktriangleleft$ ] para volver a donde se inició la reproducción.

Si conecta esta unidad a un televisor que disponga de la función "HDAVI Control 2" con un cable "HDAVI Control 3" puede manejar **Control fácil únicamente con el mando a distancia VIERA**

esta unidad HDMI usando los siguientes botones del mando a distancia del televisor.

 $[\triangle, \triangledown, \triangle, \triangleright]$ , [OK], [RETURN], [EXIT], [OPTION] y los botones decolores ([EXIT]: Para salir de la pantalla)

Use el mando a distancia de esta unidad para manejar cualquier botón (botones numerados, etc) que no se enumeran arriba. ≥Remítase a las instrucciones de funcionamiento del televisor para manejar el televisor.

#### **Uso del menú FUNCTIONS para manejar esta unidad**

Usando el mando a distancia del televsiorm puede reproducir medios usando el menú FUNCTIONS.

1 **Pulse el botón de VIERA Link en el mando a distancia.**

2 **Seleccione el reproductor.** ≥Aparece el menú FUNCTIONS.

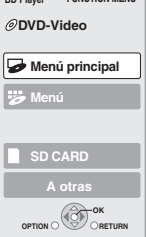

**BD Player FUNCTION ME** 

Por ejemplo,

#### **Uso del menú OPTION para manejar esta unidad**

Usando el mando a distancia del televisor, puede reproducir discos usando el "Panel de control" y visualizar el menú superior (para BD-Video y DVD-Video) o el menú emergente (para BD-Video).

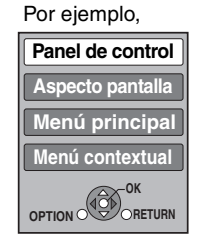

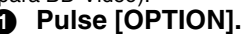

Esto asimismo se puede visualizar emp`leando la pantalla del menú VIERA.

Notal No se puede emplear el menú OPTION mientras se está visualizando el menú superior para BD-Video o DVD-Video.

#### 2 **Seleccione un elemento, y posteriormente pulse [OK].**

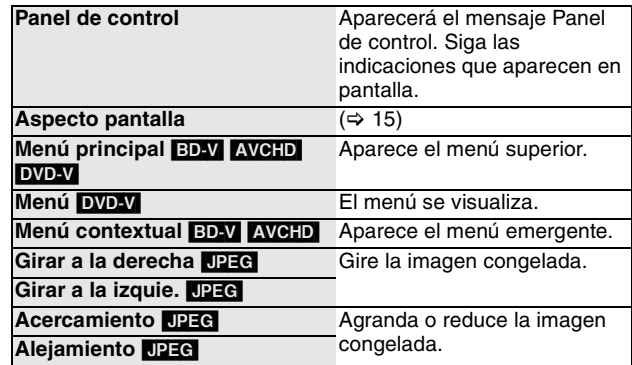

∫ **Cuando quiera dejar conectado el televisor y ajustar esta unidad en modo en espera** Pulse  $[\circlearrowleft$  BD] en el mando a distancia de esta unidad y ajuste el modo de espera.

#### ∫ **Cuando no use "HDAVI Control"**  Ajuste "VIERA Link" en el Configuración menú en "Off". (→ 28)

23

## **Cambio de ajustes con el menú en pantalla**

**Operaciones del menú en pantalla**

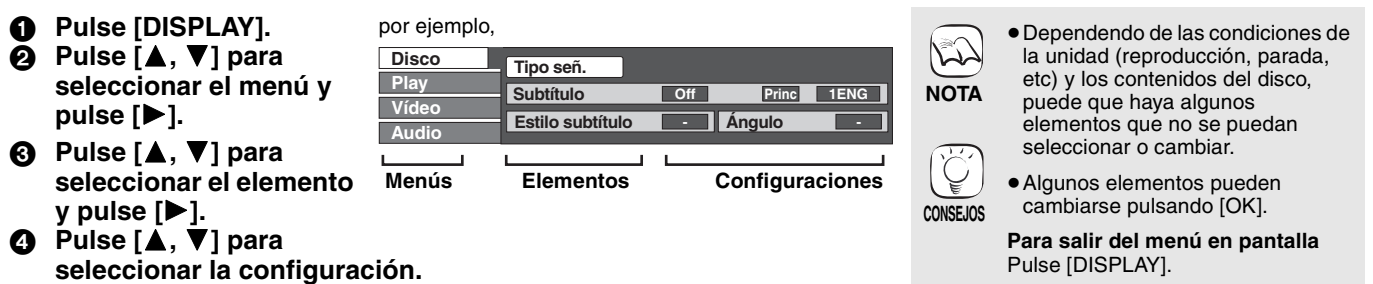

## **Lo que se puede cambiar con el menú en pantalla**

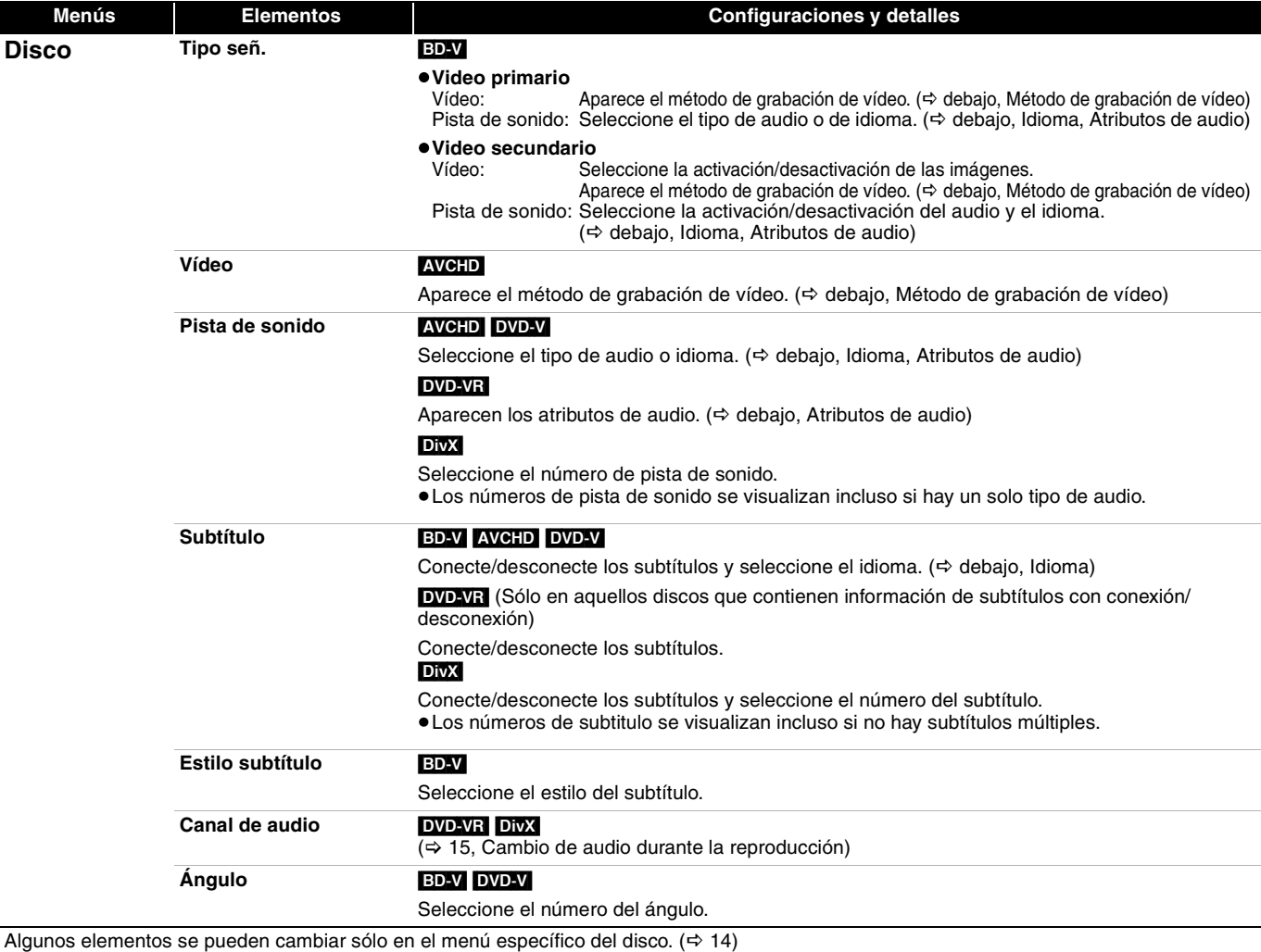

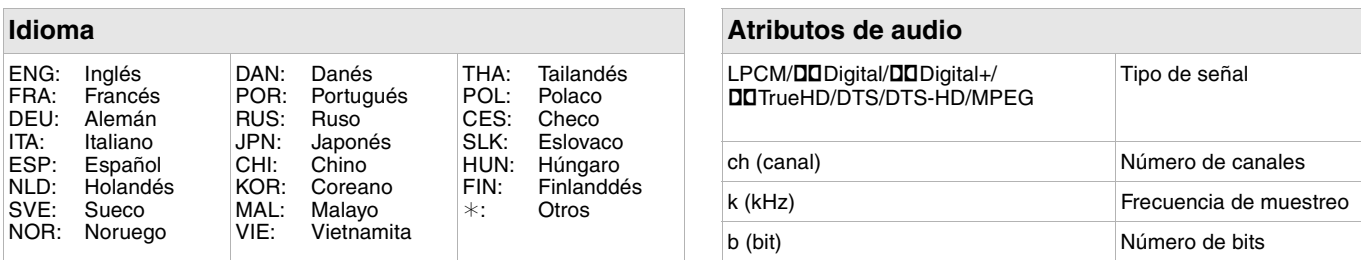

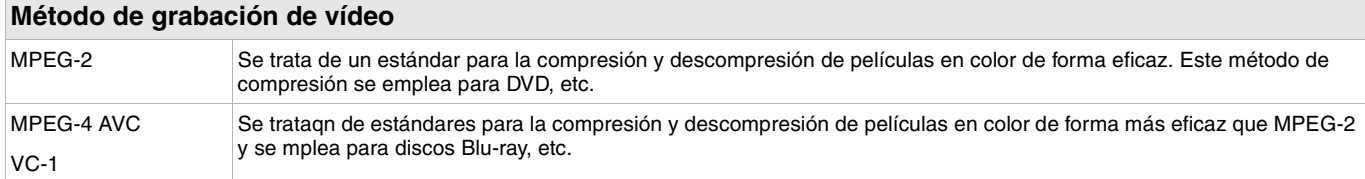

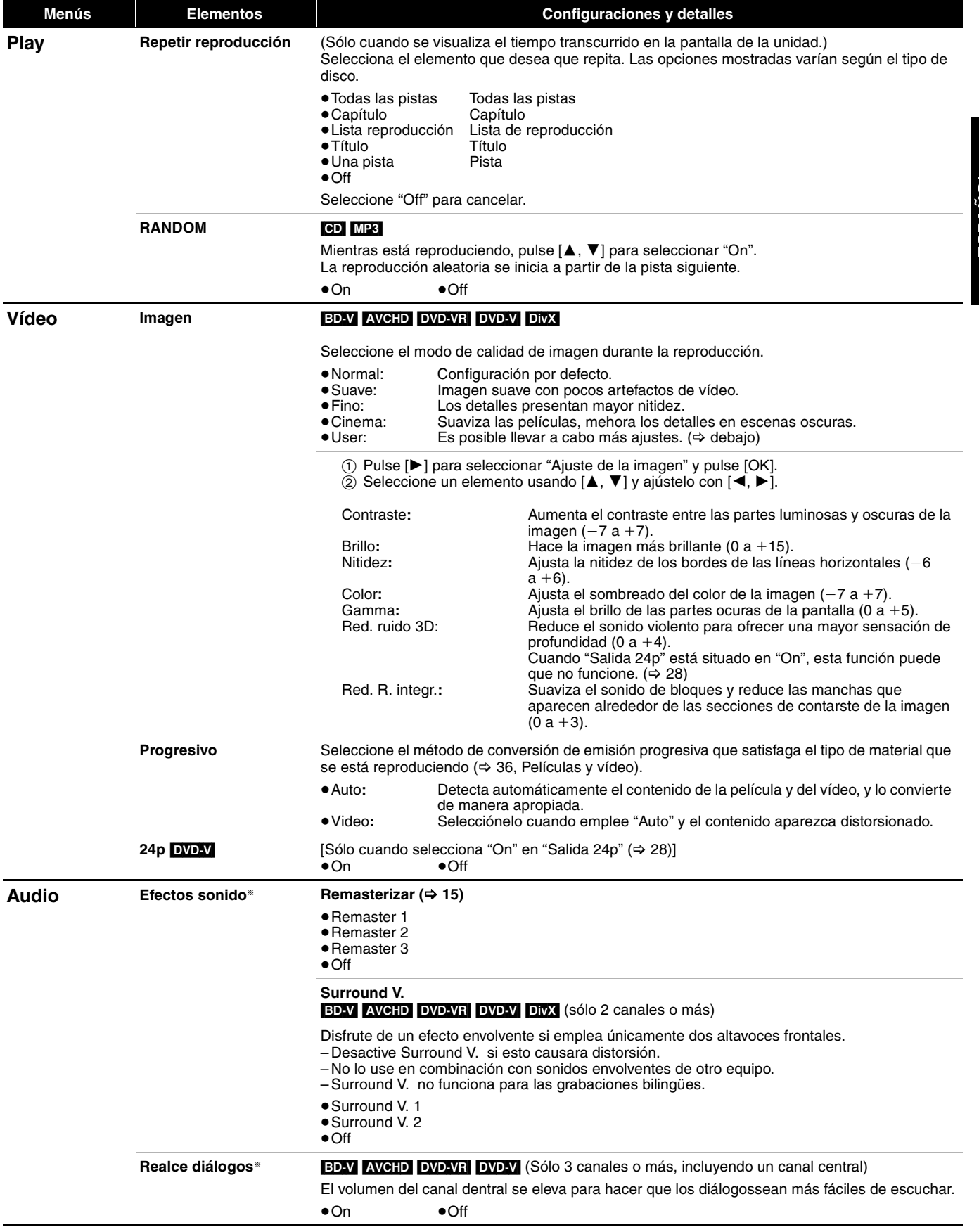

§ Esta función es eficaz para audio procedente de una terminal HDMI o la terminal DIGITAL AUDIO OUT sólo cuando "Salida Audio Digital" se sitúa en "PCM". (No obstante, en este caso, el audio se transmite como 2 canales desde la terminal DIGITAL AUDIO OUT.)

## **Modificación de las configuraciones de la unidad**

Modifique las configuraciones de la unidad si es necesario. La configuración permanece intacta aun cuando si conecta la unidad en modo en

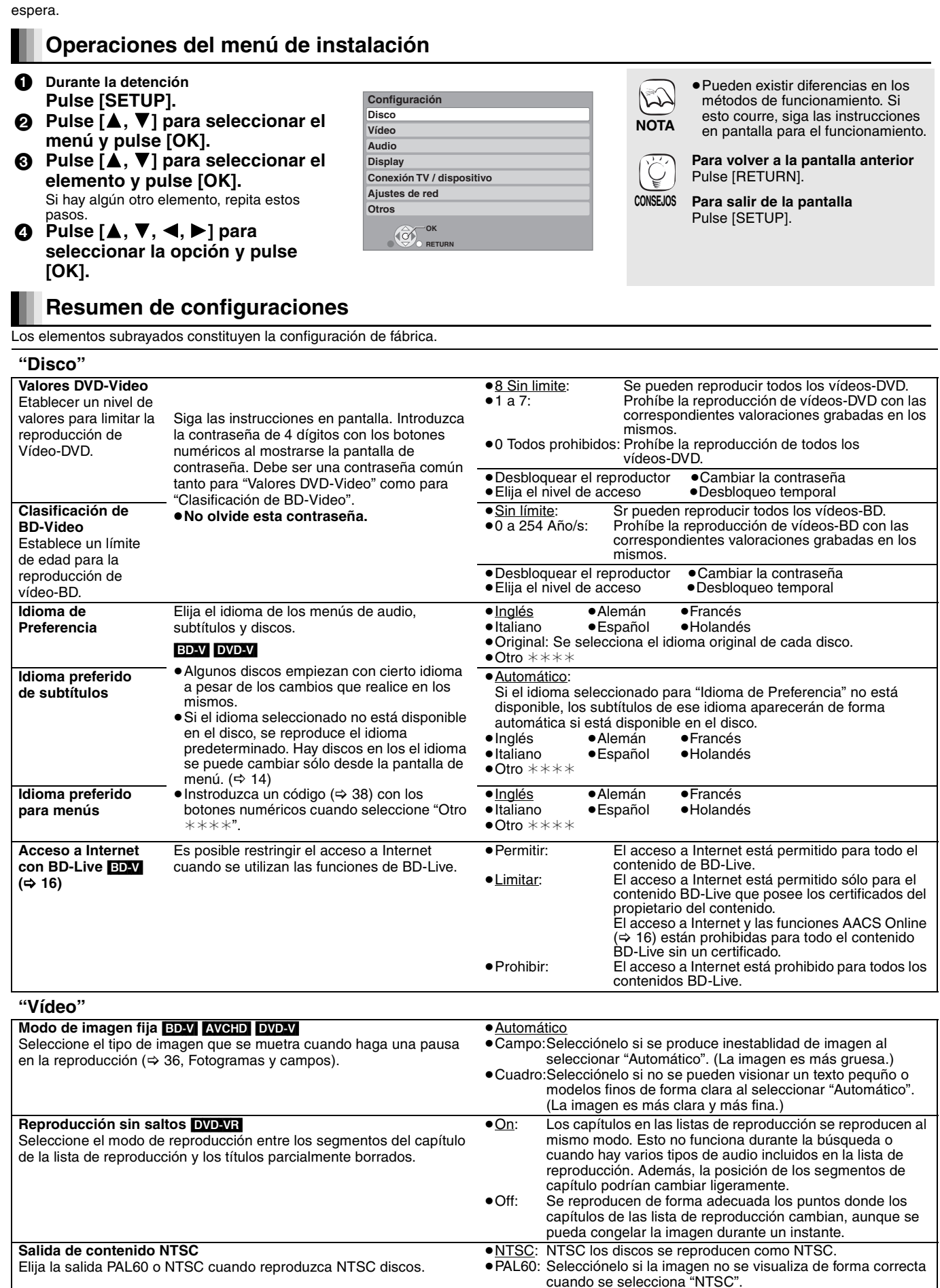

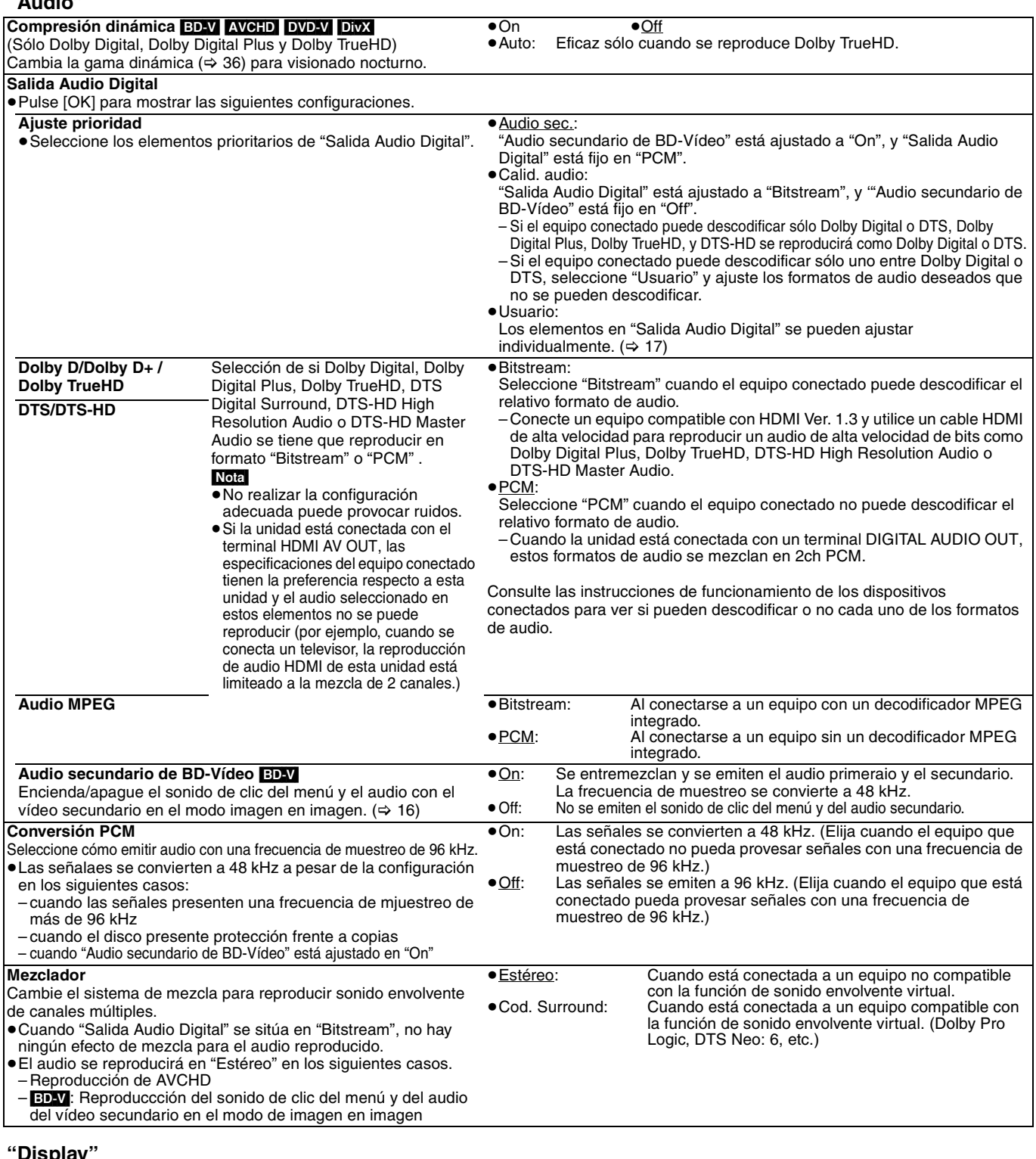

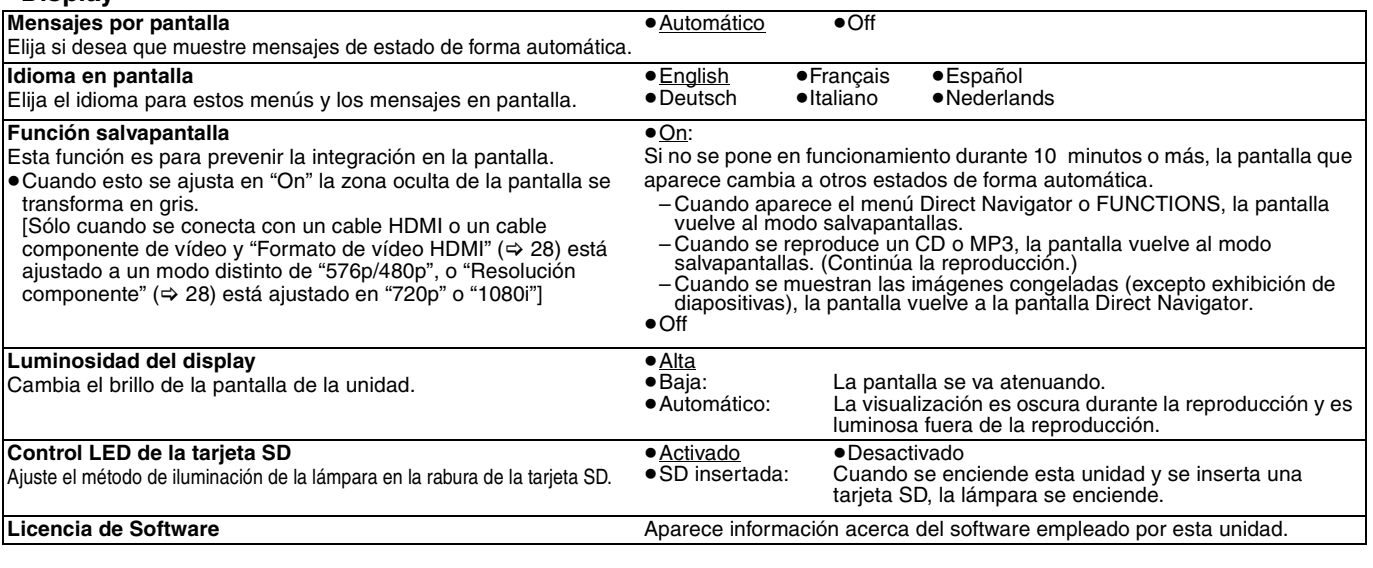

**ESPAÑOL**

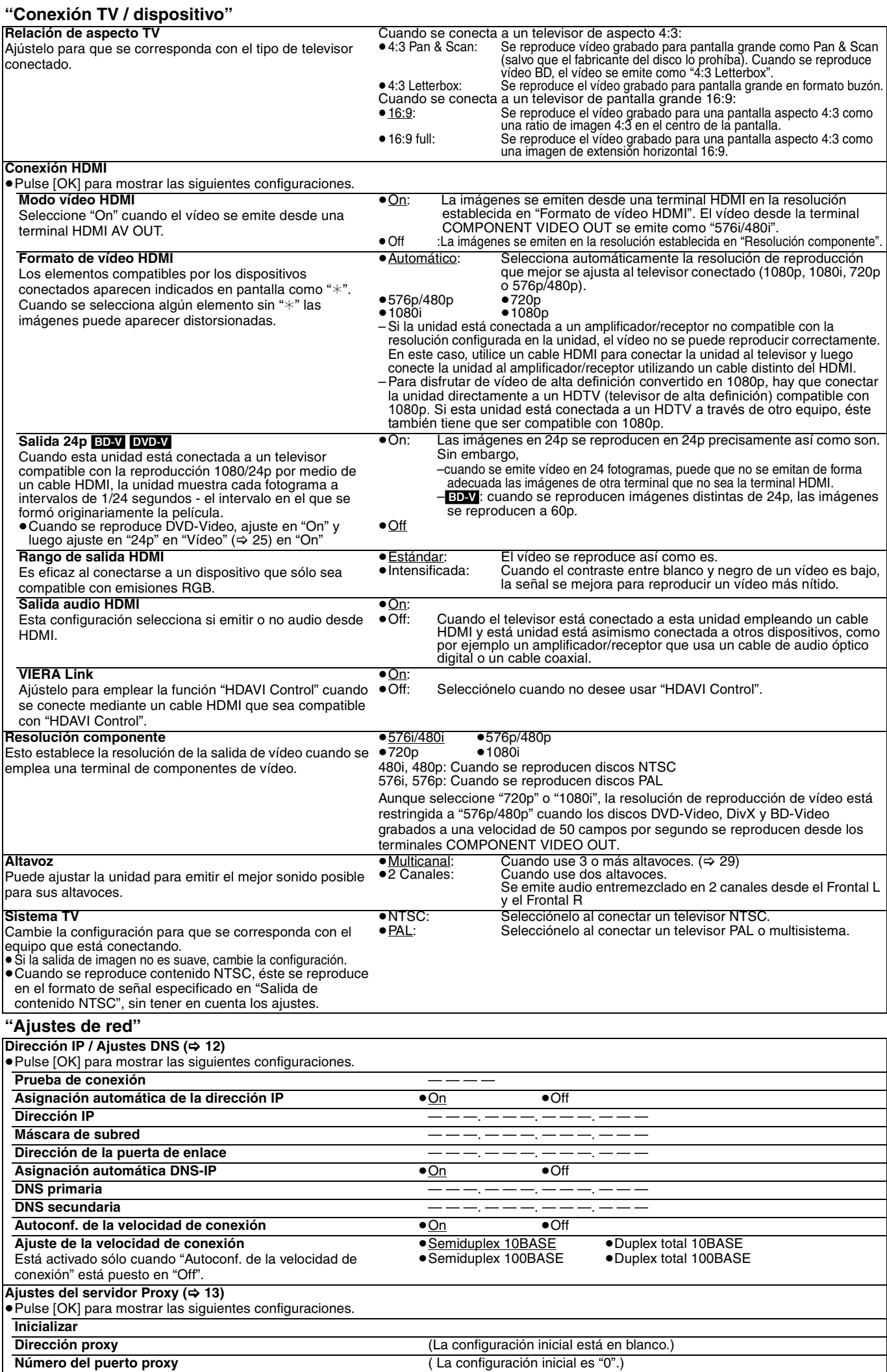

#### **"Otros"**

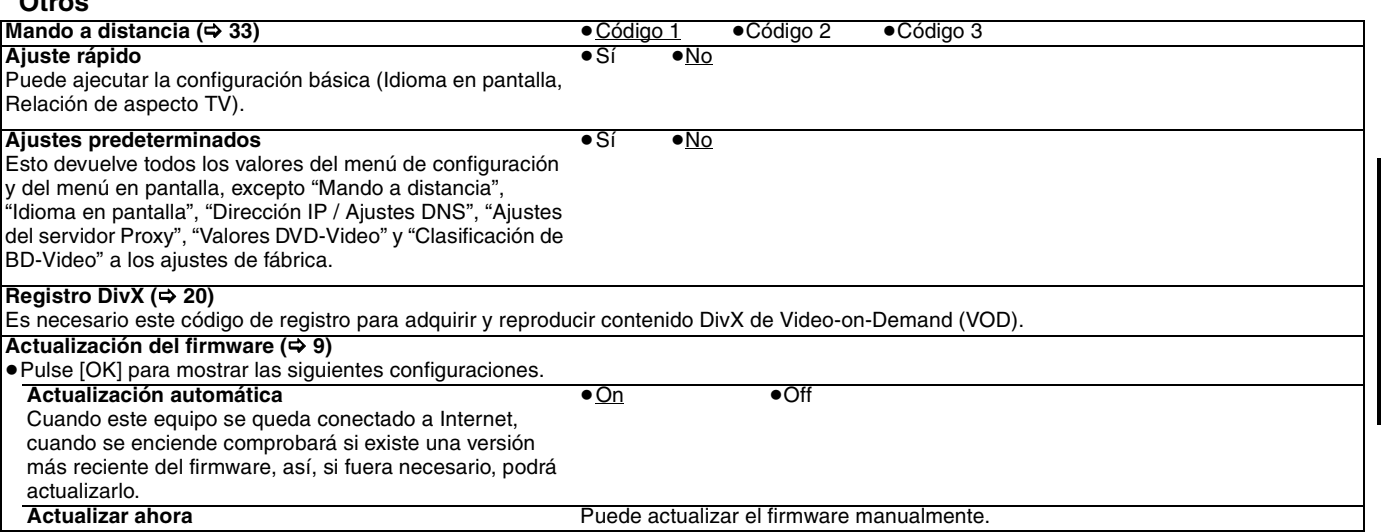

### **Cambiar la configuración del para ajustarse a sus altavoces**

Cuando conecta esta unidad a un amplificador/receptor para disfrutar de sonido envolvente multicanal, use los siguientes ajustes en esta unidad si no se pueden ajustar en el amplificador/receptor.

**La confuiguración no es eficaz cuando se reproducen señales de flujo de bits.**

#### **Preparativos**

Sitúe "Altavoz" en "Multicanal". (→ 28)

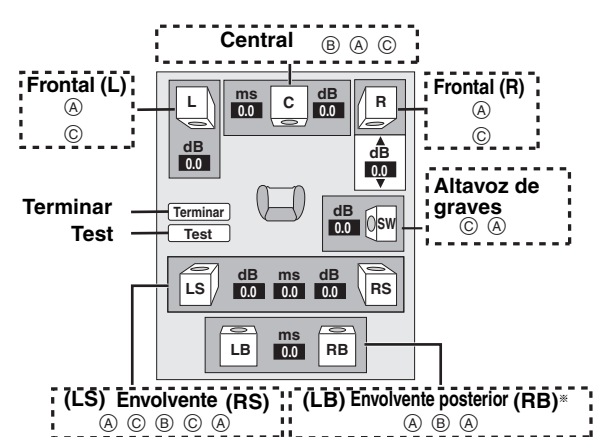

§ Sólo se habilita el canal envolvente posterior cuando la unidad está conectada a un amplificador/receptor compatible con audio de canal HDMI 7.1.

[BD-V]: Si el audio original es DTS-HD o DTS de 5.1 canales, la función de remapeo se activa para dividirlo en 7.1 canales.

#### **Presencia y tamaño de altavoces (**A**)**

cuando el altavoz es

**1** Pulse  $[\triangle, \triangledown, \triangle, \triangleright]$  para seleccionar el icono del altavoz  $(\triangle)$  y pulse [OK].

**2** Pulse [▲, ▼] para seleccionar el ajuste y pulse [OK].

**Ejemplos de icono:**

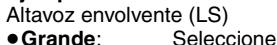

 $|Ls|$   $|\bar{Ls}|$ **Grande Pequeño Ninguno**

compatible con la reproducción de baja frecuencia (menos de 100 Hz).

≥**Pequeno**: Seleccione cuando el altavoz no es compatible con la reproducción de baja frecuencia.

Para conseguir un ambiente de audición ideal, se pueden ajustar de forma inmediata la configuración del tamaño de los altavoces. Por ejemplo, si el altavoz de graves está ajustado a "Ninguno", los altavoces frontales se ajustarán automáticamente a "Grande". (En este caso, recomendamos conectar un altavoz que pueda reproducir bajos por debajo de 100 Hz.)

#### **Tiempo de demora (**B**)**

Para una audición óptima con un sonido de canales 7.1/5.1, todos los altavoces excepto el subwoofer deben encontrarse a la misma distancia respecto a la posición del asiento.

Si tiene que colocar los altavoces central, envolvente y envolvente posterior más cerca de la posición del asiento, ajuste el tiempo de demora para compensar la diferencia.

Si bien la distancia de  $(D)$  o  $(F)$  es inferior a  $(E)$ , encuentre la diferencia en la tabla relevante y cambie a la configuración recomendada.

- Pulse [▲, ▼, ◀, ▶] para seleccionar el recuadro tiempo de demora (®) y pulse [OK].
- Pulse [ $\blacktriangle$ ,  $\blacktriangledown$ ] para seleccionar la configuración y pulse [OK].

**Conexión del altavoz de 5.1 canales Conexión del altavoz de 7.1 canales**

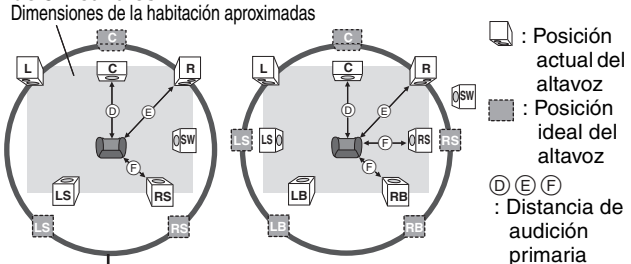

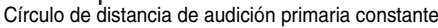

 $\circledcirc$  **Altavoz central**  $\circledcirc$  **Altavoces envolventes y** Diferencia Ajuste **envolventes posteriores**

**ESPAÑOL**

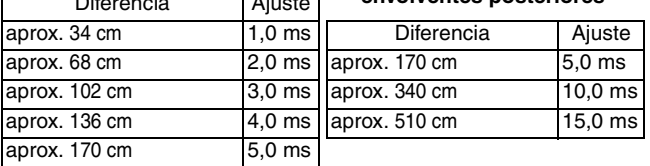

#### **Equilibro de canales (**C**)**

Esto no funciona cuando el equipo conectado con la terminal HDMI y "Salida audio HDMI" (⇒ 28) se encuentra situado en la posición "On".

- **1** Seleccione "Test" y pulse [OK].
- 

Se emite una señal de prueba.<br>Frontal (L)——->Central——->Frontal (R)- $\rightarrow$  Envolvente (RS)  $\uparrow$   $\downarrow$ 

- Envolvente (LS)←— Envolvente posterior (LB)☀ ←— Envolvente posterior (RB)≋ §La señal de prueba se emite únicamente cuando la unidad está conectada a una terminal HDMI AV OUT.
- <sup>2</sup> Mientras escucha la señal de prueba, pulse [▲, ▼] para ajustar el volumen de cada altavoz.

Altavoces frontales:  $0,0$  a  $-6,0$  dB

Altavoces centrales y envolventes:  $0,0$  a  $-12.0$  dB

≥No es posible ajustar el volumen de los altavoces envolventes

posteriores. **3** Pulse [OK].

- Se detiene la señal de prueba.
- ≥No sale niguna señal desde el altavoz de graves. Para ajustar su volumen, reproduzca algo, luego vuelva a esta pantalla para ajustar según sus preferencias.

 $\bullet$  Pulse [OK].

## **Preguntas frecuentes**

### **Configuración Página**

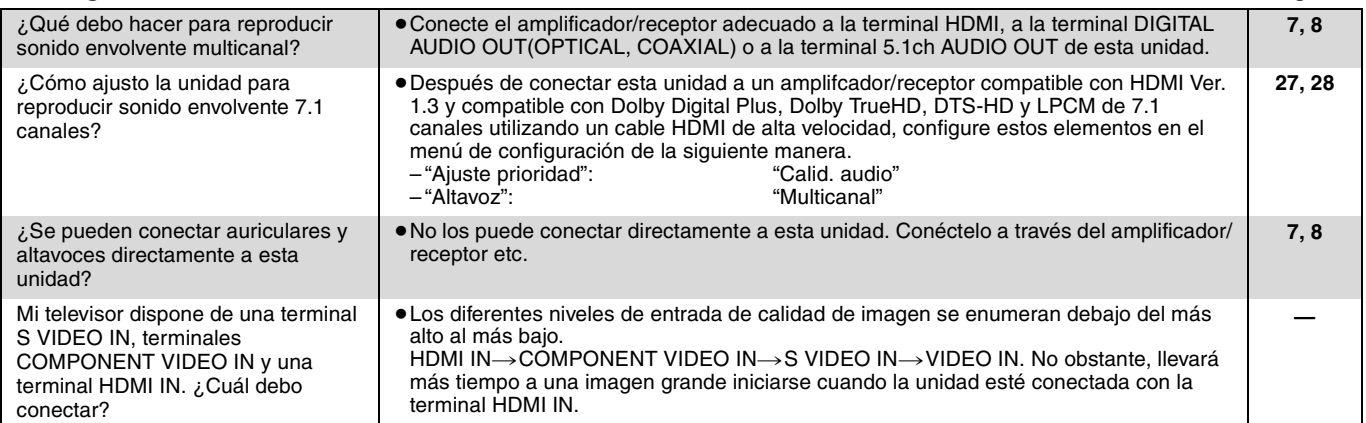

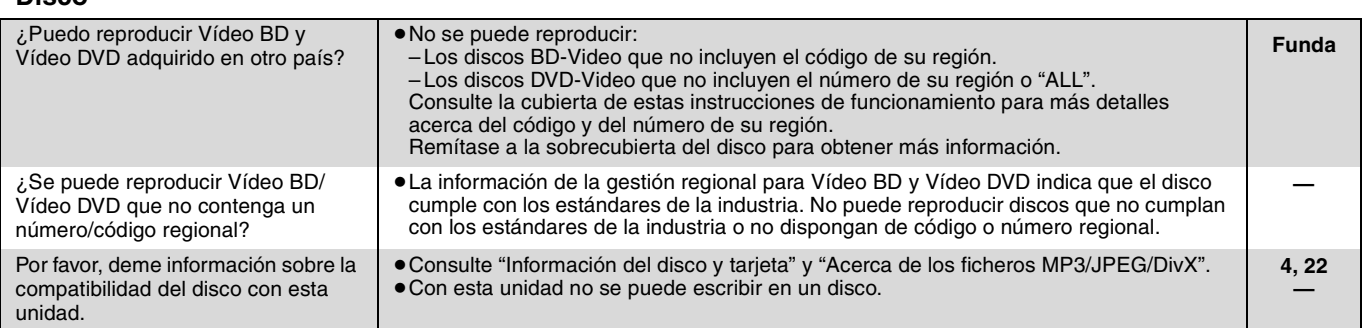

#### **Tarjeta SD**

**Disco**

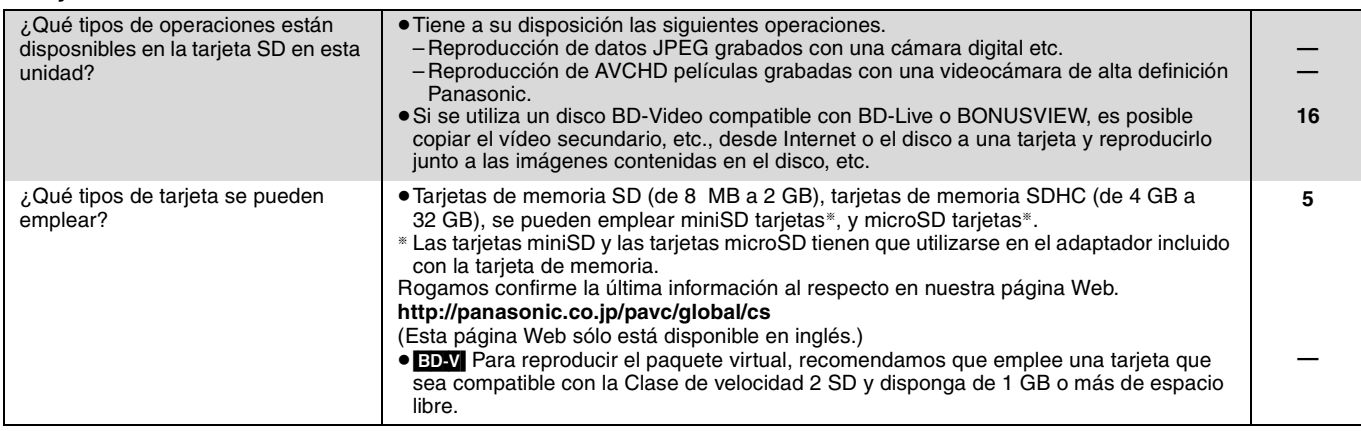

## **Guía para la solución de problemas**

Antes de solicitar asistencia técnica, lleve a cabo las siguientes comprobaciones. Si tiene alguna duda acerca de algunos de los puntos decomprobación, o si las soluciones indicadas en la tabla no solucionan el problema, consulte a su distribuidor para obtener más instrucciones.

#### **Lo siguiente no indica un problema con esta unidad:**

- ≥Sonidos rotatorios regulares del disco.
- ≥Trastornos en la imagen durante operaciones de búsqueda.

#### **Para reiniciar esta unidad Página Para que la unidad vuelva al funcionamiento normal en caso de que se congele debido a que se han ativado uno de los dispositivos de seguridad** ≥Pulse y mantenga pulsado [Í/I] en la unidad principal durante 3 segundos. (La configuración permenece inalterable.) **— Para devolver todas las configuraciones excepto algunas a los ajustes de fábrica** ≥Seleccione "Sí" en "Ajustes predeterminados" en el menú de configuración. Esto devuelve todos los valores del menú de configuración y del menú en pantalla, excepto "Mando a distancia", "Idioma en pantalla", "Dirección IP / Ajustes DNS", "Ajustes del servidor Proxy", "Valores DVD-Video" y "Clasificación de BD-Video" a los ajustes de fábrica. **29 Para volver a los ajustes de fábrica (sin configuración)** ≥Reinicie la unidad de la forma siguiente: Pulse  $[$ U/I] en la unidad para apagarla. 2 Pulse y manetnag pulsado [▶▶/▶▶], [▲ OPEN/CLOSE] y [■] en la unidad al mismo tiempo durante más de 5 segundos hasta que "HELLO" se visualice en la unidad. 3 La alimentación se conecta y poosteriormente se apaga de forma automática. **—**

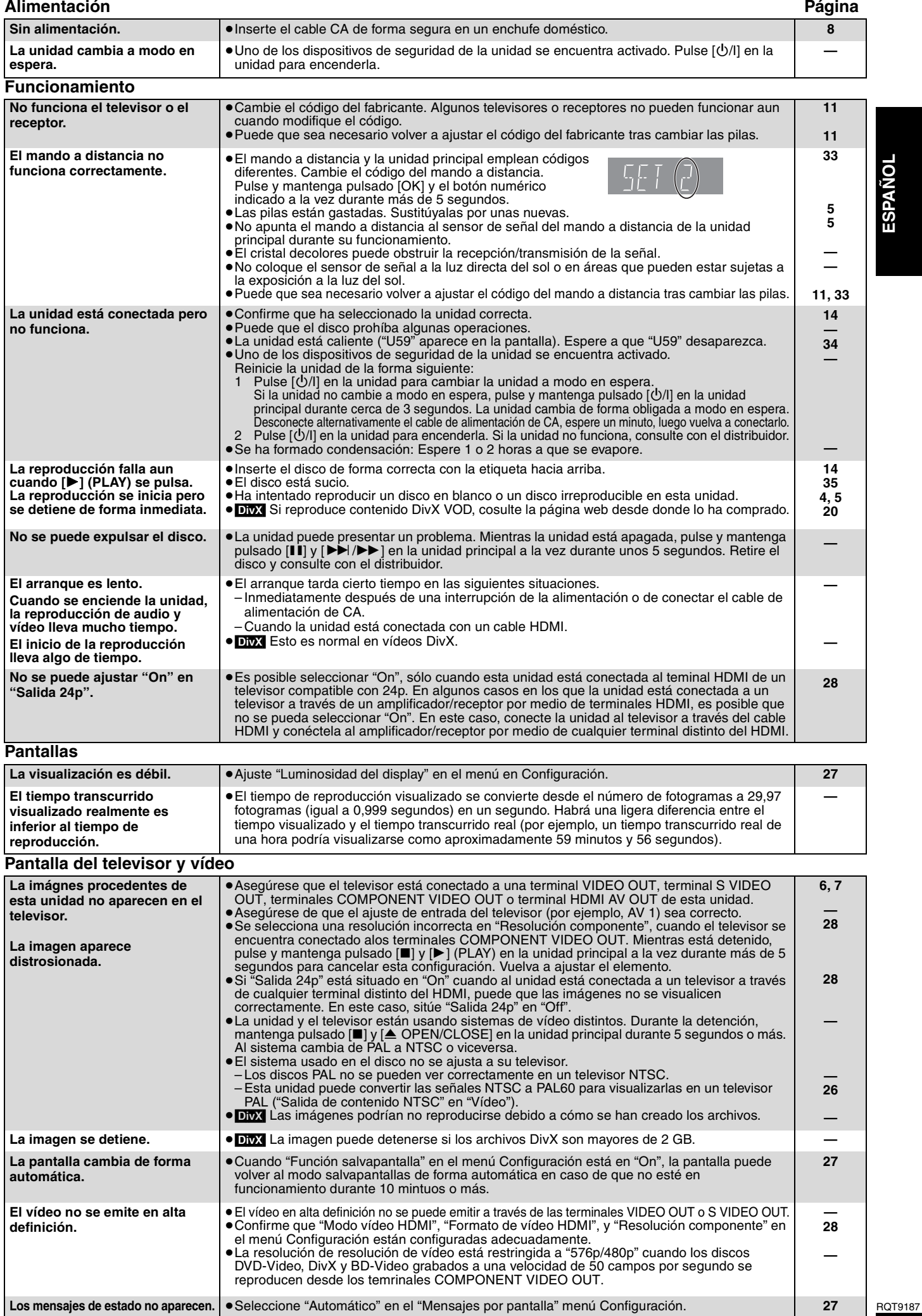

# **ESPAÑOL**

### Pantalla del televisor y vídeo (continuación) **Pantalla del televisión** Página

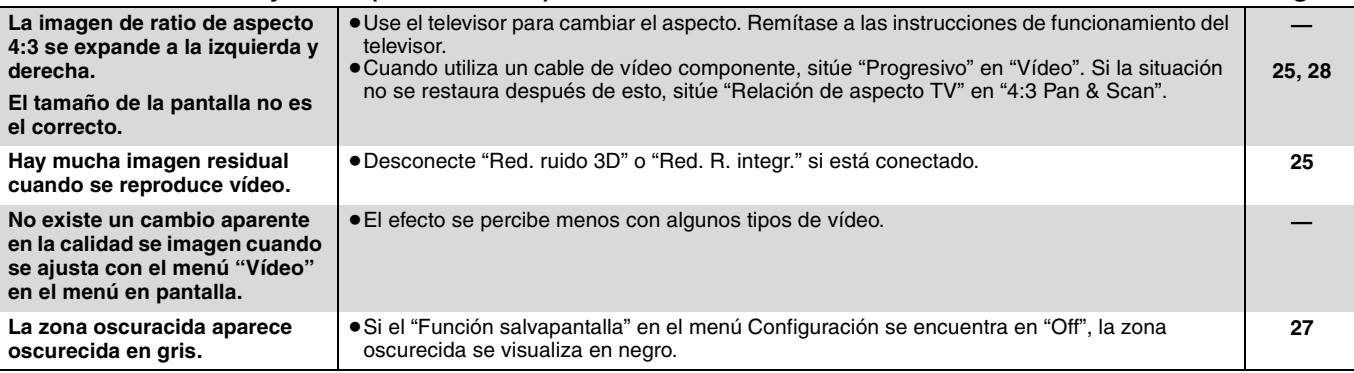

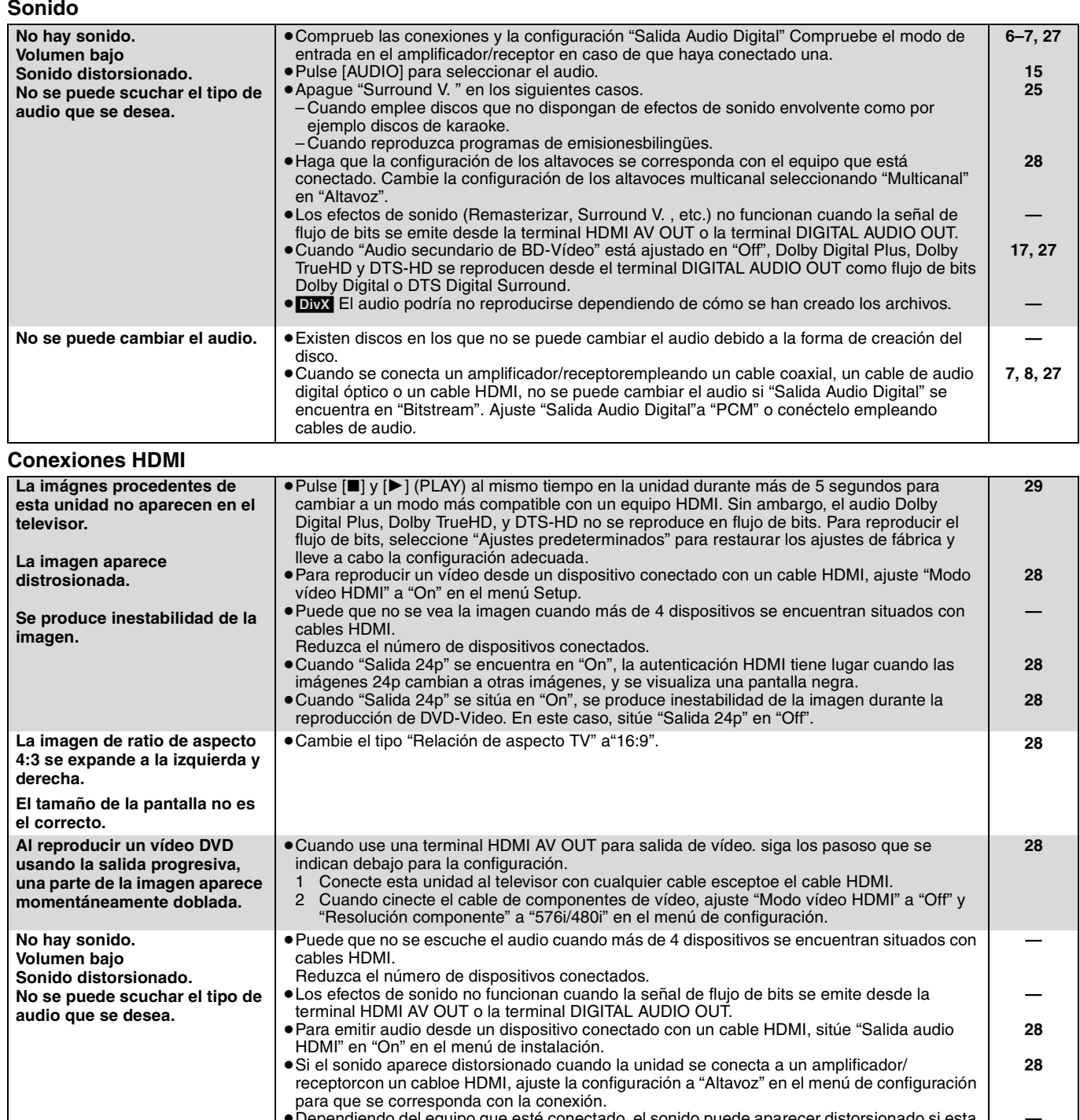

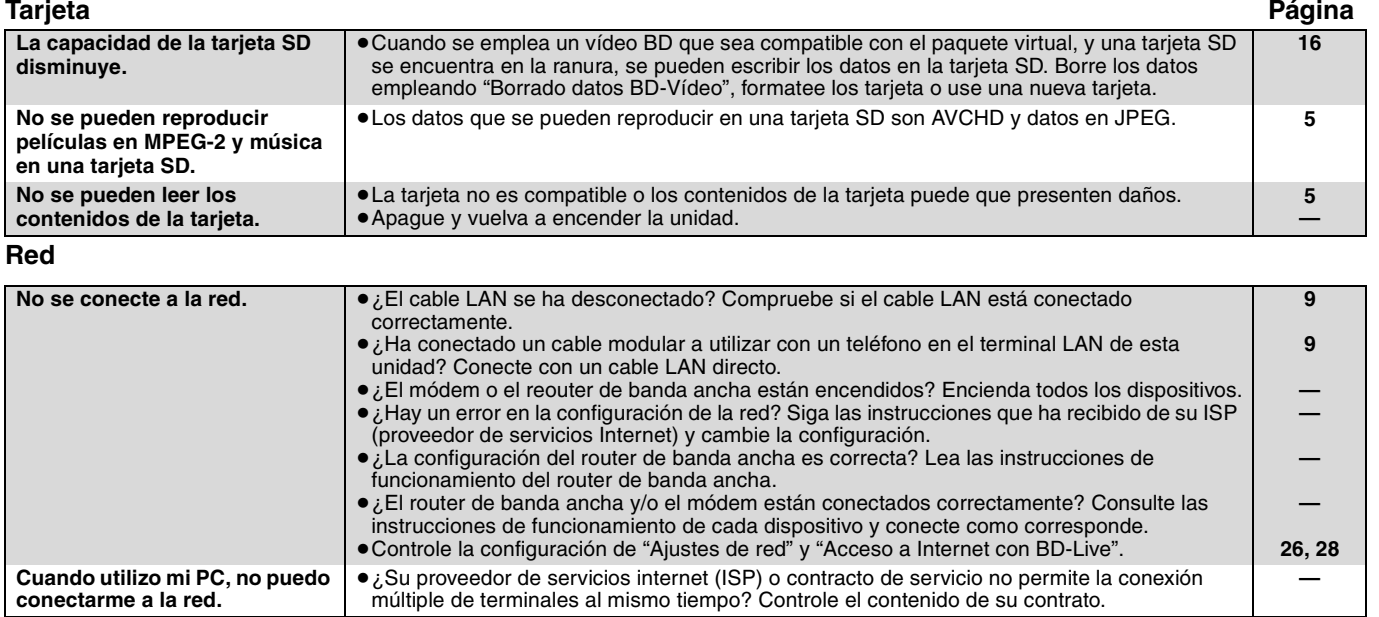

#### **Otras dificultades con la reproducción**

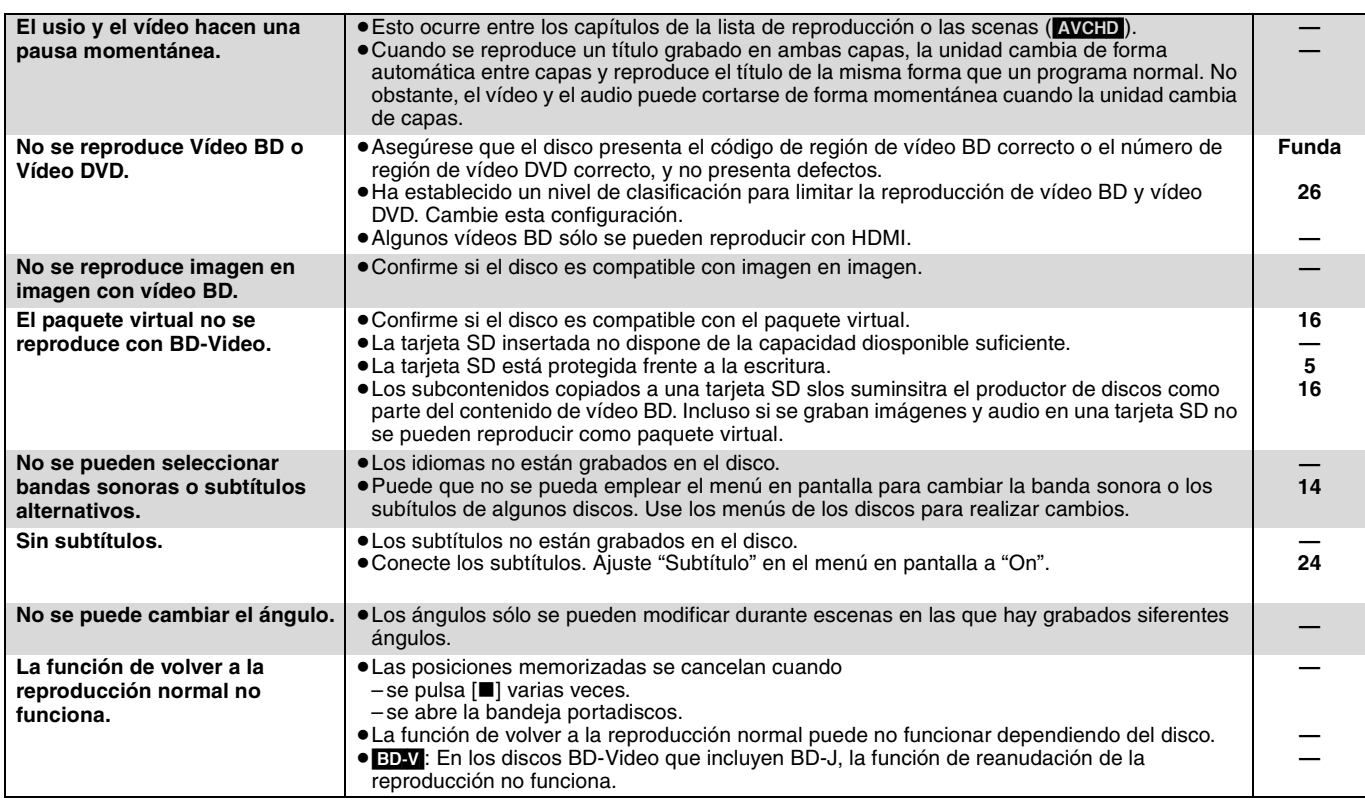

#### **Cuando otros productos Panasonic responden a este mando a distancia**

Cambie el código del mando a distancia en la unidad principal y en el mando a distancia (los dos deben coincidir) en caso de que coloque juntos otros productos Panasonic.

- 1 **Pulse [SETUP].**
- $\bar{Q}$  Pulse  $[\Delta, ∇]$  para seleccionar "Otros" y pulse [OK].
- 3 **Pulse [**3**,** 4**] para seleccionar "Mando a distancia" y pulse [OK].**
- 4 **Pulse [**3**,** 4**]para seleccionar el codigo (1,2, o 3) y pulse [OK].**
- 5 **Cambiar el código del mando a distancia. Mientras pulsa [OK], pulse y mantenga pulsado el botón numérico ([1], [2] o [3]) durante más de 5 segundos.**
- **Código 1 Código 2 Código 3 Mando a distancia Pulse juntos [] y [OK] por**

**más de 5 segundos en el mando a distancia.**

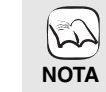

**Cuando el siguiente indicador aparece en la pantalla de la unidad y no es posible manejar la unidad**

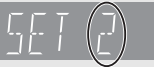

El código del mando a distancia de la unidad

Pulse y mantenga pulsado [OK] y el botón numérico indicado a la vez durante más de 5 segundos.

6 **Pulse [OK].**

**ESPAÑOL**

## **Mensajes**

Los siguientes mensajes o números de servicio aparecen en el televisor o en la pantalla de la unidad cuando algo anormal se detecta durante el arranque o uso.

**En el televisor Página**

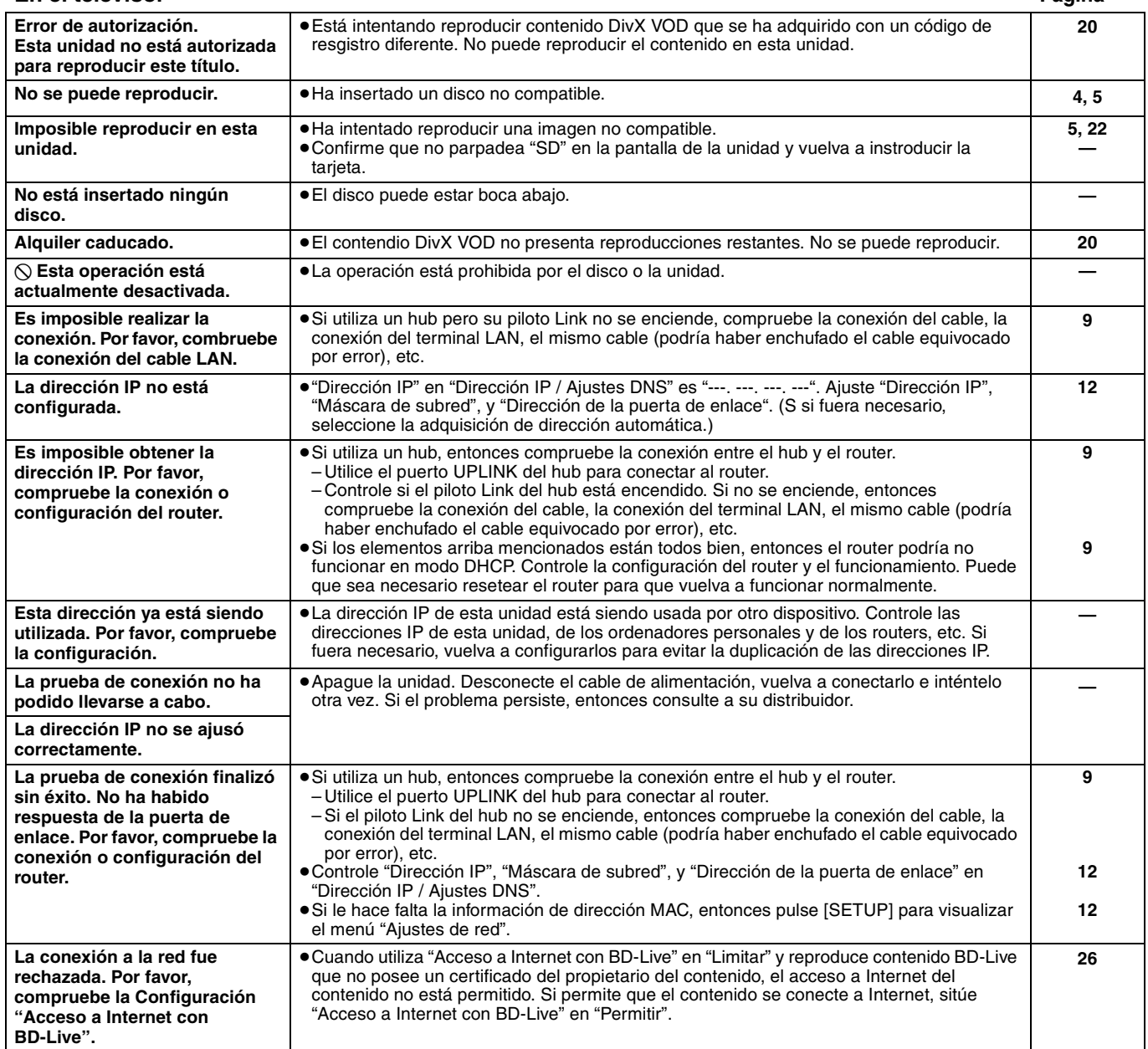

### **En la pantalla de la unidad**

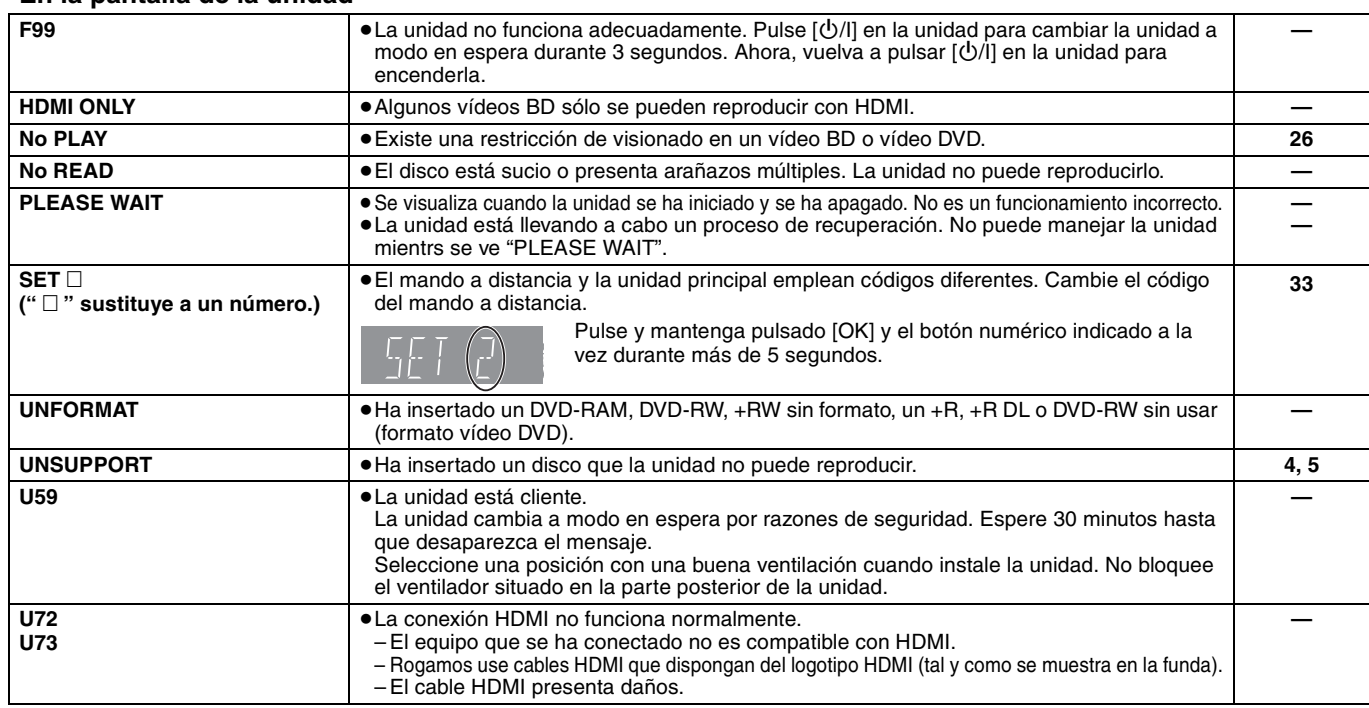

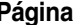

**ESPAÑOL**

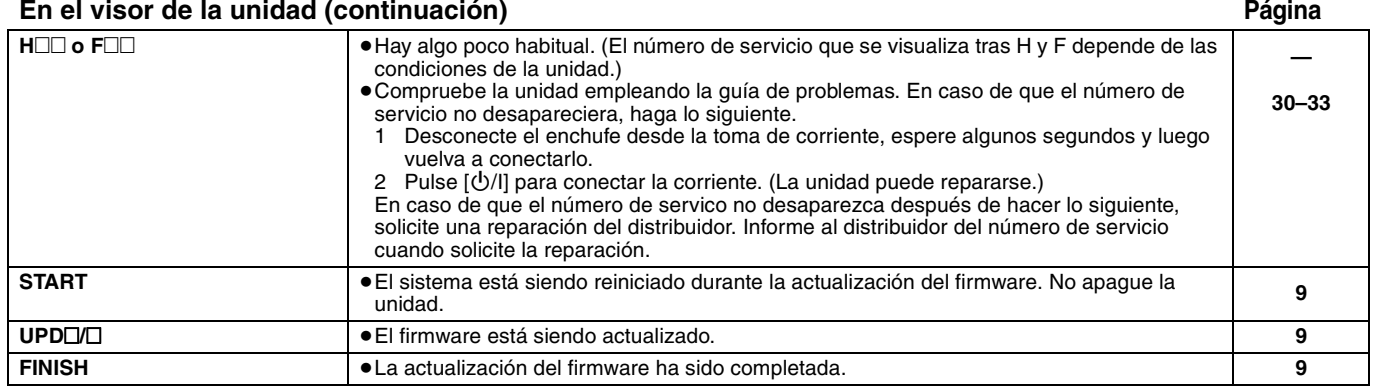

## **Manejo del disco y tarjeta**

#### **Limpieza de discos**

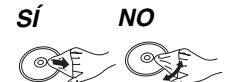

Límpielo con un paño húmedo y después séquelo.

#### **Precauciones en el manejo del disco y tarjeta**

- ≥Coja los discos por los bordes para evitar arañazos inesperados o huellas en el disco.
- ≥No coloque etiquetas o pegatinas en los discos (esto puede provocar que se combe el disco inutilizándolo).
- ≥No escriba en el lateral de la etiqueta con un bolígrefo u otro instrumento de escritura.
- ≥No emplee esprays de limpieza de discos, benceno, diluyente o líquidos de prevención de electricidad estática o cualquier otro disolvente.
- ≥No use protectores frente arañazos o fundas.
- ≥Limpie cualquier resto de polvo, agua o material extraño de las terminales situadas en la parte posterior de la tarjeta.
- ≥No use los siguientes discos:
- Discos con restos de adhesivo de pegatinas o etiquetas quitadas (discos de alquiler etc.).
- Discos que estén combados o presenten grietas.
- Discos con forma irregular, como formas de corazón.

## **Mantenimiento**

#### **Limpie esta unidad con un paño suave y seco**

- ≥Nunca emplee alcohol, disolventes de pintura o benceno para limpiar esta unidad.
- ≥Antes de usar un paño tratado químicamente, lea atentamente las instrucciones que vienen con el paño.

#### **Observe los siguientes puntos para asegurarse una escucha y una visión placenteras.**

Con el pasar del tiempo el polvo y la suciedad podrían pegarse en la lente de la unidad, haciendo que sea imposible reproducir los discos.

Utilice el limpiador de lentes (no incluido) aproximadamente una vez al año, dependiendo de la frecuencia de uso y del ambiente de funcionamiento. Lea atentamente las instrucciones del limpiador antes del uso.

Limpiador de lentes: RP-CL720E

- ≥Este limpiador de lentes no se vende en Alemania y podría no venderse dependiendo de la región.
- ≥Este limpiador de lentes se vende como específico para DIGA, pero se puede usar sin problemas también en esta unidad.

## **Para eliminar o transferir esta unidad**

Esta unidad puede grabar información de sus procedimientos de funcionamiento. Si se deshace de esta unidad eliminándola o transfiriéndola, entonces siga los procedimientos para devolver todas la configuraciones a los ajustes de fábrica para borrar la información grabada. (=> 30, "Para volver a los ajustes de fábrica")

≥Cuando se reproduce el BD-Video, el historial de funcionamiento podría grabarse en la memoria de esta unidad. El contenido grabado es distinto dependiendo del disco.

## **Glosario**

#### **AVCHD**

AVCHD es un nuevo formato (estándar) para cámaras de vídeo de alta definición que se pueden emplear para grabar y reproducir imágenes HD de alta resolución.

#### **BD-J**

Algunos discos de vídeo BD contienen aplicaciones de Java, y estas aplicaciones se denominan BD-J. Puede disfrutar de varias propiedades interactivas además de reproducir vídeos normales.

#### **BD-Live**

Se trata de un BD-Video (BD-ROM versión 2 Perfil 2) compatible con nuevas funciones como la conexión a Internet, etc., además de la función BONUSVIEW.

#### **Flujo de bits**

Se trata de la forma digital de los datos de audio multicanal (por ejemplo, canal 5.1) antas de que decodifique en varios canales.

#### **BONUSVIEW (Final Standard Profile)**

Este es un BD-Video (BD-ROM versión 2 Perfil 1 versión 1.1) compatible con nuevas funciones como Imagen en Imagen, Audio Secundario y Paquete Virtual, etc.

#### **DivX**

DivX es una tecnología de comunicación popular creada por DivX, Inc. Los ficheros de medios DivX contienen vídeos muy comprimidos con una calidad de visión muy elevada que mantienen un tamaño relativamente pequeño.

#### **Servidor DNS**

Un servidor que funciona como una guía telefónica y traduce los nombres de dominio de Internet en direcciones IP.

#### **Dolby Digital**

Se trata de un método de codificación de las señales digitales desarrollados por Dolby Laboratories. Aparte del audio estéreo (2 canales), esta señales pueden asimismo ser audio multicanal.

#### **Dolby Digital Plus**

El audio multicanal y la mayor calidad se audio son posibles usando Dolby Digital Plus. BD-Video es compatible con una salida de 7.1 canales.

#### **Dolby TrueHD**

Dolby TrueHD se trata de un formato de audio de muy alta calidad que reproduce un master de audio estándar. BD-Video es compatible con una salida de 7.1 canales.

#### **Entremezcla**

Se trata del proceso de mezclar audio multicanal que se encuentre en algunos discos en menos canales.

#### **DTS (Digital Theater Systems)**

Este sistema envolvente se emplea en muchos teatros de películas. Existe una buena separación entre los canales, por lo que son posibles efectos de sonido realistas.

#### **DTS-HD**

DTS-HD es un formato de audio de alta calidad, sofisticado, utilizado en los cines. Los anteriores equipos compatibles con DTS Digital Surround pueden reproduci DTS-HD como audio DTS Digital Surround. BD-Video es compatible con una salida de hasta 7.1 canales.

#### **Rango dinámico**

El rango dinámico es la diferencia entre el nivel de sonido más bajo que se puede esuchar por encima del sonido del equipo y el nivel de sonido más alto antes de que se produzca la distorsión.

La compresión de rango dinámico implica la reducción del espacio entre los sonidos más altos y más suaves. Esto implica que puede escuchar a volúmenes bajos y todavía oír el diálogo con claridad.

#### **Películas y vídeo**

Los vídeo DVD está grabados bien empleando película o vídeo. Esta unidad puede dertminar qué tipo se ha empleado, y posteriormente emplear el método más adecuado de salida progresiva.<br>Película:

- Grabada a 25 fotogramas por segundo (discos PAL) o a 24 fotogramas por segundo (discos NTSC). (También discos NTSC grabados a 30 fotogramas por segundo.) Generalmente adecuado para películas de imágenes en movimiento.
- Vídeo: Grabado a 25 fotogramas/50 campos por segundo. (discos PAL) o a 30 fotogramas/60 campos por segundo (discos NTSC). Generalmente adecuado para programas dramáticos o animaciones en TV.

#### **Fotogramas y campos**

Los fotogramas se refieren a cada una de las imágenes que constituyen el vídeo que ve en el televisor. Cada fotograma está formado por dos campos.

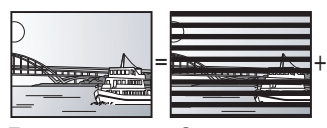

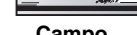

- **Fotograma Campo Campo**<br>● Un fotograma todavía muestra dos campos, por lo que puede que esté borroso, aunque la calidad de imagen en general es mejor.
- ≥Un campo todavía muestra menos información de imagen por loq eu puede ser más duro, aunque no esté borroso.

#### **Gateway**

Dirección IP del dispositivo electrónico que proporciona el acceso a Internet.

Normalmente llamado dirección IP del router. (por ejemplo, 192.168.0.1)

#### **HDMI (High-Definition Multimedia Interface)**

HDMI es una interfaz para productos electrónicos de consumo. A diferencia de las conexiones convencionales, transmite señales de audio y víedo digital sin comprimir en un único cable.

#### **Hub**

Utilizado para conectar más de un dispositivo a la red.

#### **Dirección IP**

Una serie de números que distinguen cada dispositivo en la red cuando, por ejemplo, están conectados a Internet. Cuando se utiliza un PC en una LAN para acceder a un PC o a un dispositivo que no está incluido en la LAN, la dirección IP se denomina dirección IP local. (por ejemplo, 192.168.0.10)

#### **JPEG (Joint Photographic Experts Group)**

Se trata de un sistema empleado para comprimir/decodificar imágenes congeladas a color. Si selecciona JPEG como sistema de almacenamiento en cámaras digitales, etc, los datos se comprimirán a 1/10–1/100 de su tamaño original. El beneficio de JPEG es menos deterioro de la calidad de imagen considerando el grado de compresión.

#### **LAN (Red de área local)**

Un grupo de dispositivos conectados en una empresa, escuela o casa.

Indica los límites de una red en particular.

#### **Almacenamiento local**

La zona de almacenamiento se emplea como un destino para subcontenidos y para la reproducción de paquetes virtuales en vídeo BD.

#### **LPCM (PCM lineal)**

Son unos tipos de formato PCM.

Se trata de señales digitales sin comprimir, similares a aquellas que se encuentran en CD.

#### **MP3 (MPEG Audio Layer 3)**

Se trata de un método de compresión de audio que comprime audio a aproximadamente una décima parte de su tamaño sin ninguna pérdida significativa de la calidad de audio.

#### **Pan&Scan/Letterbox**

En general, los vídeo DVD se fabrican con la intención de que se visualicen en una pantalla ancha (ratio de aspecto 16:9), por lo que las imágenes a menudo no se ajustan a los televisores normales (ratio de aspecto 4:3). Dos estilos de imagen "Pan & Scan" y "Letterbox", tratan este problema.

Pan&Scan:Los laterales se recortan de tal forma que la imagen llena la pantalla.

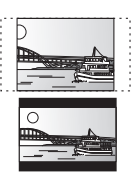

Letterbox: Aparecen bandas negras en la parte superior e inferior de la imagen de tal forma que la misma imagen aparece en una ratio de aspecto 16:9.

#### **PCM (Pulse Code Modulation)**

Se trata de un formato para convertir audio analógico en audio digital, permitiéndole disfrutar de audio digita sin problemas.

#### **Imagen en imagen**

Se trata de una nueva función de vídeo BD que reproduce el vídeo primario y el vídeo secundario de forma simultánea. Por ejemplo, la función es capaz de reproducir una película original como vídeo primario mientras reproduce el comentario de vídeo del director de la película en una pantalla pequeña como vídeo secundario.

**36** 36
#### **Progresivo/Entrelazado**

El estándar de señal de vídeo PAL tiene 625 (o 576) líneas de barrido entrelazadas (i), mientras el barrido progresivo, llamado 625p (o 576p), usa el doble de líneas de barrido. Para el estándar NTSC, éstas se llaman 525i (o 480i) y 525p (o 480p), respectivamente.

Utilizando la reproducción progresiva, podrá disfrutar de un vídeo de alta resolución grabado en medios como DVD-Video. Su televisor debe ser compatible para disfrutar de un vídeo

progresivo.

Los televisores Panasonic con terminales de entrada 625 (576)/50i · 50p, 525 (480)/60i · 60p son compatibles con la reproducción progresiva.

#### **Router**

Distingue la dirección IP asignada a cada dispositivo, como el PC, y transmite le flujo de datos dentro de la red.

#### **Frecuencia de muestreo**

Muestreo es el p`roceso de convertir la altura del sonido en muestras de onda sonora (señal analógica) tomadas a periodos establecidos en dígitos (codificación digital). La frecuencia de muestreo es el número de muestras tomadas por segundo, por lo que los números elevados implican una reproducción más fiel al sonido original.

#### **Máscara de subred**

Permite un uso eficiente de la red. Una serie de números que identican qué parte de la dirección IP asignada a cada dispositivo conectado al router es la porción de red.

#### **Paquete virtual**

Algunos discos vídeo BD copian datos a otros medios (almacenamiento local) y después reproducen el vídeo secundario, audio secundario y subtítulos (subcontenidos) de forma simultánea. Estas funciones se denominan paquetes virtuales.

El subcontenido se graba automáticamente en otro medio desde Internet o el disco antes de reproducir el paquete virtual. Los métodos de reproducción son distintos dependiendo del disco.

#### **1080i (1125i)**

En una imagen en alta definición, pasan 1080 (1125) líneas de barrido alternativo para crear una imagen entrelazada. Debido a que 1080i (1125i) dobla las emisiones de televisón actuales de 480i, los detalles son mucho más claros y crean una imagen más realista y rica.

#### **1080p (1125p)**

En una imagen en alta definición, pasan 1080 (1125) líneas de barrido para crear una imagen progresiva. Como el vídeo progresivo no alterna las líneas de barrido como entrelazadas, existe una cantidad mínima de parpadeo de pantalla.

#### **24p**

Se trata de una imagen progresiva grabada a una velocidad de 24 fotogramas por segundo.

#### **720p (750p)**

En una imagen en alta definición, pasan 720 (750) líneas de barrido para crear una imagen progresiva. Como el vídeo progresivo no alterna las líneas de barrido como entrelazadas, existe una cantidad mínima de parpadeo de pantalla.

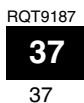

## **Especificaciones**

**Sistema de señal:** PAL/NTSC **Gama de temperatura operativa:**<br>**Gama de humedad operativa:**10 % a 80 % RH (sin condensación) **Disco reproducible:** Vídeo BD BD-ROM: Versión 2<br>BD-RE: Versión 3 BD-RE: Versión 3 (Mono capa, Doble capa), JPEG\*6 BD-R: Versión 2 (Mono capa, Doble capa) DVD-RAM:formato de grabación de vídeo DVD, formato AVCHD\*8, JPEG\*4 DVD-R/DVD-R DL: formato DVD-Vídeo\*1, formato de grabación vídeo DVD, formato AVCHD\*1, 8, DivX\*7 DVD-RW: formato DVD-Vídeo\*1, formato de grabación vídeo DVD, formato AVCHD\*1, 8 +R/+RW/+R DL: Vídeo\*1, formato AVCHD\*1, 8 DVD-VIDEO: formato DVD-Vídeo CD-Audio:CD-DA CD-R/CD-RW:CD-DA, JPEG\*5, MP3, DivX\*7 **Tarjeta SD**: Tarjeta de memoria SD\*2 formateada FAT12, FAT16, FAT32\*3: Formato JPEG\*4, AVCHD\*8 **Salida de vídeo:** Nivel de salida:  $1,0$  Vp-p (75 Ω)<br>Conector de salida: Enchufe macho (1 sistema) Enchufe macho (1 sistema) **Salida de vídeo S:** Nivel de salida Y:  $N$ ivel de salida C:  $N$ ivel de salida C:  $0,286$  Vp-p (75 Ω) en la Copia Nivel de salida C: 0,286 Vp-p (75 Ω) en la Copia<br>Conector de salida: 0,286 Vp-p (75 Ω) en la Copia Conector de salida: Terminal S (1 sistema) **Reproducción de vídeo componente:** (1080i/720p/480p/480i: 60 Hz) (1080i/720p/576p/576i: 50 Hz) Nivel de salida Y:  $1,0$  Vp-p (75 Ω)<br>Nivel de salida P<sub>B</sub>:  $0,7$  Vp-p (75 Ω)<br> $0,7$  Vp-p (75 Ω) Nivel de salida P $_{\text{B}}$ :  $_{\text{O}}$   $\rightarrow$  0,7 Vp-p (75  $\Omega$ ) Nivel de salida PR: 0,7 Vp-p (75 ≠) Conector de salida: Enchufe macho (Y: verde, PB: azul, PR: rojo) (1 sistema) **Salida de audio:** 2 Vrms (1 kHz, 0 dB)<br>Enchufe macho Conector de salida:<br>
Número de conectores:<br>
2 canales: 1 sistema Número de conectores: Salida discreta de canal 5.1: 1 sistema **Rendimiento de audio:** Alespuesta de frecuencia:<br>● DVD (audio lineal): 4 Hz a 22 kHz (muestreo de 48 kHz) 4 Hz a 44 kHz (muestreo de 96 kHz) ≥CD-Audio: 4 Hz a 20 kHz Relación señal ruido: 115 dB<br>Gama dinámica: 100 dB Gama dinámica: 100 dB<br>Distorsión armónica total: 100 dB<br>Distorsión armónica total: 100 dB Distorsión armónica total:

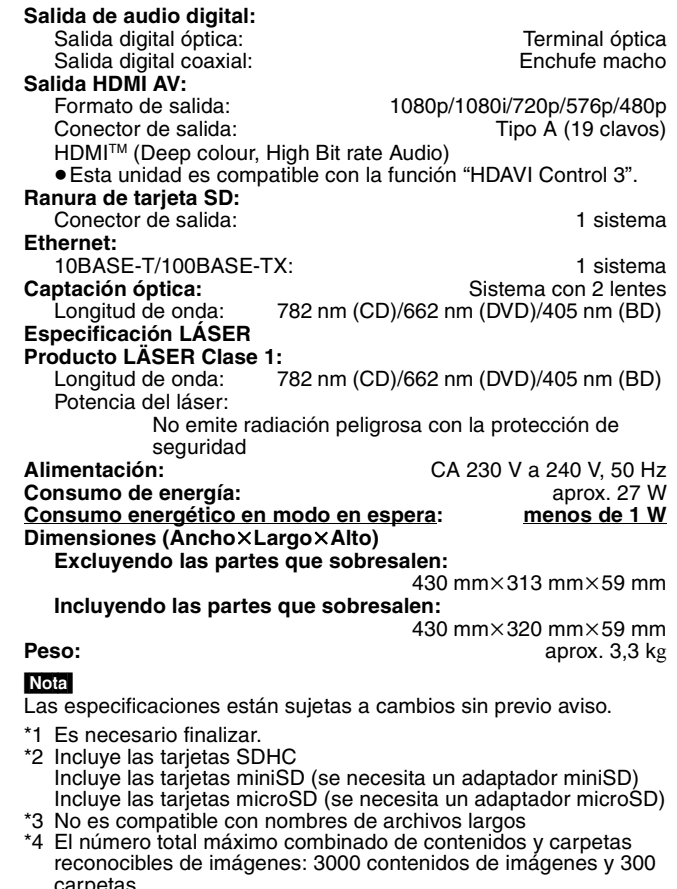

- carpetas. \*5 El número máximo total combinado de contenido de imágenes que se pueden reconocer y carpetas: 999 contenidos de imágenes y 99 carpetas.
- \*6 El número total máximo combinado de contenidos y carpetas reconocibles de imágenes: 9999 contenidos de imágenes y 300 carpetas.
- \*7 El número máximo combinado total de contenido de ficheros reconocible y carpetas: contenido de 200 ficheros y 300 carpetas.

\*8 AVCHD formato V1.0

≥La capacidad utilizable puede ser menor. (Tarjeta SD)

**Lista de códigos de idiomas** Introduzca el código con los botones numerados.

![](_page_37_Picture_876.jpeg)

![](_page_38_Picture_1.jpeg)

**Información para Usuarios sobre la Recolección y Eliminación de aparatos viejos y baterías usadas**

Estos símbolos en los productos, embalajes y/o documentos adjuntos, significan que los aparatos eléctricos y electrónicos y las baterías no deberían ser mezclados con los desechos domésticos.

Para el tratamiento apropiado, la recuperación y el reciclado de aparatos viejos y baterías usadas, por favor, observe las normas de recolección aplicables, de acuerdo a su legislación nacional y a las Directivas 2002/96/CE y 2006/66/CE.

Al desechar estos aparatos y baterías correctamente, Usted estará ayudando a preservar recursos valiosos y a prevenir cualquier potencial efecto negativo sobre la salud de la humanidad y el medio ambiente que, de lo contrario, podría surgir de un manejo inapropiado de los residuos.

Para mayor información sobre la recolección y el reciclado de aparatos y baterías viejos, por favor, contacte a su comunidad local, su servicio de eliminación de residuos o al comercio donde adquirió estos aparatos.

Si usted desea descartar aparatos eléctricos y electrónicos, por favor contacte a su distribuidor o proveedor a fin de obtener

Estos símbolos sólo son válidos dentro de la Unión Europea. Si desea desechar estos objetos, por favor contacte con sus

Podrán aplicarse penas por la eliminación incorrecta de estos residuos, de acuerdo a la legislación nacional.

![](_page_38_Picture_8.jpeg)

Cd

autoridades locales o distribuidor y consulte por el método correcto de eliminación. **Nota sobre el símbolo de la bateria (abajo, dos ejemplos de símbolos):**

**[Informacion sobre la Eliminación en otros Países fuera de la Unión Europea]**

Este símbolo puede ser usado en combinación con un símbolo químico. En este caso, el mismo cumple con los requerimientos establecidos por la Directiva para los químicos involucrados.

Java y todas las marcas registradas y logotipos basados en Java son marcas registradas o marcas comerciales de Sun Microsystems, Inc. en los Estados Unidos y otros países.

Fabricado bajo licencia de Dolby Laboratories. Dolby y el símbolo de la doble D son marcas comerciales de Dolby Laboratories.

"DTS" es una marca comercial registrada de DTS, Inc., y "DTS-HD Master Audio | Essential" es una marca comercial de DTS, Inc.

Patentes de los EE.UU. 6,836,549; 6,381,747; 7,050,698; 6,516,132; y 5,583,936.

**Para usuarios empresariales en la Unión Europea**

mayor información.

Este producto contiene tecnología de protección de copyright sujeta a las leyes de patentes de los EE.UU. y a otras leyes de la propiedad intelectual. Dicha tecnología de protección de copyright debe utilizarse con la pertinente autorización de Macrovision y, si Macrovision no autoriza expresamente lo contrario, está destinada exclusivamente al uso doméstico y limitada a otras aplicaciones. Está prohibido desmontar e intentar reproducir la unidad.

HDMI, el logotipo HDMI y High-Definition Multimedia Interface son marcas de fábrica o marcas registradas de HDMI Licensing LLC.

La licencia de este producto se otorga bajo las licencias de patentes de AVC y las licencias de patentes de VC-1 para un uso personal y no comercial de un cliente para (i) codificar vídeo conforme al estándar AVC y el estándar VC-1 ("AVC/VC-1 Video") y/o para (ii) descodificar AVC/ VC-1 Vídeo codificado por un cliente que realice una actividad personal y no comercial, y/u obtenido de un proveedor de vídeo con licencia para suministrar AVC/VC-1 Video. No se concede licencia expresa o implícita para otro uso. Podrá obtener información adicional en MPEG LA, LLC. Visite http://www.mpegla.com.

HDAVI Control™ es una marca de fábrica de Matsushita Electric Industrial Co., Ltd.

El logo "AVCHD" y el "AVCHD" son marcas comerciales de Matsushita Electric Industrial Co., Ltd. y la de Sony Corporation.

El logotipo SDHC es una marca de fábrica.

Hay partes de este producto que están protegidas por la ley de los derechos de autor y se suministran con licencia de ARIS/SOLANA/4C.

Producto oficial DivX® Certified.

Reproduce todas las versiones de vídeo DivX® (incluida DivX®6) con la reproducción estándar de archivos multimedia DivX<sup>®</sup>

DivX, DivX Certified, y los logotipos relacionados son marcas comerciales de DivX, Inc. y se deben utilizar con licencia.

"Blu-ray Disc" es una marca comercial.

El logo "BD-LIVE" es una marca comercial de la Asociación Blu-ray Disc.

"BONUSVIEW" es una marca comercial de la Asociación Blu-ray Disc.

## *Geachte klant*

Dank u voor de aanschaf van dit product. Lees voor optimale prestaties en veiligheid deze handleiding grondig door.

Gelieve de instructies volledig door te lezen alvorens dit product aan te sluiten, te bedienen of af te stellen. Bewaar deze gebruiksaanwijzing voor latere naslag.

#### **WAARSCHUWING!**

**IN DIT APPARAAT WORDT EEN LASER GEBRUIKT. HET GEBRUIK VAN REGELAARS EN HET MAKEN VAN AFSTELLINGEN OF BEDIENINGEN DIE NIET IN DEZE GEBRUIKSAANWIJZING BESCHREVEN ZIJN, KAN RESULTEREN IN BLOOTSTELLING AAN GEVAARLIJKE STRALING.**

**MAAK HET APPARAAT NIET OPEN EN GA NIET ZELF REPAREREN. LAAT ONDERHOUD AAN ERKENDE VAKMENSEN OVER.**

### **WAARSCHUWING:**

**OM HET RISICO VAN BRAND, ELEKTRISCHE SCHOK OF PRODUCTBESCHADIGING TE VERKLEINEN,** 

- ≥**STELT U DIT APPARAAT NIET BLOOT AAN REGEN, VOCHT, DRUPPELS OF SPETTERS, EN MAG U GEEN VOORWERPEN WAARIN EEN VLOEISTOF ZIT BOVENOP HET APPARAAT PLAATSEN.**
- ≥**GEBRUIKT U UITSLUITEND DE AANBEVOLEN ACCESSOIRES.**
- ≥**VERWIJDERT U NIET DE AFDEKKING (OF HET ACHTERPANEEL). ER BEVINDEN ZICH GEEN ONDERDELEN IN HET APPARAAT DIE DOOR DE GEBRUIKER MOETEN WORDEN ONDERHOUDEN. LAAT ONDERHOUD OVER AAN VAKBEKWAAM ONDERHOUDSPERSONEEL.**

### **GEVAAR**

Explosiegevaar wanneer de batterij op onjuiste wijze vervangen wordt. Vervang alleen door een zelfde soort batterij of equivalent, die door de fabrikant aanbevolen worden. Gooi de gebruikte batterijen weg zoals door de fabrikant voorgeschreven wordt.

#### **WAARSCHUWING!**

- ≥**OM EEN GOEDE VENTILATIE TE VERZEKEREN, DIT APPARAAT NIET IN EEN BOEKENKAST, EEN INGEBOUWDE KAST OF EEN ANDERE GESLOTEN RUIMTE INSTALLEREN OF GEBRUIKEN. ZORG ERVOOR DAT DE VENTILATIEWEGEN NIET DOOR GORDIJNEN OF ANDERE MATERIALEN WORDEN AFGESLOTEN, OM GEVAAR VOOR ELEKTRISCHE SCHOK OF BRAND TEN GEVOLGE VAN OVERVERHITTING TE VOORKOMEN.**
- ≥**ZORG DAT DE VENTILATIE-OPENINGEN VAN HET APPARAAT NIET GEBLOKKEERD WORDEN DOOR KRANTEN, TAFELKLEEDJES, GORDIJNEN, OF IETS DERGELIJKS.**
- ≥**ZET GEEN OPEN VUUR, ZOALS BRANDENDE KAARSEN, OP HET APPARAAT.**
- ≥**DOE LEGE BATTERIJEN WEG OP EEN MILIEUVRIENDELIJKE MANIER.**

Tijdens het gebruik is dit product vatbaar voor radiostoring veroorzaakt door een mobiele telefoon. Wanneer dergelijke storing optreedt, moet u dit product en de mobiele telefoon verder van elkaar vandaan gebruiken.

Het stopcontact moet dichtbij het apparaat zitten en gemakkelijk bereikbaar zijn.

De stekker van het netsnoer moet goed te bedienen blijven. Om dit apparaat volledig los te koppelen van het elektriciteitsnet, trekt u de stekker van het netsnoer uit het stopcontact.

DIT APPARAAT IS BESTEMD VOOR GEBRUIK IN EEN GEMATIGD KLIMAAT.

## **Veiligheidsmaatregelen**

## **Plaatsing**

Plaats het apparaat op een horizontale ondergrond waar het niet blootgesteld wordt aan direct zonlicht, hoge temperaturen, hoge vochtigheid of sterke trillingen. Dit om beschadiging van de behuizing en de inwendige onderdelen te voorkomen, en een lange levensduur van het apparaat te verzekeren. Zet geen zware voorwerpen op het apparaat.

## **Bedrijfsspanning**

Gebruik het apparaat niet op een hoogspanningsbron. Dit kan resulteren in overbelasting en zelfs in brand. Gebruik het apparaat ook niet op gelijkstroom. Controleer zorgvuldig de stroomvoorziening wanneer u het apparaat wilt gebruiken op een boot of andere plaats waar gelijkstroom wordt gebruikt.

## **Behandeling van het netsnoer**

Zorg dat het netsnoer juist is aangesloten en niet beschadigd is. Verkeerde aansluiting of beschadiging van het netsnoer kan brand of een elektrische schok veroorzaken. Trek niet aan het snoer, buig het niet te sterk en zet er geen zware voorwerpen op. Pak altijd de stekker vast om het netsnoer uit het stopcontact te halen. Trek niet aan het snoer, want dit kan resulteren in een elektrische schok. Pak de stekker nooit met natte handen vast. Anders kunt u een elektrische schok krijgen.

### **Vreemde voorwerpen**

Zorg dat er geen metalen voorwerpen in het apparaat terechtkomen. Dit kan een elektrische schok of een defect veroorzaken. Pas ook op dat er geen vloeistoffen in het apparaat terechtkomen. Dit kan een elektrische schok of een defect veroorzaken. Mocht dit gebeuren, trek dan onmiddellijk de stekker uit het stopcontact en neem contact op met uw handelaar.

Spuit geen insectensprays op of in de buurt van het apparaat. Deze sprays bevatten gassen die kunnen ontvlammen wanneer zij in de buurt van het apparaat worden gebruikt.

### **Reparaties**

Probeer niet om zelf dit apparaat te repareren. Als het geluid wegvalt, de indicators niet aangaan, het apparaat rook uitstoot of er een andere storing optreedt die niet in deze gebruiksaanwijzing is beschreven, trek dan de stekker uit het stopcontact en neem contact op met uw handelaar of een erkend servicecentrum. Reparatie, demonteren, reconstrueren e.d. door niet bevoegde personen kan resulteren in een elektrische schok of beschadiging van het apparaat.

Het apparaat zal langer meegaan als u de stekker uit het stopcontact haalt wanneer u het apparaat voor langere tijd niet gaat gebruiken.

## **Inhoudsopgave**

## **Aan de slag**

![](_page_40_Picture_236.jpeg)

## **Afspelen**

![](_page_40_Picture_237.jpeg)

## **Instellingen**

![](_page_40_Picture_238.jpeg)

## **Naslag**

![](_page_40_Picture_239.jpeg)

## **Informatie over de accessoires**

![](_page_40_Picture_11.jpeg)

Wij verzoeken u te controleren of er geen accessoires in de verpakking ontbreken. Gebruik de nummers die tussen haakjes zijn vermeld wanneer u vervangonderdelen vraagt. (Productnummers met ingang van april, 2008. Deze zijn onder voorbehoud.)

![](_page_40_Picture_13.jpeg)

![](_page_40_Figure_14.jpeg)

![](_page_40_Picture_15.jpeg)

**1 Afstandsbediening** (N2QAYB000185)

![](_page_40_Picture_17.jpeg)

and the second contract of the contract of the contract of the contract of the contract of the contract of the<br>Second contract of the contract of the contract of the contract of the contract of the contract of the contract

**2 Netsnoer**

**Voor het vasteland van Europa**

![](_page_40_Picture_22.jpeg)

**Voor het Verenigd Koninkrijk en de Ierse Republiek**

≥Alleen bedoeld voor dit toestel. Gebruik dit snoer niet op andere apparatuur. Gebruik de snoeren ook niet voor andere apparatuur bij deze speler.

![](_page_40_Picture_25.jpeg)

**1 Audio/Video-kabel 2 Batterijen** voor afstandsbediening

![](_page_40_Picture_27.jpeg)

# **Schijf- en cardinformatie**

## **Commerciële schijven**

Deze tabel toont de verschillende typen in commerciële en in de handel verkrijgbare schijven die u kunt gebruiken en bevat ook de industriestandaard beeldmerken die op de schijfjes en/of verpakkingen moeten worden vermeld.

![](_page_41_Picture_453.jpeg)

### **Opgenomen schijven**

Deze tabel toont de verschillende typen schijven die met DVD-recorders, DVD-videocamera's, pc's enz. zijn opgenomen en die u kunt gebruiken.

 Dit beeldmerk betekent dat u de schijf eerst moet voltooien met de DVD-recorder enz. voordat u hem kunt afspelen. Voor meer informatie over voltooien, zie de gebruiksaanwijzing van uw apparatuur. *Definitief afgewerkt*

![](_page_41_Picture_454.jpeg)

Deze tabel toont de verschillende typen cards die met de Panasonic High Definition Videocamera of pc's enz. zijn opgenomen en die u kunt gebruiken.

![](_page_42_Picture_418.jpeg)

§ Inclusief miniSD-kaart en microSD-kaart

≥Als u SD-kaarten gebruikt van 4 GB tot 32 GB, kunnen alleen SD-kaarten met het SDHC-logo worden gebruikt.

- ≥Dit apparaat is compatibel met SD-geheugenkaarten die aan de SD-kaartspecificaties FAT12 en FAT16-indeling voldoen, alsook SDHC-geheugenkaarten in FAT32-indeling.
- ≥In deze gebruikshandleiding worden de kaarten die in de tabel (→ hierboven) weergegeven worden, worden kortweg SD-kaarten genoemd.
- ≥Een miniSD Kaart en een microSD Kaart moeten gebruikt worden met de verbonden adapter die met de
- kaart geleverd wordt. AVCHD | ● De bruikbare geheugenruimte is lets minder dan de kaartcapaciteit.
	- ≥Als de SD-kaart op een PC geformateerd werd, is het mogelijk dat u ze niet op dit toestel kan gebruiken.
	- ≥U raden u aan om een Panasonic SD-kaart te gebruiken. ≥Houd de geheugenkaarten buiten het bereik van kinderen om te voorkomen dat ze de kaart inslikken.
	- ≥Wanneer een kaart die in de AVCHD-indeling is opgenomen wordt afgespeeld, kan de video gedurende enkele seconden worden gepauzeerd op punten waar een las zit als gevolg van wissen of bewerken.
	- ≥Schuif de overschrijfbeschermingsknop naar de "LOCK"- stand om te voorkomen dat de inhoud per ongeluk wordt gewist.

## **Over BD-Video**

≥Maak gebruik van BD-Live-functies (> 16), zoals de netwerkverbinding. Het hangt van het schijfje af welke functies gebruikt kunnen worden. ≥**Betreffende BD-Video-audio met een hoge bitsnelheid zoals Dolby Digital Plus, Dolby TrueHD, DTS-HD High Resolution Audio en DTS-HD Master Audio (⇔ 17)** 

Met dit toestel kan audio met een hoge bitsnelheid die in BD-Videomateriaal is toegepast, in bitstreamindeling worden uitgevoerd naar uw versterker/ontvanger. Bovendien kunt u, zelfs als uw versterker/ontvanger de audio met hoge bitsnelheid niet kan decoderen, toch van de hoogwaardige audio van BD-Video genieten door deze met dit toestel te decoderen.

## **Schijfjes die u niet kunt afspelen**

#### ≥BD-RE met het opbergdoosje

- ≥2,6 GB en 5,2 GB DVD-RAM
- ≥3,95 GB en 4,7 GB DVD-R voor auteurs
- ≥DVD-RAM die niet uit hun opbergdoosje kunnen worden verwijderd
- ≥Versie 1.0 van DVD-RW
- ≥+R 8 cm, DVD-ROM, CD-ROM, CDV, SACD, foto- CD, MV-Disc en PD

## **De afstandsbediening gebruiken**

#### **Batterijen**

Voer de batterijen zo in dat de polen  $(+$  en  $-)$  overeenkomen met die in de afstandsbediening.

Om het klepje te sluiten, steekt u het vanaf de  $-z$ ijde (minzijde) in.

![](_page_42_Picture_27.jpeg)

- ≥Gebruik geen oplaadbare batterijen.
- 
- ≥Gebruik geen oude en nieuwe batterijen samen. ≥Gebruik niet gelijktijdig verschillende typen batterijen.
- ≥Verhit de batterijen niet en stel ze niet bloot aan vuur.
- ≥Laat de batterijen niet in een auto liggen die lange tijd met dichte portieren en ramen in de volle zon blijft staan.
- ●Haal de batterijen niet uit elkaar en veroorzaak geen kortsluiting.
- ≥Probeer alkaline- of mangaanbatterijen niet opnieuw op te laden. ●Gebruik geen batterijen waarvan de buitenkant heeft losgelaten.
- Draag bij tot het behoud van het milieu.
- ≥Lege en oplaadbare batterijen mogen niet bij het huisvuil worden geplaatst.

Een verkeerd gebruik van batterijen kan leiden tot elektrolytlekkage waardoor onderdelen beschadigd kunnen raken wanneer zij in aanraking komen met vloeistof en waardoor brand kan ontstaan. Verwijder de batterijen als de afstandsbediening gedurende lange tijd niet gebruikt zal worden. Bewaar ze op een koele, donkere plaats.

**Gebruik**

≥DVD-Audio ≥Video-CD en SVCD ≥WMA-schijfjes ≥HD DVD

Signaalsensor van de afstandsbediening

≥Andere schijfjes die niet specifiek worden ondersteund

![](_page_42_Figure_40.jpeg)

Voer de codes opnieuw in  $(\Rightarrow 11, 33)$  als u het toestel of andere apparatuur niet met de afstandsbediening kunt bedienen nadat de batterijen zijn vervangen.

# **Aansluiting**

≥Plaats het apparaat niet op versterkers of apparatuur die mogelijk heet wordt. Het apparaat kan beschadigd raken door de hitte. ≥**Niet aansluiten via de videocassetterecorder.** Het beeld wordt mogelijk niet goed weergegeven als gevolg van kopieerbeveiliging.

≥Zet alle apparatuur uit voordat u de aansluiting tot stand brengt en lees eerst de bijbehorende gebruiksaanwijzing.

![](_page_43_Picture_3.jpeg)

≥**Gebruik High Speed HDMI-kabels die zijn voorzien van het HDMI-logo (zie omslag). Aangeraden wordt een Panasonic HDMI-kabel te gebruiken.**

Aanbevolen artikelnummer:

- RP-CDHG10 (1,0 m), RP-CDHG15 (1,5 m), RP-CDHG20 (2,0 m), RP-CDHG30 (3,0 m), RP-CDHG50 (5,0 m) enz.
- ≥Gebruik HDMI-kabels die niet langer zijn dan 5,0 meter voor het uitvoeren van 1080p-signaal.

## **Aansluiten op een televisie**

### A **Aansluiten op een HDMI AV OUT-aansluiting**

U kunt genieten van digitale video en audio van hoge kwaliteit.

![](_page_43_Figure_11.jpeg)

### B **Aansluiten op een COMPONENT VIDEO OUT-aansluiting**

U kunt van hoge definitie afbeeldingen genieten door aan te sluiten op met een componente video-aansluiting die 720p (750p) en 1080i (1125i) signalen ondersteund.

![](_page_43_Figure_14.jpeg)

(> 28) ≥Stel "HDMI-videomodus" op "Uit" in.  $(\Rightarrow 28)$ 

Indien niet wordt de video uitgevoerd als 576i/480i.

## C **Aansluiten op een S VIDEO OUT-aansluiting**

Met de S VIDEO OUT-aansluiting krijgt u een levendiger beeld dan met de VIDEO OUT-aansluiting.

![](_page_44_Figure_2.jpeg)

### D **Aansluiten op een VIDEO OUT-aansluiting**

![](_page_44_Figure_4.jpeg)

### **Een versterker/ontvanger aansluiten**

### E **Aansluiten op een HDMI AV OUT-aansluiting**

Als het toestel is aangesloten op een compatibele versterker/ontvanger, kunt u genieten van surround sound die is opgenomen met Dolby Digital Plus, Dolby TrueHD of DTS-HD.

![](_page_44_Figure_8.jpeg)

![](_page_45_Picture_0.jpeg)

#### F **Aansluiten op een 5.1ch AUDIO OUT-aansluiting**

Indien met een compatibele versterker/ontvanger aangesloten, door gebruik van de 5.1ch AUDIO OUT-aansluitingen, kunt u van surroundgeluid genieten.

![](_page_45_Figure_3.jpeg)

**NOODZAKELIJKE INSTELLINGEN** ≥"Luidspreker" : "Meerkanaals"  $(\Rightarrow 28)$ 

≥7.1 kanaal schijf wordt verlaagd naar 5.1 kanaal-audio.

#### **Als aangesloten op een HDMI-compatibele televisie (**> **6,** A**) of op een ander toestel.**

- ≥"HDMI-audio-uitgang" : "Uit" (> 28) (Anders wordt het geluid uitgevoerd via de televisie en als de oorspronkelijke audio over zes kanalen of meer wordt aangevoerd, wordt de audio slechts over twee kanalen uitgevoerd.)
- ≥Afhankelijk van de wijze waarop de schijf werd opgenomen, kan het geluid niet goed naar het gewenste aantal kanalen uitgevoerd worden.

### G **Aansluiten op een DIGITAL AUDIO OUT-aansluiting**

Als het toestel aangesloten is op een versterker/ontvanger door gebruik van een COAXIAL of OPTICAL aansluiting kunt u genieten van surroundgeluid.

**Met COAXIAL**

![](_page_45_Figure_12.jpeg)

## **Netwerkverbinding**

### **Met LAN**

Als u het toestel aansluit op breedbandinternet kunt u gebruikmaken van een schijfje dat toegang geeft tot de BD-Live-functie.  $(\Rightarrow 16)$ Met die verbinding kunt u ook automatisch de laatste versie van harde programmatuur opsporen.  $(\Rightarrow$  hieronder)

![](_page_46_Figure_3.jpeg)

≥Voer de noodzakelijke instellingen uit nadat u verbindingen hebt gemaakt met internet.  $(\Rightarrow 12)$ 

≥Het toestel kan beschadigd raken als u een andere kabel dan een LAN-kabel in de LAN-aansluiting steekt.

≥Gebruik alleen beschermde LAN-kabels om het toestel aan te sluiten op

randapparatuur.

![](_page_46_Figure_8.jpeg)

## **Bijwerken harde programmatuur**

Als dit toestel met internet verbonden blijft, wordt automatisch de meest recente versie van de harde programmatuur opgespoord zodra het toestel wordt aangezet.

Als er een meest recente versie van de harde programmatuur beschikbaar is, wordt het volgende scherm weergegeven. Selecteer "Ja" of "Nee"

![](_page_46_Picture_469.jpeg)

≥Volg de aanwijzingen op het scherm als "Ja" wordt geselecteerd.

Als het systeem opnieuw wordt gestart, verdwijnt de weergave op het scherm en wordt "START" op het scherm van het toestel

weergegeven.

● Werk de harde programmatuur later bij als "Nee" wordt geselecteerd. (=> rechts)

Zodra de meest recente harde programmatuur is gedownload, wordt het systeem opnieuw gestart en wordt de harde programmatuur bijgewerkt.

![](_page_46_Picture_16.jpeg)

**D**

Zodra de harde programmatuur is bijgewerkt en het systeem opnieuw is gestart, geeft het volgende scherm aan dat het bijwerken van de harde programmatuur is voltooid.

![](_page_46_Picture_18.jpeg)

≥Tijdens het bijwerken kunnen er geen andere handelingen worden uitgevoerd. Er kan ernstige schade ontstaan als u het toestel dan uitzet en/of op knoppen drukt.

 $\backslash\mathbb{Z}$ **OPMERKING**

**TIPS**

- ≥Het downloaden neemt enkele minuten in beslag. Het neemt mogelijk meer tijd in beslag of er is mogelijk geen aansluiting met internet naargelang de verbindingsomgeving. U moet een breedbandaansluiting gebruiken.
- ≥Als het downloaden op dit toestel mislukt of als het toestel niet met internet is verbonden, kunt u de harde programmatuur ook bijwerken door de meest recente versie te downloaden vanaf de volgende websites en deze op een CD-R branden.
- http://panasonic.net/support/ ≥Wanneer het toestel met internet verbonden is, worden er mogelijk communicatiekosten in rekening gebracht.
- ≥Stel "Automatische Update" in op "Uit" als u niet de meest recente versie van de harde programmatuur wilt controleren zodra het toestel wordt aangezet.  $( \Rightarrow 29)$

**De harde programmatuur handmatig bijwerken** Als de harde programmatuur niet wordt bijgewerkt terwijl het toestel wordt aangezet, verschijnt er een bericht zodra het FUNCTIONS-menu wordt weergegeven.

> Gelieve firmware update uitvoeren vanaf Set-up.

U kunt de harde programmatuur ook handmatig bijwerken.

- 
- 1) Druk op  $[SETUP]$ .<br>2) Druk op  $[$ **A**,  $\Psi$ ], s 2) Druk op [▲, ▼], selecteer "Algemeen" en<br>druk op [OK].
- 3) Druk op [▲, ▼], selecteer "Firmware<br>Update" en druk op [OK].
	-
- 4) Druk op [▲, ▼], selecteer "Update nu<br>uitvoeren" en druk op [OK].<br>5) Druk op [◀, ▶] om "Ja" te selecteren en<br>druk op [OK].

## **Snelzoekgids voor de bediening**

![](_page_47_Picture_1.jpeg)

**1** Zet het toestel aan en uit  $(\Rightarrow$  11) **2** Bedieningstoetsen voor de Tv-bediening (⇔ 11) U kunt de Tv bedienen via de afstandsbediening van het toestel. [少 TV] : Zet de televisie aan en weer uit [AV] : Schakelt tussen ingangskanalen  $[ \wedge \vee$  CH] : Kanaalkeuze  $+ -$  VOL] : Het volume regelen  $\blacksquare$  Opent of sluit de schiiflade ( $\Rightarrow$  14)  $\blacksquare$  Cijfertoetsen Titelnummers, enz. selecteren/nummers invoeren ( $\Rightarrow$  15) **5** Annuleren **Toetsen voor standaard weergaveregeling** ( $\Rightarrow$  14, 15) **B** Statusberichten tonen( $\Rightarrow$  15)  $\bullet$  Pop-upmenu tonen ( $\Leftrightarrow$  14) Top menu/Direct Navigator tonen( $\Leftrightarrow$  14)<br>
10 OPTION-menu weergeven ( $\Leftrightarrow$  18)<br>
11 Deze toetsen worden gebruikt bij het be  $\overrightarrow{OPTION}$ -menu weergeven ( $\Rightarrow$  18) Deze toetsen worden gebruikt bij het bedienen van een BD-Videoschijf die JavaTM toepassingen bevat (BD-J). Voor meer informatie over het bedienen van dit type schijven, lees de instructies die bij de schijf geleverd werden. De [A] en [B] toetsen worden ook gebruikt met de "Titeloverzicht", "JPEG overzicht" en "Albumoverzicht" schermen (⇒ 18).  $B$  Set-up-menu tonen ( $\Leftrightarrow$  26)<br> **R** Secundaire video (picture-i Secundaire video (picture-in-picture) in-/uitschakelen (Picture-in-picture) $(\Rightarrow 16)$ Het afstandsbedieningsignaal zenden **B** Bedieningstoetsen ontvanger ( $\Rightarrow$  11) U kunt een ontvanger met de afstandsbediening van het toestel bedienen. - VOL] : Het volume regelen [MUTING] : Het geluid dempen **To Natuurlijk geluid weergeven (⇒ 15)**<br>To Audio selecteren (⇒ 15)<br>To Toont FUNCTIONS menu (⇒ 21) Audio selecteren ( $\Rightarrow$  15) Toont FUNCTIONS menu ( $\Rightarrow$  21)  $\blacksquare$  Selectie/OK, Beeld-voor-beeld ( $\Rightarrow$  15) **BJ** On-screen menu tonen (⇒ 24)<br>**BJ** Terug naar het vorige scherm **BA Terug naar het vorige scherm<br>BA Schijfstation of or SD-kaartsta<br>BA Secundaire audio aan/uit zette** Schijfstation of or SD-kaartstation selecteren ( $\Rightarrow$  14) Secundaire audio aan/uit zetten ( $\Rightarrow$  16) **OPGELET**

Plaats geen voorwerpen voor het toestel. De schijflade kan bij het openen met die voorwerpen in aanraking komen, en dit kan verwondingen veroorzaken.

![](_page_47_Figure_4.jpeg)

**① Schakelaar Stand-by/On (少/l) (→ 11)** Druk op deze toets om het toestel aan of in stand-by te zetten. Het toestel blijft nog altijd een kleine hoeveelheid energie verbruiken in de stand-by-modus.

Indicator voor de

- 2 **Stand-by/aan-indicator (**Í**)** Deze indicator licht op in de stand-by-modus wanneer het toestel wordt aangesloten op het AC-netsnoer en hij gaat uit zodra het toestel wordt aangezet.
- Schijflade ( $\Rightarrow$  14)
- LED voor SD-kaart
- ●Het is mogelijk om de LED aan/uit te zetten. (=> 27, SD-kaart LED-bediening)
- Sleuf SD-kaart( $\Rightarrow$  18) 6 Display

schijf

 $\sqrt{2}$ 

Indicator voor **SD** SD-kaart

De indicator knippert terwijl er gegevens vanaf een schijfje of een kaart worden gelezen of terwijl er gegevens naar een kaart worden geschreven.

- $\circled{7}$  Zoeken/Slow-motion/Overslaan (⇒ 15)<br>Zoeken: Druk en hou ingedrukt (T Zoeken: Druk en hou ingedrukt (Tijdens weergave)<br>Slow-motion: Druk en hou ingedrukt (Tijdens het pauzer
	- Druk en hou ingedrukt (Tijdens het pauzeren) Overslaan: Druk De laden openen of sluiten ( $\Rightarrow$  14)
- $\overline{9}$  Signaalsensor van de afstandsbediening( $\Rightarrow$  5)
- $(0)$  Stop ( $\Rightarrow$  15)
- $(1)$  Pauze ( $\Rightarrow$  15)
- $\widetilde{p}$  Beginnen met afspelen ( $\Rightarrow$  14)

Aansluitingen op het achterpaneel ( $\Rightarrow$  6–9)

## **Gemakkelijke instelling**

Zodra u uw nieuwe speler hebt aangesloten en op de stand-by/aan-knop hebt gedrukt, verschijnt er een scherm voor de basisinstellingen.

#### **Voorbereiding**

### **Schakel de televisie in en selecteer de gepaste videoingang op de televisie.**

- **1** Druk op [① BD].
	- Het set-up-scherm verschijnt.
	- ≥Als dit toestel wordt aangesloten op een Panasonic tv (VIERA) die HDAVI Control 2 of HDAVI Control 3 via een HDMI-kabel ondersteunt, wordt de instellingsinformatie "Taal op het scherm" en "TV-aspect" op de tv vanaf de tv vastgelegd.
- 2 **Volg de instructies op het scherm en voer de instellingen uit met de [▲, ▼] en [OK].** "Taal op het scherm" en "TV-aspect" worden ingesteld.  $(\Rightarrow 27, 28)$
- **RD**  $^\text{\textregistered}$  $\left( \blacksquare \odot \blacktriangleright$  $\overline{\mathbf{v}}$
- ≥U kunt deze set-up om het even wanneer uitvoeren door op "Eenvoudige Instelling" in het set-up-menu te drukken.  $(\Rightarrow 29)$ ≥U kunt deze instellingen ook afzonderlijk wijzigen. (→ 27, 28)

NEDERLANDS **NEDERLANDS**

## **De bediening van de televisie en ontvanger instellen**

U kunt de tv of ontvanger bedienen met behulp van de afstandsbediening van het toestel.

- **Richt de afstandsbediening op de televisie of ontvanger.**
- 1 **Voor televisies Voer met de cijfertoetsen de 2-cijferige code in terwijl u [**Í **TV] ingedrukt houdt. Voor ontvangers Voer met de cijfertoetsen de 2-cijferige code in terwijl u [MUTING] ingedrukt houdt.** 
	- bijv. 01: [0]  $\Rightarrow$  [1]
- 2 **Doe een test door de televisie aan te zetten of door het volume van de ontvanger hoger of lager te zetten.**

![](_page_48_Picture_17.jpeg)

L

**TIPS**

- Als er voor uw merk televisie of ontvanger meer dan één code worden weergegeven, kies dan de code waarmee het toestel op de juiste wijze kan worden bediend.
- Als uw merk televisie of ontvanger niet in de lijst staat of als de televisie of ontvanger niet werkt met de code die voor het merk wordt aangegeven, is deze afstandsbediening niet compatibel met de televisie of de ontvanger. Gebruik de afstandsbediening van de televisie of ontvanger.
- ≥Wanneer de audio gedempt is, druk dan nogmaals op [MUTING].

![](_page_48_Picture_704.jpeg)

![](_page_48_Picture_705.jpeg)

![](_page_48_Picture_706.jpeg)

## **Netwerkinstellingen**

Deze instellingen worden gebruikt als u dit toestel gaat aansluiten op het internet.

≥Het tot stand brengen van de internetverbinding neemt mogelijk enige tijd in beslag of u krijgt mogelijk geen verbinding met internet naargelang de verbindingsomgeving. (➾ 28)

U moet een breedbandaansluiting gebruiken.

#### **Voorbereiding**

● Aansluiten op het netwerk. ( $\Leftrightarrow$  9)

#### **De aansluiting testen**

Controleer altijd de aansluiting wanneer er een LAN-kabel wordt aangesloten of wanneer er nieuwe "IP-adres / DNS-instellingen" zijn gemaakt.

- 1 **Druk op [SETUP].**
- 2 **Druk op [**3**,** 4**] om "Netwerkinstellingen" te selecteren en druk op [OK].**
- **Druk op [▲, ▼] om "IP-adres /**
- **DNS-instellingen" te selecteren en druk op [OK].** 4 **Druk op [**3**,** 4**] om "Verbindingstest" te**
- **selecteren en druk op [OK].**

![](_page_49_Picture_570.jpeg)

"Bezig met testen.": Het testen is bezig.

"Passeren": De verbinding is voltooid.<br>"Mislukken": Controleer de aansluiting Controleer de aansluiting en de instellingen.

**Tips** ≥Als de verbindingstest mislukt, moet u de instellingen van het MAC-adres van uw router mogelijk wijzigen. Het MAC-adres kan worden weergegeven door op [SETUP] te drukken en "Netwerkinstellingen" te selecteren.

![](_page_49_Picture_18.jpeg)

#### **Het IP-adres instellen**

Meestal kunnen de standaardinstellingen ongewijzigd worden gebruikt.

Stel het IP-adres alleen in als de router geen DHCP-serverfuncties heeft of als de DHCP-serverfunctie van de router is uitgeschakeld. **Nadat de stappen** 1**–**3 **(**D **hierboven) zijn uitgevoerd**

- 4 **Druk op [**3**,** 4**] om "IP-adres Auto-Toeschrijving" te selecteren en druk op [**2**,** 1**] om "Uit" te selecteren.**
- 5 **Druk op [**3**,** 4**] om "IP-adres", "Subnetwerk Masker" of "Gateway-adres" te selecteren en druk op [OK].**
- 6 **Voer getallen in met de cijfertoetsen en druk op [OK].**

≥Voer elk getal in nadat u de specificaties voor uw breedbandrouter hebt gecontroleerd. Als het nummer niet bekend is, controleer dan het nummer van andere toestellen, bijv. pc's die via een LAN-kabel zijn aangesloten. Wijs aan het "IP-adres" een ander nummer toe dan het nummer van andere toestellen, en wijs aan andere toestellen hetzelfde nummer toe.

≥Druk op [CANCEL] als er een verkeerd nummer wordt ingevoerd.

#### **OPMERKING**

≥Er kunnen getallen van 0 tot 255 worden ingevoerd.

#### **Het DNS-IP instellen**

Meestal kunnen de standaardinstellingen ongewijzigd worden gebruikt.

Voer de volgende instellingen uit als uw internet serviceprovider u een DNS-server heeft toegekend.

- **Nadat u de stappen** 1**–**3 **(**D **links) hebt uitgevoerd**  4 **Druk op [**3**,** 4**] om "DNS-IP Auto-Toeschrijving" te selecteren en druk op** 
	- **[**2**,** 1**] om "Uit" te selecteren.**
- 5 **Druk op [**3**,** 4**] om "Primaire DNS" of "Secundaire DNS" te selecteren en druk op [OK].**
- 6 **Voer getallen in met de cijfertoetsen en druk op [OK].**
	- ≥Volg de aanwijzingen van uw internet serviceprovider en voer de getallen in.
	- Als het nummer niet bekend is, controleer dan het nummer van andere toestellen, bijv. pc's die met behulp van een LAN-kabel zijn aangesloten, en ken hetzelfde nummer toe.
	- ≥Druk op [CANCEL] als er een verkeerd nummer wordt ingevoerd.

![](_page_49_Picture_571.jpeg)

#### **OPMERKING**

≥Er kunnen getallen van 0 tot 255 worden ingevoerd.

#### **De verbindingssnelheid instellen**

Voer de volgende instellingen als het resultaat van de verbindingstest na het toewijzen van de IP- en DNS-IP-adressen "Mislukken" is.

**Nadat u de stappen** 1**–**3 **(**D **links) hebt uitgevoerd**

- 4 **Druk op [**3**,** 4**] om "Verbindingsnelheid**  Auto-Config" te selecteren en druk op [◀, ▶] **om "Uit" te selecteren.**
- 5 **Druk op [**3**,** 4**] om "Instelling Verbindingsnelheid" te selecteren en druk op [**2**,** 1**] om een verbindingssnelheid te selecteren.**
- ≥Selecteer een verbindingssnelheid die past bij de omgeving van het aangesloten netwerk.
- ≥Als de instellingen worden gewijzigd, wordt de netwerkverbinding mogelijk verbroken naargelang het toestel.

#### **De proxy server instellen**

Meestal kunnen de standaardinstellingen ongewijzigd worden gebruikt.

Gebruik deze instelling wanneer uw provider u daarom vraagt.

- **1** Druk op [SETUP].
- **Ø** Druk op [▲, ▼] om "Netwerkinstellingen" te **selecteren en druk op [OK].**
- 3 **Druk op [**3**,** 4**] om "Proxy-serverinstellingen" te selecteren en druk op [OK].**

![](_page_50_Picture_480.jpeg)

4 **Druk op [**3**,** 4**] om "Proxy Adres" te selecteren en druk op [OK].**

≥Het tekstinvoerscherm wordt weergegeven.

**Tekstveld**: hierin wordt de tekst weergegeven die u hebt ingevoerd

![](_page_50_Picture_10.jpeg)

5 **Druk op [**3**,** 4**,** 2**,** 1**] om een teken te selecteren en druk op [OK].**  Herhaal deze stap om andere tekens in te voeren. ● Druk op [II] om te wissen.

- 6 **Druk op [**∫**] als u klaar bent met invoeren.**
- 7 **Druk op [**3**,** 4**] om "Proxy Poortnummer" te selecteren en druk op [OK].**
- 8 **Voer getallen in met de cijfertoetsen en druk op [OK].**

![](_page_50_Figure_15.jpeg)

9 **Druk op [**2**,** 1**] om "Ja" te selecteren en druk op [OK].** 

![](_page_50_Picture_17.jpeg)

≥De opgegeven poorten zijn mogelijk geblokkeerd en kunnen mogelijk niet worden gebruikt naargelang de netwerkomgeving.

#### **De standaardinstellingen herstellen Nadat u de stappen** 1**–**3 **hebt uitgevoerd**

- 1) Druk op  $[\triangle, \blacktriangledown]$  om "Initialiseren" te selecteren en druk op [OK].
- 2) Druk op  $\left[\blacktriangleleft, \blacktriangleright\right]$  om "Ja" te selecteren en druk op [OK].

**Tekens invoeren met behulp van de cijfertoetsen** bijv. de letter "F" invoeren

![](_page_50_Picture_23.jpeg)

- 1) Druk op [3] om naar de 3e rij te gaan.
- 2) Druk tweemaal op [3] om "F" te markeren.
- 3) Druk op [OK].

## **Basisweergave (Video-inhouden weergeven)**

De instructies voor de bediening worden in deze handleiding doorgaans beschreven voor de afstandsbediening.

#### **Voorbereiding**

**VOOI DETERTITIG<br>Schakel de televisie in en selecteer de gepaste videoingang op de televisie.** 

![](_page_51_Picture_4.jpeg)

![](_page_51_Figure_5.jpeg)

- Druk op  $[\triangle, \blacktriangledown, \blacktriangle]$  om het item te selecteren en druk op [OK].
- ≥Druk op [POP-UP MENU] om het scherm af te sluiten.
- hoe de schijven worden afgespeeld. U kunt dus niet altijd het afspelen besturen zoals beschreven in deze bedieningsinstructies. Neem de
- instructies van de schijf zorgvuldig door. ≥Bij het afspelen van twee of meer BD-Video discs, is het mogelijk dat het menuscherm blijft weergeven, zelfs
- ≥Het lezen van BD-Videoschijfjes met BD-J (> 36) neemt mogelijk enige tijd in beslag.

![](_page_51_Picture_11.jpeg)

≥U kunt gegevens, die in AVCHD-indeling op een SD-kaart opgenomen zijn, afspelen.

 $\alpha$ 

#### **07.09 Fri Fri IN 2 11:59**  $\boxed{\mathbf{H}^{\mathbf{p}}_{\mathbf{p}}^{\mathbf{p}}$ **Play Vorige Volgende P01 /02**

- Als het menu wordt weergegeven, druk [▲, ▼, ◀, ▶] om het itam te selecteren en druk op [OK].
- ≥Als een scherm verschijnt met de vraag de kleurtoetsen te gebruiken, kunt u doorgaan met het bedienen van de kleurtoetsen op de afstandsbediening.

![](_page_51_Picture_18.jpeg)

- Een signaal van NTSC-schijven wordt uitgevoerd als "NTSC″ of "PAL60″. U kunt in "NTSC Inhoud-output″<br>"NTSC" of "PAL60" voor NTSC-schijven selecteren. (⇔ 26)
- MENU'S WORDEN WEERGEGEVEN. Druk op [■] wanneer u het afspelen stopt om de motor van het toestel, uw televisiescherm enz. te beschermen.

Druk op [BD/SD] om te selecteren "BD" om een

≥Als een schijf of SD-kaart wordt ingebracht terwijl het toestel gestopt is; schakelt het station automatisch,

Het Pop-up-menu is een speciale functie die beschikbaar is met sommige BD-Video-schijfjes. Dit menu kan verschillen afhankelijk van de schijfjes. Lees de gebruiksrichtlijnen die

- 1) Druk op [POP-UP MENU].<br>2) Druk op [A,  $\nabla$ ,  $\blacktriangleleft$ ,  $\blacktriangleright$  1 om
- ≥Het pop-upmenu verschijnt ook wanneer u op [OPTION] drukt en "Pop-up Menu" selecteert.
- 
- ≥De producenten van de schijf kunnen bepalen
- wanneer de disc werd uitgeworpen.

![](_page_51_Picture_30.jpeg)

### **Andere handelingen tijdens het afspelen** (Het is mogelijk dat deze functies niet werken. Dit is afhankelijk van het type schijf.)

![](_page_52_Figure_1.jpeg)

- ≥Ingedrukt houden als u achtereenvolgens wilt overschakelen tussen vooruit en achteruit.
- ≥Druk op [1] (PLAY) om terug te keren naar de normale weergavesnelheid.
- **BD-V AVCHD**: Alleen in de voorwaartse richting [▶] (III>).

#### **Schermaspect**

Wanneer er zwarte stroken bovenaan, onderaan, links of rechts van het scherm worden weergegeven, kunt u het beeld vergroten tot de volledige grote van het scherm.

- $\circled{1}$  Druk op [OPTION].  $\varphi$  Druk op  $\left[\triangle\right, \blacktriangledown\right]$  om "Schermaspect" te selecteren en druk op [OK].
- ③ Druk op [◀, ▶] om "Kantsnede" of "Vergroten" te selecteren.<br>Normaal: Normale uitgang
- Kantsnede: De zwarte stroken aan de rechter- en linkerzijden van het 16:9 beeld verdwijnen en het beeld wordt vergroot. Merk op dat de rechter- en linkerzijde van het beeld wordt afgesneden wanneer de zwarte strook niet wordt weergegeven.
- Vergroten: De zwarte stroken aan de boven- en onderzijde van het 4:3 beeld verdwijnen en het beeld wordt vergroot. Merk op dat de boven- en onderzijde van het beeld wordt afgesneden wanneer de zwarte strook niet wordt weergegeven.
- ≥Wanneer "TV-aspect" (> 28) is ingesteld op "4:3 Pan & Scan" of "4:3 Letterbox", wordt het "Vergroten" effect uitgeschakeld.

afgespeeld. Telkens wanneer u op de toets [STATUS] drukt, wordt

![](_page_52_Picture_15.jpeg)

frequentiesignalen, die niet op de track werden opgenomen, toe te

## **Druk op [RE-MASTER] om "Branden 1", "Branden**

![](_page_52_Picture_653.jpeg)

≥Deze functie is enkel effectief voor audio van de

HDMI-aansluiting of de DIGITAL AUDIO OUT -aansluiting wanneer "Digitale geluidsoutput" op "PCM" is ingesteld. (Echter, in dit geval, wordt de audio uitgevoerd als 2ch van de DIGITAL AUDIO OUT-aansluiting.)

**NEDERLANDS**

**NEDERLANDS** 

# Genieten van BD-LIVE of BONUSVIEW in BD-Video **[BD**

Met dit toestel kunt u genieten van functies zoals picture-in-picture, secundaire audio en virtual packages enz. wanneer u BD-Video gebruikt die BONUSVIEW ondersteunt (BD-ROM-versie 2 Profiel 1 versie 1.1/ Final Standard Profile). Naast de BONUSVIEW-functie biedt BD-Video met netwerkextensiefunctie die BD-Live ondersteunt (BD-ROM versie 2 Profiel 2), als u dit toestel aansluit op internet, toegang tot meer functies, zoals online games.

≥Deze schijfjes zijn in sommige regio's mogelijk niet te koop.

## **Secundaire video (picture-in-picture) en secundaire audio afspelen**

Secundaire video kan worden afgespeeld van een schijf die compatibel is met de functie picture-in-picture.

Lees de gebruiksrichtlijnen die bij het schijfje zijn geleverd voor meer informatie over de afspeelmethode.

#### **Secundaire video aan/uit zetten Druk op [PIP].**

Secundaire video wordt afgespeeld.

- "PiP AAN" wordt weergegeven.
- ≥Druk op de toets om het AAN en UIT te zetten.

#### **Om audio met secundaire video aan/uit zetten**

**Druk op [SECONDARY AUDIO].**

De secundaire audio wordt afgespeeld.

- ≥"Secundaire Audio AAN" wordt weergegeven.
- ≥Druk op de toets om het AAN en UIT te zetten.

## **Virtual package**

#### Bij een schijfje dat compatibel is met virtual package ( $\Rightarrow$  37) worden gegevens van internet of het schijfje gekopieerd naar andere media (→ 36, Local storage) zodat de verschillende functies tijdens het afspelen van de gegevens kunnen wordt gebruikt.

Bij dit toestel worden de gegevens gekopieerd naar een SD-kaart.

De methodes voor kopiëren en afspelen en de vereiste beschikbare vrije ruimte op de kaart zijn afhankelijk van de schijf. Raadpleeg de instructies van de schijf voor meer informatie.

Om bovenstaande functie te kunnen gebruiken wordt het aangeraden om de kaart op dit toestel te formateren.

Formateer de kaart door gebruik van de volgende procedure. BD-Videogegevens, zoals secundaire video die op de kaart is opgenomen, kan ook gewist worden met de volgende procedure.

#### **SD-kaarten formateren/Wissen van gegevens**

- Voer een SD-kaart in  $(\Rightarrow 18)$ .
- 2) Druk op [FUNCTIONS].
- 3) Druk op [▲, ▼] om "Naar Overige" te selecteren en druk op [OK].
- 4) Druk op [▲, ▼] om "Card Management" te selecteren en druk op [OK].
- 5) Druk op [▲, ▼] om "BD-Video Gegevens Wissen" of "SD-kaart formatteren" te selecteren en druk op [OK].
- 6) Druk op  $\left[\blacktriangleleft, \blacktriangleright\right]$  om "Ja" te selecteren en druk op [OK].
- 7) Druk op [◀, ▶ 1 om "Start" te selecteren en druk op [OK].

![](_page_53_Picture_674.jpeg)

#### **Voorbereiding**

 $\bullet$  Aansluiten op het netwerk. ( $\Rightarrow$  9)

Dit toestel ondersteunt BD-Live, een nieuwe BD-Video-functie waarmee u toegang heeft tot de volgende interactieve functies wanneer u aangesloten bent op internet. (Welke functies u kunt gebruiken en wat de gebruikswijze is, is afhankelijk van het schijfje. Raadpleeg de instructies van het schijfje voor meer informatie.)

- Aanvullende inhoud zoals filmtrailers, ondertiteling en BD-J (=> 36) enz. kunnen worden gedownload naar SD-kaarten (→ 36, Local storage) om vervolgens te worden afgespeeld.
- ≥Speciale videogegevens enz. kunnen mogelijk worden afgespeeld terwijl zij worden gedownload naar een SD-kaart.

#### ■ **AACS Online**

Tijdens het afspelen van schijfjes die BD-Live ondersteunen, worden de identificatiegegevens van de speler of het schijfje mogelijk via internet naar de informatieleverancier gestuurd.

- Welke diensten en functies worden geleverd is afhankelijk van het schijfje. ≥U kunt soortgelijke films aangeboden krijgen als u uw kijkgeschiedenis met
- behulp van deze identificatiegegevens opslaat op de server.
- ≥Er kan een geschiedenis van spelscores worden opgeslagen.

![](_page_53_Picture_40.jpeg)

Primaire video

**Card Management Account** 

**SD CARD Lege ruimte 300 MB**

**OK Deze SD-kaart formatteren.**

**BD-Video Gegevens Wissen SD-Kaart formatteren**

**RETURN**

- ≥Naargelang de instellingen van dit toestel worden schijfjes niet altijd afgespeeld omdat op bepaalde schijfjes bepaalde afspeelindelingen voorrang krijgen.
- ≥Enkel de primaire video wordt afgespeeld tijdens zoeken/slow-motion of beeld voor beeld.
- ≥Als "BD-Video Secundaire Audio" in "Digitale geluidsoutput" op "Uit" wordt ingesteld, wordt er geen secundaire audio weergegeven, zelfs niet als [SECONDARY AUDIO] wordt ingedrukt. Controleer of "BD-Video Secundaire Audio" op "Aan" ( $\Rightarrow$  27) staat.
- ≥Als de secundaire video wordt uitgezet, wordt de secundaire audio ook niet weergegeven.
- ≥Als de SD-kaart uit dit toestel verwijderd wordt, tijdens het gebruiken van gegevens die met de virtual package functie werd gekopieerd, zal het afspelen stoppen.
- ≥Beelden en audio kunnen tijdens het afspelen tijdelijk bevriezen.
- Gegevens kunnen in volgende gevallen niet gekopiëerd worden.
- De kaart is beveiligd.
- De beschikbare ruimte op de kaart is te klein. Verwijder onnodige gegevens of gebruik een nieuwe kaart.
- ≥Wanneer de functie niet goed werkt, zelfs indien de gegevens gekopiëerd zijn, formateer dan opnieuw de kaart met dit toestel. (Alle gegevens zullen worden gewist.)
- **TIPS** ≥Indien er een SD-kaart wordt gebruikt die bestanden van verschillende indelingen bevat, is het mogelijk dat beelden en audio niet goed worden afgespeeld. Het wordt aangeraden om een SD-kaart te gebruiken die geen bestanden bevat, of een SD-kaart te gebruiken die op dit toestel werd geformateerd.
	- ≥Het is onmogelijk gegevens te herstellen nadat de gegevens op de kaart geformateerd of gewist werden.
	- Eens een kaart is geformateerd, zijn alle gegevens, inclusief diegene die op de PC werden opgenomen, gewist, zelfs als de gegevens met andere toestellen werden beveiligd.

Bevestig of de kaart kan geformateerd worden.

 $\approx$ 

**OPMERKING**

**OPMERKING**

 $\mathbb{Z}$ 

![](_page_53_Picture_57.jpeg)

- Het tot stand brengen van de internetverbinding neemt mogelijk enige tijd in beslag of u krijgt mogelijk geen verbinding met internet naargelang de verbindingsomgeving. U moet een breedbandaansluiting gebruiken.
- ≥Het toestel is aangesloten op internet wanneer BD-Live-functies worden gebruikt en hiervoor worden communicatiekosten in rekening gebracht.

![](_page_53_Picture_60.jpeg)

**TIPS**

SD-kaart met behulp van een van de functies van BD-Live. Het afspelen wordt mogelijk onderbroken naargelang de communicatieomgeving.

Sommige functies worden mogelijk uitgeschakeld om te voorkomen dat wordt doorgegaan naar gedeeltes die niet zijn gedownload enz.

RQT9187

![](_page_53_Picture_66.jpeg)

![](_page_53_Picture_69.jpeg)

![](_page_53_Picture_71.jpeg)

**OPMERKING**

 $\sum$ 

## **Genieten van audio met een hoge bitsnelheid en video van BD-Video**

### **Met betrekking tot audio met een hoge bitsnelheid**

Dit toestel ondersteunt audio met een hoge bitsnelheid (Dolby Digital Plus, Dolby TrueHD, DTS-HD High Resolution Audio en DTS-HD Master Audio) die in BD-Video is toegepast.

**Om van deze audio-indelingen te genieten sluit u dit toestel met behulp van een High Speed HDMI-kabel (**> **6) aan op uw versterker/ ontvanger die HDMI Ver. 1.3 ondersteunt en stelt u "Prioriteitsinstelling" (**> **27) in op "Audiokwalit.".**

- Hiervoor gelden echter de volgende beperkingen.<br>●Het klikgeluid op het menu en audio met secundaire video in de picture-in-picture-modus (→ 16) kunnen niet worden uitgevoerd.
- Nuclinication in the method of the angles of the secondary of the process of the process of the method of the process of the angles of the process zijn gedecodeerd, kunnen niet goed worden uitgevoerd.<br>Stel "Prioriteitsin

#### ■ Verschillen in geluidsoutput per instelling

Welk type geluid wordt uitgevoerd, kan worden gewijzigd naargelang de menu-instellingen.

Stel "Digitale geluidsoutput" (⇒ 27) in op uw favoriete audio en maak daarbij gebruik van de volgende tabel.

#### **Genieten van secundaire audio**

![](_page_54_Picture_359.jpeg)

![](_page_54_Picture_360.jpeg)

#### **De audio met een hoge bitsnelheid en secundaire audio afzonderlijk instellen**

![](_page_54_Picture_361.jpeg)

#### **Genieten van 7.1-kanaals LPCM**

Sluit dit toestel met behulp van een HDMI-kabel aan op uw versterker/ontvanger en selecteer "Audiokwalit." of "Gebruiker" en stel vervolgens "BD-Video Secundaire Audio" in op "Uit".

#### **Als het toestel via de DIGITAL AUDIO OUT-aansluiting is aangesloten, gelden er beperkingen voor audio met een hoge bitsnelheid.**

![](_page_54_Picture_362.jpeg)

≥Als "Secun. Audio" wordt geselecteerd, wordt de audio uitgevoerd in de indelingen die binnen de vetgedrukte lijnen staan.

≥Als "Audiokwalit." wordt geselecteerd, wordt de audio uitgevoerd in de indelingen die in de grijze cellen staan.

\* Bij het afspelen van BD-Video zonder secundaire audio of klikgeluid, wordt de audio in dezelfde indeling uitgevoerd als "BD-Video Secundaire Audio" op "Uit" werd ingesteld.

### **Betreffende 24p-uitvoer**

Veel BD-Videofilminhouden worden opgenomen in 24 beeldjes/seconde overeenkomstig filmmateriaal. Ze worden echter meestal uitgevoerd in 60 beeldjes/seconde overeenkomstig de weergavegrootte.

Deze worden uitgevoerd in 24p, zoals het origineel. Zo kunt u genieten van hoogwaardige video met bijv. meer helderheid, een beter perspectief enz.

#### **NOODZAKELIJKE AANSLUITINGEN**

≥Sluit het toestel met behulp van een HDMI-kabel aan op een tv die 1080/24p-invoer ondersteunt. **NOODZAKELIJKE INSTELLINGEN**

● "24p Output": "Aan" ( $\Rightarrow$  28)

**NEDERLANDS**

**NEDERLANDS** 

## **Hoofdstuk afspelen**

- $\bullet$  Voer een schijf in  $(\Rightarrow 14)$ .
- 2 **Tijdens de weergave van het "Titeloverzicht" scherm** Druk op [**△, ▼**] om de titel te selecteren en druk op [OPTION].

![](_page_55_Picture_506.jpeg)

3 **Druk op [**3**,** 4**] om "Hoofdstukoverzicht" te selecteren en druk op [OK].**

**◯** Druk op  $[4, ▶]$  om het hoofdstuk te selecteren en druk op [OK].

## **Foto's afspelen**

U kunt foto's afspelen die op een BD-RE, DVD-RAM, CD-R/RW en een SD-kaart werden opgenomen.

![](_page_55_Figure_8.jpeg)

#### **Start diavoorstell**

U kunt foto's één voor één weergeven met een constant tijdsinterval.

#### **BD-RE, DVD-RAM**

1 Tijdens de weergave van het "Albumoverzicht" scherm Druk op  $[\triangle, \blacktriangledown, \blacktriangle, \blacktriangleright]$  om het album te selecteren en druk op

- [OPTION]. 2 Druk op [▲, ▼] om "Start diavoorstell" te selecteren en druk op [OK].
- ≥U kunt de diavoorstelling ook starten door op [1] (PLAY) te drukken nadat u het album hebt geselecteerd.

#### **CD-R/RW, SD-kaart**

- Tijdens de weergave van het "JPEG overzicht" scherm Druk op [OPTION].
- $\oslash$  Druk op [ $\spadesuit$ ,  $\blacktriangledown$ ] om "Start diavoorstell" te selecteren en druk op  $[OK]$ .

#### **De diavoorstelling stoppen**

Druk op [■].

#### **Diavoorstelling met muziek**

#### **Enkel SD-kaart**

Als een muziek-cd in de schijlade wordt ingevoerd tijdens het afspelen van een diavoorstelling, start de muziek-cd automatisch als achtergrondmuziek.

≥Op een muziek-cd kunt u niet zoeken of overslaan.

- ≥Wanneer de diavoorstelling stopt, stopt ook het afspelen van de muziek-cd.
- ≥[MP3]: Deze functie zal niet werken.

#### **Inst. diavoorstell.**

Doe het volgende in stap (2) in "Start diavoorstell" hierboven,

- $(1)$  Druk op  $\mathbf{A}$ ,  $\nabla$  om "Inst. diavoorstell." te selecteren en druk op [OK].
- 2 Het weergave-interval wijzigen
	- Druk op [ $\blacktriangle$ ,  $\Psi$ ] om "Display-pauze" te selecteren en druk op [<,  $\blacktriangleright$ ] om het interval te selecteren ("Lang", "Normaal" of "Kort").
	- ≥Wanneer een foto met een groot aantal pixels wordt afgespeeld, wordt het interval langer. Zelfs wanneer de instelling wordt gewijzigd, wordt het interval niet korter. **De diavoorstelling herhalen**

Druk op [▲, ▼] om "Afspelen herh." te selecteren en druk op [<,  $\blacktriangleright$ ] om "Aan" of "Uit" te selecteren.

3 Druk op  $[\triangle, \blacktriangledown, \blacktriangle, \blacktriangleright]$  om "Instellen" te selecteren en druk op [OK].

#### **Roteren**

- 1 Tijdens het afspelen (behalve bij diavoorstellingen) Druk op [OPTION].
- 2 Druk op [▲, ▼] om "NAAR RECHTS draaien" of "NAAR LINKS draaien" te selecteren en druk op [OK].
- ≥De gegevens over de rotatie worden opgeslagen tot het toestel wordt uitgeschakeld of de media verwijderd wordt.

#### **Uitzoomen**

- Deze functie is enkel beschikbaar bij kleine foto's.
- 1 Tijdens het afspelen (behalve bij diavoorstellingen) Druk op [OPTION].
- 2 Druk op [▲, ▼] om "Uitzoomen" te selecteren en druk op [OK].
- ≥Om te annuleren "Uitzoomen", druk [3, 4] om "Inzoomen" te selecteren in stap  $@$  en druk op [OK].
- ≥De gegevens over de vergroting worden niet opgeslagen.

#### **Om de foto in een andere map te selecteren**

#### **BD-RE, DVD-RAM**

**Om naar een bovenliggende te schakelen** (Enkel wanneer er meerdere of bovenliggende mappen worden herkend)

- 1 Tijdens de weergave van het "Albumoverzicht" scherm Druk op [OPTION].
- 2 Druk op [3, 4] om "Selecteer map" te selecteren en druk op  $[OK]$ .

![](_page_56_Picture_592.jpeg)

3 Druk op  $[\blacktriangleleft, \blacktriangleright]$  om een bovenliggende map te selecteren en druk op [OK].

#### **CD-R/RW**

- 1 Tijdens de weergave van het "JPEG overzicht" scherm Druk op [OPTION].
- ② Druk op [▲, ▼] om "Map" te selecteren en druk op [OK].
- $\circledcirc$  Druk op [ $\blacktriangle$  ,  $\blacktriangledown$ ] om een map te selecteren en druk op [OK]. Het "JPEG overzicht" scherm voor de map verschijnt.

![](_page_56_Picture_47.jpeg)

#### **Om de foto-eigenschappen weer te geven**

Tijdens het afspelen Druk twee keer op [STATUS].

#### Opnamedatum bijv. JPEG op DVD-RAM

![](_page_56_Picture_51.jpeg)

Om te verlaten, druk op [STATUS].

## **DivX-video's afspelen**  $\blacksquare$

U kunt DVD-R, DVD-R DL en CD-R/CD-RW schijfjes afspelen die DivX-videoinhoud bevatten die op een pc is opgenomen. ≥**Omdat de DivX-indeling gebruik kan maken van veel verschillende codes, kan niet worden gegarandeerd dat alle DivX-bestanden**  kunnen worden afgespeeld. (→ 22, "Over MP3/JPEG/DivX-bestanden")

![](_page_57_Picture_2.jpeg)

**DivX Registratie DivX ® Video-On-Demand** Uw registratiecode is **XXXXXXXX Bezoek de website www.divx.com/voor voor meer informatie** 8 alfanumerieke tekens

- malen kan worden afgespeeld Sommige DivX VOD-inhoud kan maar een bepaald aantal malen worden afgespeeld. Als u deze inhoud afspeelt, wordt het resterende aantal malen dat de inhoud nog kan worden afgespeeld, weergegeven. U kunt deze inhoud niet afspelen als het resterende aantal malen dat de inhoud nog kan worden afgespeeld, nul is. ("Verhuurperiode Verlopen." wordt weergegeven.) Tijdens het afspelen van deze inhoud
- ≥Het resterende aantal malen dat de inhoud nog kan worden afgespeeld, wordt met één verminderd als
- 
- −u op [U BD] drukt.<br>−u op [■] drukt.
- 
- –u op [DIRECT NAVIGATOR] drukt.<br>–u op [ I◀◀ ] of [ ◀◀, ▶▶ ] enz. drukt en bij een andere inhoud<br>⊤terechtkomt of bij het begin van de inhoud die wordt afgespeeld.
- u op [BD/SD] drukt om het station te wijzigen.
- Hervatfuncties werken niet.

### **Ondertiteling weergeven (→ 24, Ondertiteling)**

U kunt ondertiteling op de DivX-videoschijven weergeven op dit toestel.

Deze functie staat los van de ondertiteling die in

DivX-standaardspecificaties zijn vastgelegd en er is geen duidelijke norm voor. Afhankelijk van de manier waarop het bestand is gemaakt, werken de volgende functies mogelijk niet.

≥DivX-videobestanden die niet "Tekst" weergeven, bevatten geen ondertiteling.

Er kan geen ondertiteling worden weergegeven.

#### **Instellingen voor de ondertiteltaal**

Indien de ondertiteling niet goed wordt weergegeven, probeer dan de taalinstelling te wijzigen. **Na het weergeven van een DivX videobestand dat** 

### **ondertiteling bevat**

- 
- 1 De speler is stopgezet Druk op [SETUP].
- ② Druk op [▲, ▼] om "Disc" te selecteren en druk op [OK].
- ③ Druk op [▲, ▼] om "Ondertiteling DivX" te selecteren en druk op [OK].
- 4 Druk op [3, 4] om "Latijn 1" of "Latijn 2" te selecteren en druk op "Cyrillisch " druk vervolgens op [OK].

**Om het scherm te verlaten** Druk op [SETUP].

## **Muziek afspelen**  $\omega$

U kunt muziek-cd of MP3-bestanden afspelen die op een CD-R/RW werden opgenomen.

### $\bigcirc$  Voer een schiif in. ( $\Leftrightarrow$  14)

≥Als er een schijfje wordt ingevoerd met een verschillende bestandsindeling, is het mogelijk dat het menu bestandselectie wordt weergegeven. Druk op [▲, ▼] om "MP3" te selecteren en druk op [OK].

![](_page_58_Figure_4.jpeg)

![](_page_58_Picture_5.jpeg)

![](_page_58_Figure_6.jpeg)

#### [MP3] **Een track in een andere map afspelen**

1 Terwijl "Muzieklijst"wordt weergegeven

Druk op [OPTION], druk op [ $\blacktriangle$ ,  $\blacktriangledown$ ], selecteer "Map selecteren" en druk op [OK].

![](_page_58_Figure_10.jpeg)

#### **Geselecteerde mapnr./Totale mappen**

Als de map geen track bevat, wordt "– –" als mapnummer weergegeven.

 $(2)$  Druk op  $[\triangle, \blacktriangledown]$  om een map te selecteren en druk op [OK]. Het "Muzieklijst" voor de map verschijnt.

#### **Doorlopend muziek afspelen zelfs na het uitschakelen van de televisie**

Als het toestel wordt aangesloten op een Panasonic tv (VIERA) die HDAVI Control 2 of HDAVI Control 3 ondersteunt en als een ontvanger VIERA Link ondersteunt, wordt het toestel tegelijk met de televisie uitgezet omdat de "Uitschakelkoppeling" (→ 23) dan in werking treedt.

De volgende handelingen maken het mogelijk om de voeding van het toestel op ON te houden en muziek doorlopend af te spelen.

1 Tijdens het afspelen van muziek

- Druk op [OPTION].
- 2 Druk op [3, 4], selecteer "TV-voeding" en druk op [OK].

## **Toont FUNCTIONS menu**

Sommige functies van dit toestel kunnen bediend worden via het het menu FUNCTIONS.

**1** Druk op [FUNCTIONS]. ≥De te weergegeven items kunnen verschillen naargelang de media.

- **②** Druk op  $[\triangle$ ,  $\Pi$  om het item te selecteren en druk op [OK].
	- ≥**Topmenu** ≥**Menu** ≥**Weergave** ≥**SD CARD** Schakelt naar het SD-station. Schakelt naar het schijf-station.<br>"Afspeelliisten": ● Naar Overige U kunt afspeellijsten afspelen die op een DVD-VR werden aangemaakt.<br>Druk op [ $\blacktriangle$ ,  $\nabla$ .  $\blacktriangleleft$ ,  $\blacktriangleright$  ] om de afspeellijst te selecteren en druk op [OK]. 'Set-up"  $(\Rightarrow 26)$ "Card Management" (⇒ 16)
- ≥Schijven met data in verschillende bestandsformaten. Ga als volgt te werk om over te
- schakelen van het JPEG- of
- DivX-menu naar het MP3-menu.<br>1. Druk op IEUNCTIONSJ
- 1 Druk op [FUNCTIONS].<br>2 Druk op [▲. ▼ l om "Me Druk op [▲, ▼] om "Menu" te
- selecteren en druk op [OK]. 3 Druk op [▲, ▼] om "MP3" te
- selecteren en druk op [OK].
- ≥U kunt de functies zoeken en overslaan gebruiken.  $( \Rightarrow 15)$
- ≥Wanneer de "Screen Saver Functie" op "Aan" (➾ 27) is ingesteld, schakelt het scherm naar de schermbeveiligingsmodus als er gedurende 10 min. na het beginnen van het afspelen geen handeling wordt uitgevoerd. (Het afspelen gaat verder.)

![](_page_58_Picture_33.jpeg)

**TIPS**

**NEDERLANDS**

**NEDERLANDS** 

**Om terug te keren naar het vorige scherm** Druk op [RETURN].

![](_page_58_Picture_36.jpeg)

- ≥Het geluid kan gedurende enkele seconden onderbroken worden wanneer de televisie wordt uitgeschakeld.
- Als de hier links vermelde handeling wordt uitgevoerd terwijl er audio wordt uitgevoerd via de televisie, wordt het geluid mogelijk niet uitgevoerd via de ontvanger. Aangeraden wordt de ontvanger vooraf in te stellen zodat er audio via de ontvanger wordt uitgevoerd.

![](_page_58_Picture_669.jpeg)

![](_page_58_Picture_40.jpeg)

59

## **Over MP3/JPEG/DivX-bestanden**

![](_page_59_Picture_461.jpeg)

![](_page_59_Picture_462.jpeg)

• Het Engelse alfabet en Arabische cijfers worden correct weergegeven. Het is mogelijk dat andere tekens niet goed worden weergegeven.<br>• De weergavevolgorde van dit toestel kan verschillen van de volgorde die op een comput

in dezelfde volgorde als dat u ze nummerde.

●Dit toestel is niet compatibel met de indeling packet-write.<br>●Afhankelijk van de opnamewijze is het mogelijk dat de media niet afspeelt.<br>●Het kan enige tijd in beslag nemen alvorens bewerkingen uitgevoerd worden als er v sommige bestanden niet weergegeven of afgespeeld worden.

- \*1 ISO9660 niveau 1 of 2 (behalve voor extended formats), Joliet Dit toestel is compatibel met multisessie.
- Dit toestel is niet compatibel met packet-write.
- \*2 Schijven moeten beantwoorden aan UDF 2.0.
- \*3 Schijven moeten beantwoorden aan UDF 2.5.
- \*4 Design rule for Camera File system: verenigde standaarden uitgebracht door Japan Electronics and Information Technology Industries Association (JEITA).
- \*5 Schijven moeten overeenkomstig UDF-brug zijn (UDF 1.02/ISO9660). Dit toestel is niet compatibel met multisessie. Alleen de standaardsessie wordt afgespeeld.

### **Structuur van MP3, stilstaande beelden (JPEG) en DivX-mappen**

U kunt MP3, stilstaande beelden (JPEG) en DivX afspelen met dit toestel door op de schijf

- mappen te maken zoals wordt weergegeven ( $\Leftrightarrow$  rechts).
- ≥Een mapstructuur die is gemaakt op een DVD-RAM, BD-RE of een SD-kaart wordt niet weergegeven.

#### **MP3-bestanden en mappen in CD-R/RW**

Plaats er 3-cijferige nummers voor in de volgorde waarin u ze wilt afspelen.

#### **Stilstaande beelden (JPEG) in CD-R/RW**

Bestanden in een map worden weergegeven in de volgorde waarin ze werden bijgewerkt of genomen.

Als de mappen van het hoogste niveau "DCIM"-mappen zijn, worden zij als eerste in de boom weergegeven.

![](_page_59_Figure_24.jpeg)

## **Gecombineerde bediening met de tv**

**(VIERA Link "HDAVI ControlTM")**

## **Wat is VIERA Link "HDAVI Control"?**

**VIERA Link "HDAVI Control" is een handige functie waarmee toegang kan worden verkregen tot gekoppelde handelingen van dit toestel en een Panasonic tv (VIERA) of ontvanger bij "HDAVI Control".** 

**U kunt deze functie gebruiken door de apparatuur met de HDMI-kabel te verbinden. Zie de bedieningsinstructies voor het aansluiten van apparatuur voor bedieningsdetails.**

- ≥VIERA Link "HDAVI Control", op basis van de besturingsfuncties die HDMI industriestandaard bekend onder de naam HDMI CEC (Consumer Electronics Control) biedt, is een unieke door ons ontwikkelde en toegevoegde functie. Daarom kan de werking met apparatuur van andere fabrikanten die HDMI CEC ondersteunen niet worden gegarandeerd.
- ≥**Dit apparaat ondersteund de functie "HDAVI Control 3".** "HDAVI Control 3" is de nieuwste standaard (per april 2008) voor HDAVI Control-compatibele apparaten van Panasonic. Deze standaard is compatibel met conventionele HDAVI-apparatuur van Panasonic.
- ≥Zie de bedieningsinstructies voor het aansluiten van apparatuur die de functie VIERA Link ondersteunen.

## **Wat u kunt doen met "HDAVI Control"**

#### **De ingang automatisch schakelen**

Wanneer de volgende bewerkingen worden uitgevoerd, zal het TV-toestel automatisch het ingangskanaal schakelen en de overeenkomende actie weergeven.

- Wanneer het afspelen wordt gestart op het toestel
- Wanneer een actie wordt uitgevoerd die weergavescherm gebruikt
- (bijv. het scherm Direct Navigator)
- ≥[BD-V] [DVD-V] Als het afspelen wordt afgebroken, keert de tv automatisch terug naar de tv-tunermodus.

#### **Inschakelkoppeling**

Wanneer het TV-toestel is uitgeschakeld en de volgende bewerkingen worden uitgevoerd, wordt de televisie automatisch ingeschakeld en wordt de overeenkomende actie weergegeven.

- Wanneer het afspelen wordt gestart op het toestel
- Wanneer een actie wordt uitgevoerd die weergavescherm gebruikt (bijv., het scherm Direct Navigator)

### **Voorbereiding**

- 1) Sluit dit toestel met behulp van een HDMI-kabel aan op uw tv of ontvanger (➾ 6–7).
- 2) Stel "VIERA Link" in op "Aan" (➾ 28).
- (De standaardinstelling is "Aan".) 3) Stel de "HDAVI Control" bediening op de aangesloten apparaten (bijv. tv) in.

#### ≥**Wanneer u HDMI2-aansluiting van VIERA als "HDAVI Control" gebruikt, stel het ingangskanaal op VIERA dan in op HDMI2.**

4) Schakel alle compatibel "HDAVI Control" apparaten in en selecteer het ingangskanaal van dit apparaat op de aangesloten tv zodat de functie "HDAVI Control" goed werkt. **Herhaal deze procedure als de aansluiting of instellingen worden gewijzigd.**

#### **Uitschakelkoppeling**

Alle aangesloten apparatuur die compatibel is met "HDAVI Control", inclusief deze spelers, wordt automatisch ingesteld in standby wanneer u de televisie in standby zet.

≥Dit apparaat schakelt automatisch uit zelfs tijdens het afspelen of een andere bewerking.

**Doorlopend muziek afspelen zelfs na het uitschakelen van de televisie (→ 21)** 

![](_page_60_Picture_29.jpeg)

≥Als [1] (PLAY) op dit apparaat wordt ingedrukt voor "De ingang automatisch schakelen" of "Inschakelkoppeling", wordt het afspeelbeeld niet onmiddellijk op het scherm weergegeven en is het niet mogelijk om de inhoud van daar waar de weergave startte te bekijken. Druk in dit geval op [ $\blacktriangleleft$ ] of [ $\blacktriangleleft$ ] om terug te gaan naar daar waar de weergave startte.

## **Gemakkelijke bediening met alleen de VIERA afstandsbediening**

Als u dit apparaat aansluit op een tv met de functie "HDAVI Control 2" of "HDAVI Control 3" met een HDMI via een kabel, kunt u het met de volgende knoppen op uw tv-afstandsbediening besturen. [A,  $\blacktriangledown$ ,  $\blacktriangleleft$ ,  $\blacktriangleright$ ], [OK], [RETURN], [EXIT], [OPTION] en gekleurde

toetsen ([EXIT]: Het scherm afsluiten) Met de afstandsbediening van dit apparaat bedient u alle andere

knoppen (genummerde knoppen, enz.) die niet hierboven zijn vermeld.

≥Raadpleeg de gebruiksaanwijzing van de tv voor bediening van de tv.

#### **Werken met het menuvenster FUNCTIONS om dit apparaat te bedienen**

Met de tv-afstandsbediening kunt u media afspelen via het menu FUNCTIONS.

1 **Druk op de knop voor VIERA Link op de** 

#### **afstandsbediening.**  Selecteer de speler.

≥Het menu FUNCTIONS wordt weergegeven.

![](_page_60_Picture_602.jpeg)

bijv.,

Г.

### **Dit toestel bedienen met behulp van het OPTION-menu**

Door gebruik van de Tv-afstandsbediening kunt u schijven fspelen door gebruik van de "Controlepaneel" en het Top Menu weergeven (voor BD-Video en DVD-Video) of het menu Pop-up (voor BD-Video).

![](_page_60_Picture_44.jpeg)

![](_page_60_Picture_45.jpeg)

Dit kan ook weergegeven worden door gebruik van het VIERA menuscherm.

![](_page_60_Picture_47.jpeg)

[OPMERKING] U kunt het OPTION-menu niet gebruiken terwijl het topmenu voor BD-Video of DVD-Video wordt weergegeven. 2 **Selecteer een item, druk vervolgens op [OK].**

![](_page_60_Picture_603.jpeg)

∫ **Wanneer u de Tv ingeschakeld wilt houden en enkel dit apparaat in stand-by-modus wilt instellen.** Druk op  $[\bigcirc$  BD] op de afstandsbediening van dit toestel en zet het in stand-by.

#### ∫ **Als "HDAVI Control" niet gebruikt wordt.** Stel "VIERA Link" in het menu Set-up op "Uit" in. (→ 28)

## **De instellingen wijzigen via het On-screen menu**

**On-screen menu-bewerkingen**

![](_page_61_Picture_434.jpeg)

## **Wat u kunt wijzigen met On-screen menu**

![](_page_61_Picture_435.jpeg)

Sommige items kunnen alleen via het menu van het schijfje gewijzigd worden.  $( \Rightarrow 14)$ 

![](_page_61_Picture_436.jpeg)

![](_page_61_Picture_437.jpeg)

![](_page_62_Picture_339.jpeg)

§ Deze functie is enkel effectief voor audio van de HDMI-aansluiting of de DIGITAL AUDIO OUT-aansluiting wanneer "Digitale geluidsoutput" op "PCM" is ingesteld. (Echter, in dit geval, wordt de audio uitgevoerd als 2ch van de DIGITAL AUDIO OUT-aansluiting.)

63

## **De instellingen van uw speler wijzigen**

Wijzig indien nodig de instellingen van uw speler. De instellingen blijven bewaard ook als u uw speler in Standby zet.

![](_page_63_Picture_577.jpeg)

**SD-kaart LED-bediening**

Stel de verlichtingsmethode voor de lamp op de SD-kaartsleuf in.

![](_page_64_Picture_525.jpeg)

● Aan<br>● SD ingevoerd:

weergegeven.

**Softwarelicentie** Informatie over de software die door dit apparaat gebruikt wordt, wordt

≥SD ingevoerd: Het lampje gaat aan zodra dit toestel wordt aangezet en zodra de SD-kaart wordt ingevoerd.

![](_page_65_Picture_481.jpeg)

![](_page_66_Picture_862.jpeg)

### **De luidsprekerinstelling instellen om aan uw luidsprekers aan te passen**

Als u het toestel aansluit op een versterker/ontvanger om te kunnen genieten van meerkanaals surround sound, gebruik dan de volgende instellingen op dit toestel als deze niet kunnen worden ingesteld op de versterker/ontvanger.

**De instellingen werken niet als er bitstreamsignalen worden uitgevoerd.**

#### **Voorbereiding**

Stel "Luidspreker" in op "Meerkanaals". (→ 28)

![](_page_66_Figure_6.jpeg)

§ Het surroundachterkanaal wordt alleen ingeschakeld als het toestel wordt aangesloten op een versterker/ontvanger die HDMI 7.1-kanaals audio ondersteunt.

**BD-V**: Als de oorspronkelijke audio 5.1-kanaals DTS-HD of DTS is, wordt de remapping-functie geactiveerd om de audio te verdelen over 7.1 kanalen.

#### **Aanwezigheid en sterkte van de luidsprekers (**A**)**

 $\bigodot$  Druk op  $\lbrack\blacktriangle, \blacktriangledown, \blacktriangleleft, \blacktriangleright \rbrack$  om het luidsprekerpictogram te selecteren (A) en druk op [OK].

 $\bullet$  Druk op [ $\blacktriangle$  ,  $\blacktriangledown$ ] om de instelling te selecteren en druk op [OK].

![](_page_66_Figure_12.jpeg)

 $| \cdot | \cdot | \cdot |$ **Groot Klein Nee**

Surroundluidspreker (LS)<br>
• Groot: Selecte ≥**Groot**: Selecteer deze optie als de luidspreker lagefrequentieweergave (lager dan 100 Hz) ondersteunt.

≥**Klein**: Selecteer deze optie als de luidspreker geen lagefrequentieweergave ondersteunt.

Om een ideale luisteromgeving te vormen, worden de instellingen van de luidsprekerformaten mogelijk automatisch aangepast. Als de subwoofer bijv. op "Nee" wordt gezet, worden de voorste luidsprekers automatisch ingesteld op "Groot". (In dit geval raden wij aan een luidspreker aan te sluiten die een basgeluid van lager dan 100 Hz. kan weergeven)

#### **Vertragingstijd (**B**)**

Voor optimaal luisterplezier met 7.1/5.1-kanaals geluid moeten alle luidsprekers, behalve voor de subwoofer, op dezelfde afstand van de zitpositie worden geplaatst.

Als u de middelste, surround en surround achter luidsprekers dichter bij de zitpositie staan, moet u de vertragingstijd aanpassen om het verschil op te lossen.

Als de afstand  $(D)$  of  $(F)$  kleiner is dan  $(F)$ , zoekt u het verschil op in de relevante tabel en wijzigt u naar de aanbevolen instellingen.

- **1** Druk op  $[A, \nabla, \blacktriangleleft]$  om het vertragingstijdvak te selecteren (B) en druk op [OK].
- **2** Druk op [▲, ▼] om de instelling te selecteren en druk op [OK].

**7.1 kanaals luidsprekeraansluiting 5.1 kanaals luidsprekeraansluiting** Kamerafmetingen bij benadering Werkelijke **C C** luidspreker **L C R L C R** positie  $\boxed{0}$ **SW** :Ideale m D E D E luidspreker **SW LS RS RS RS RS RS RS** positie ክ<br>በ F  $(D)$  $(D)$  $(F)$ **LB LS RS RB** :Primaire luisterafstand **LB LS RS RB**

Cirkel van constante primaire luisterafstand

## **(b)** Middelste luidspreker **F** Surround/Surround achter

![](_page_66_Picture_863.jpeg)

#### **Kanaalbalans (** $\textcircled{c}$ **)**

Dit werkt niet wanneer er een aansluiting is gemaakt op de HDMI aansluitingen en als "HDMI-audio-uitgang" ( $\Rightarrow$  28) is ingesteld op "Aan".

**1** Selecteer "Test" en druk op [OK].

Een testsignaal wordt weergegeven.

Voor (L)———>Midden———>Voor (R)———>Surround (RS)  $\uparrow$ 

Surround (LS)←— Surround Achter (LB)® ←— Surround Achter (RB)®

§Het testsignaal wordt enkel weergegeven wanneer het toestel aangesloten is door gebruik van een HDMI AV OUT-aansluiting .

 $\bullet$  Terwijl u naar het testsignaal luistert, druk op [ $\blacktriangle$ ,  $\nabla$ ] om het volume van elke luidspreker te regelen.

- Luidsprekers voor: 0,0 tot  $-6,0$  dB
- Midden en surround luidsprekers:  $0,0$  tot  $-12,0$  dB

≥Het volume van de luidsprekers achter kunt u niet regelen. **3** Druk op [OK].

Het testsignaal stopt.

≥Er wordt geen signaal uitgevoerd voor de subwoofer. Om het volume te regelen, speelt u eerst iets af en gaat u vervolgens terug naar dit scherm om het volume te regelen zoals u het wilt. **4** Druk op [OK].

## **Veelgestelde vragen**

![](_page_67_Picture_435.jpeg)

#### **Schijf**

![](_page_67_Picture_436.jpeg)

```
SD-kaart
```
![](_page_67_Picture_437.jpeg)

# **Handleiding voor het oplossen van problemen**

Controleer eerst het volgende voordat u technische hulp inschakelt. Als u sommige controlepunten in twijfel trekt of als de oplossingen in de tabel het probleem niet verhelpen, raadpleeg dan uw dealer voor instructies.

**Wat niet op een probleem met uw speler wijst:**

≥Regelmatige geluiden bij het ronddraaien van het schijfje.

≥Storingen van het beeld tijdens het zoeken.

![](_page_67_Picture_438.jpeg)

![](_page_68_Picture_555.jpeg)

**NEDERLANDS NEDERLANDS**

![](_page_69_Picture_451.jpeg)

![](_page_69_Picture_452.jpeg)

**HDMI-aansluiting Het beeldmateriaal dat wordt afgespeeld op uw speler verschijnt niet op het scherm van het TV-toestel. Het beeld is vertekend. Er treden storingen op.** ≥Druk [∫] en [1] (PLAY) op het toestel gelijktijdig langer dan 5 seconden in om te schakelen naar een modus die compatibeler is met de HDMI-apparatuur. Dolby Digital Plus, Dolby TrueHD, en DTS-HD audio wordt echter niet in bitstream uitgevoerd. Selecteer "Standaard instellingen" om de fabrieksinstellingen te herstellen en voer uw eigen instellingen in. ≥Om video uit te voeren vanaf een toestel dat met een HDMI-kabel is aangesloten, stelt u "HDMI-videomodus" in het set-up-menu in op "Aan". ≥Het beeld wordt niet weergegeven wanneer er meer dan 4 toestellen via HDMI-kabels aangesloten zijn. Verminder het aantal aangesloten toestellen. ≥Wanneer "24p Output" op "Aan" is ingesteld, wordt de HDMI-authentificatie uitgevoerd wanneer 24p beelden naar andere beelden schakelen, en een zwart scherm weergegeven wordt. ≥Als "24p Output" wordt ingesteld op "Aan" kunnen er tijdens het afspelen van DVD-Videomateriaal storingen optreden. Zet "24p Output" in dat geval op "Uit". **29 28 — 28 28 Het beeld in de verhouding 4:3 strekt zich naar links en naar rechts uit. Het schermformaat is niet goed.** ≥Wijzig het type "TV-aspect" naar "16:9". **28 Wanneer u DVD-Video afspeelt met behulp van Progressive Output, wordt één deel van het beeld even dubbel weergegeven.** ≥Wanneer u de HDMI AV OUT-aansluiting gebruikt voor video-uitvoer, volg dan de onderstaande stappen voor de instelling. 1 Sluit dit apparaat aan op de tv met een willekeurige kabel, behalve de HDMI-kabel.<br>2 Wanneer aansluit met een componentresolutie. "HDMI-videomodus" op "Uit" en 2 Wanneer aansluit met een componentresolutie, "HDMI-videomodus" op "Uit" en "Componentresolutie" op "576i/480i" in het Set-up-menu **28 Geen geluid. Gering volume. Vervormd geluid. Ik kan het type audio dat ik zoek niet weergeven.** ≥Audio wordt niet weergegeven wanneer er meer dan 4 toestellen via HDMI-kabels aangesloten zijn. Verminder het aantal aangesloten toestellen. ≥De geluidseffecten zullen niet werken wanneer het bitstreamsignaal wordt uitgevoerd vanaf de HDMI AV OUT-aansluiting of de DIGITAL AUDIO OUT-aansluiting. ≥Om audio uit te voeren van een toestel dat via een HDMI-kabel aangesloten is, stel "HDMI-audio-uitgang" op "Aan" in het Setup-menu. ≥Als het geluid vervormd is wanneer het toestel met de HDMI-kabel is aangesloten op een versterker/ontvanger, pas dan de instellingen onder "Luidspreker" in het menu Set-up aan volgens de aansluiting. ≥Afhankelijk van de aangesloten apparatuur kan het geluid vervormd zijn als dit apparaat wordt aangesloten met een HDMI-kabel. ≥Als "BD-Video Secundaire Audio" op"Aan" is ingesteld worden, Dolby Digital Plus, Dolby TrueHD, DTS-HD naar 48 kHz omgezet Dolby Digital en uitgevoerd. LPCM 7.1 kanaalaudio wordt omgezet naar 5.1 kanaalaudio. Zet "BD-Video Secundaire Audio" in op "Uit". **— — 28 28 — 27**

![](_page_70_Picture_535.jpeg)

![](_page_70_Picture_536.jpeg)

### **Andere problemen met afspelen**

![](_page_70_Picture_537.jpeg)

#### **Als andere Panasonic-toestellen op deze afstandsbediening reageren**

Verander de code voor de afstandsbediening op het toestel en op de afstandsbediening (de twee moeten overeenkomen) als u Panasonic-producten bij elkaar in de buurt plaatst.

- **1** Druk op [SETUP].
- $\bar{Q}$  Druk op [**Δ**, **V**] om "Algemeen" te selecteren en druk op [OK].
- 3 **Druk op [**3**,** 4**] om "Afstandsbediening" te selecteren en druk op [OK].**
- 4 **Druk op [**3**,** 4**] om de code te selecteren (1, 2, of 3) en druk op [OK].**
- 5 **De code op de afstandsbediening wijzigen. Terwijl u op [OK] drukt, hou de numerieke toets ([1], [2] of [3]) langer dan 5 seconden ingedrukt.**

![](_page_70_Picture_11.jpeg)

**5 seconden tegelijkertijd in op de afstandsbediening.**

**Wanneer dee volgende meldingen verschijnen op het scherm van het toestel en u kunt het toestel niet meer gebruiken.**

![](_page_70_Picture_13.jpeg)

**OPMERKING**

مديكا

De code van de afstandsbediening van het toestel

Houd [OK] en de aangeduide cijfertoets tegelijkertijd meer dan 5 seconden ingedrukt.

6 **Druk op [OK].**

**NEDERLANDS NEDERLANDS**

# **Berichten**

De volgende meldingen of service-nummers verschijnen op het scherm van het TV-toestel of de speler wanneer iets ongewoons wordt waargenomen tijdens het opstarten en het gebruik.

![](_page_71_Picture_473.jpeg)

### **Op het scherm van het toestel**

![](_page_71_Picture_474.jpeg)
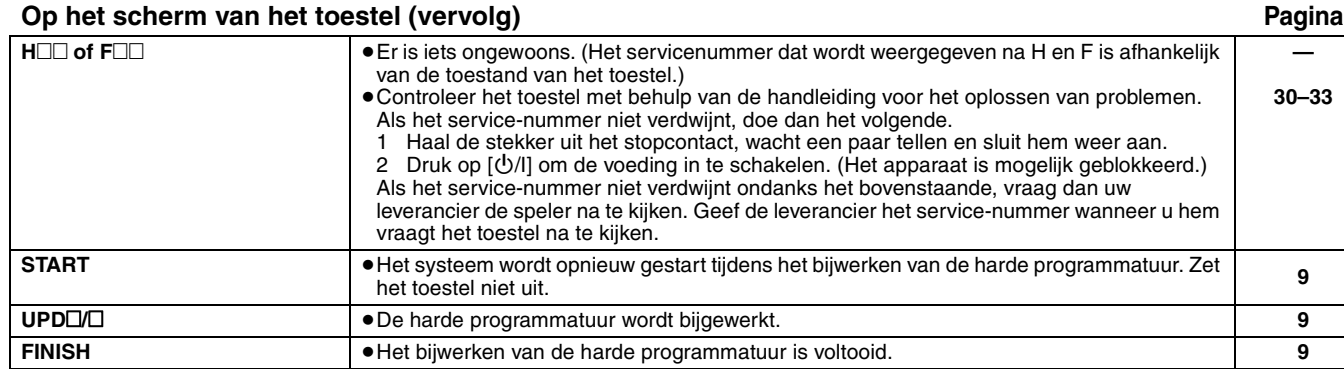

## **De behandeling van schijf en kaart**

## **De schijven reinigen**

*DOEN NIET DOEN*

 $\frac{1}{2}$  (SF

Veeg het schijfje schoon met een vochtig doekje en veeg het schijfje daarna droog.

## **De behandelvoorschriften van schijf en kaart**

- ≥Hanteer de schijven aan de randen om krassen of vingerafdrukken op de schijf te voorkomen.
- ≥Bevestig geen labels of stickers aan de schijfjes (Dit kan het schijfje vervormen en onbruikbaar maken).
- Schrijf niet op de labelzijde met een balpen of ander schrijfgerief.
- ≥Gebruik geen schoonmaaksprays voor platen, wasbenzine, thinner, vloeistoffen ter voorkoming van statische elektriciteit of een ander oplosmiddel.
- ≥Gebruik geen opbergsysteem dat krassen kan veroorzaken. ≥Verwijder stof, water of vreemde materialen van aansluitingen aan
- de achterzijde van de kaart.
- ≥Gebruik de volgende schijfjes niet: – Schijfjes met resten van verwijderde stickers of etiketten (gehuurde disc's, enz.).
- Schijfjes die erg krom of gescheurd zijn.
- Onregelmatig gevormde schijfjes, bijvoorbeeld, hartvormige schiifies.

## **Onderhoud**

## **Reinig met een zachte, droge doek**

- ≥Gebruik voor het schoonmaken van de speler nooit alcohol, verfverdunner of wasbenzine.
- ≥Lees voordat u een chemisch gereinigd doekje gebruikt, eerst de aanwijzingen voor het doekje.

#### **Let op de volgende punten om ongestoord te kunnen luisteren en kijken.**

Stof en vuil kunnen zich geleidelijk hechten aan de lens van het toestel, waardoor schijven mogelijk niet kunnen worden afgespeeld. Gebruik de lensreiniger (niet inbegrepen) ongeveer eens per jaar, afhankelijk van de gebruiksfrequentie en werkconfiguratie. Lees de gebruiksaanwijzing bij de lensreiniger zorgvuldig voor gebruik.

Lensreiniger: RP-CL720E

- ≥Deze lensreiniger is niet te koop in Duitsland en mogelijk ook niet in andere gebieden.
- ≥Deze lensreiniger wordt specifiek verkocht voor DIGA, maar kan probleemloos ook voor dit toestel worden gebruikt.

## **Dit toestel wegwerpen of aan iemand anders overdoen**

Dit toestel slaat mogelijk informatie op over de manier waarop u het gebruikt. Als u afstand doet van dit toestel, ofwel omdat u het wegdoet ofwel omdat u het aan iemand anders geeft, volg dan de procedures om alle instellingen terug te brengen tot de fabrieksinstellingen zodat de opgeslagen informatie wordt gewist. (> 30, "Terugkeren naar de fabrieksinstellingen") ≥Wanneer er BD-Video wordt afgespeeld, wordt de

gebruiksgeschiedenis mogelijk opgeslagen in het geheugen van dit toestel. Het hangt van het schijfje af welke inhouden worden opgeslagen.

## **Verklarende woordenlijst**

### **AVCHD**

AVCHD is een nieuw formaat (standaard) voor high definition videocamera's waarmee HD-beelden in hoge resolutie kunnen worden opgenomen en weergegeven.

### **BD-J**

Sommige BD-Video-schijfjes bevatten Java-toepassingen en deze toepassingen worden BD-J genoemd. Afhankelijk van de BD-J-toepassing, kunt u van verschillende interactieve functies genieten naast het normale afspelen van video's.

#### **BD-Live**

Dit is een BD-Video (BD-ROM-versie 2 profiel 2) die naast de BONUSVIEW-functie de nieuwe functies zoals internetverbinding enz. ondersteunt.

### **Bitstream**

Dit is de digitale vorm van meerkanaals audiogegevens (bijvoorbeeld, 5.1 kanaals) voordat deze worden gedecodeerd in de diverse kanalen.

### **BONUSVIEW (Final Standard Profile)**

Dit is een BD-Video (BD-ROM versie 2 Profiel 1 versie 1.1) die de nieuwe functies zoals picture-in-picture, secundaire audio, virtual package enz. ondersteunt.

#### **DivX**

DivX is een wijdverbreide mediatechnologie gemaakt door DivX, Inc. DivX mediabestanden bevatten sterk gecomprimeerde video met een hoge visuele kwaliteit waarbij een relatief klein bestandsformaat behouden blijft.

#### **DNS Server**

Een server die net zo werkt als een telefoonboek en die internetdomeinnamen vertaalt in IP-adressen.

#### **Dolby Digital**

Dit is een methode voor het coderen van digitale signalen die is ontwikkeld door Dolby Laboratories. Deze signalen zijn stereo (2 kanaals) audio, maar kunnen ook meerkanaals audio zijn.

#### **Dolby Digital Plus**

Multikanaals audio en hogere audiokwaliteit is mogelijk gemaakt door gebruik van Dolby Digital Plus. BD-Video ondersteund tot 7.1 kanaals uitvoer.

### **Dolby TrueHD**

Dolby TrueHD is een zeer hoogwaardig kwaliteits audioformaat dat het studiogeluid herproduceert. BD-Video ondersteund tot 7.1 kanaals uitvoer.

#### **Down-mixing**

Dit is het proces van het opnieuw mixen van meerkanaals audio die op sommige schijfjes wordt aangetroffen, tot een signaal voor twee kanalen.

#### **DTS (Digital Theater Systems)**

Dit surroundsysteem wordt gebruikt in vele filmzalen. Er is een goede scheiding tussen de kanalen mogelijk, dus zijn er realistische geluidseffecten mogelijk.

### **DTS-HD**

DTS-HD is een hoogwaardig, ver-ontwikkeld audioformaat dat in bioscopen wordt gebruikt. Vroegere DTS Digital

Surround-compatibele apparatuur kan DTS-HD afspelen als DTS Digital Surround -geluid. BD-Video ondersteunt output tot 7.1 kanalen.

### **Dynamisch bereik**

Dynamisch bereik is het verschil tussen het laagste geluidsniveau dat hoorbaar is boven de ruis van de apparatuur uit, en het hoogste geluidsniveau voordat vervorming optreedt.

Compressie van het dynamisch bereik betekent dat de ruimte tussen de luidste en minst luide klanken wordt verkleind. Dit betekent dat u kunt luisteren bij geringe geluidsvolumes maar toch dialogen duidelijk kunt verstaan.

#### **Film en video**

DVD-Video worden vastgelegd met behulp van film of van video. De speler kan bepalen welk type is gebruikt, en gebruikt vervolgens de meest geschikte methode van Progressive Output.

- Film: Opgenomen met een snelheid van 25 frames per<br>seconde (PAL schijven) of 24 frames per seconde (NTSC<br>schijven). (NTSC-schijven die ook zijn opgenomen met<br>een snelheid van 30 frames per seconde.)<br>Meestal geschikt voor f
- per seconde. (PAL-schijfjes) of 30 beeldjes/60 velden per seconde (NTSC-schijfjes). Over het algemeen geschikt voor tv-dramaprogramma's of animaties.

### **Beelden en velden**

Beeldjes zijn de afzonderlijke beelden die tezamen het videomateriaal vormen dat u op uw televisie ziet. Elk beeldje bestaat uit twee velden.

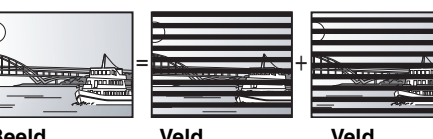

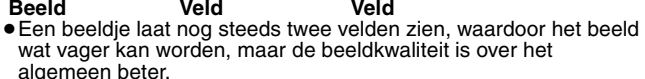

● Een veld toont minder beeldinformatie en kan dus grover zijn, maar het beeld is niet vaag.

#### **Poort**

IP-adres van het elektronische apparaat dat toegang tot internet geeft.

## Meestal een router-IP-adres genoemd. (bijv. 192.168.0.1)

**HDMI (High-Definition Multimedia Interface)** HDMI is een digitale interface voor elektronische

verbruiksproducten. In tegenstelling tot de gebruikelijke aansluitingen, verzendt deze interface niet-gecomprimeerde videoen audiosignalen via één kabel.

#### **Hub**

Hiermee kunnen meer dan één toestel op het netwerk aangesloten worden.

#### **IP-adres**

Een reeks getallen waarmee elk toestel op het netwerk kan worden onderscheiden wanneer het bijv. Wordt aangesloten op internet. Als u een pc in een LAN gebruikt om toegang te krijgen tot een pc of een toestel dat niet in de LAN is opgenomen, wordt het IP-adres het plaatselijke IP-adres genoemd. (bijv. 192.168.0.10)

### **JPEG (Joint Photographic Experts Group)**

Dit is een systeem dat wordt gebruikt voor het comprimeren/ decoderen van kleurenfoto's. Als u JPEG kiest als opslagsysteem op digitale camera's, enz., worden de gegevens tot wel 1/10–1/100 van de oorspronkelijke omvang gecomprimeerd. Een belangrijk voordeel van JPEG is, de mate van compressie in aanmerking genomen, de geringere achteruitgang van de beeldkwaliteit.

**LAN (Local Area Network)** Een groep onderling verbonden toestellen in een bedrijf, op een school of thuis.

Geeft de grenzen van een bepaald netwerk aan.

### **Local storage**

De opslagplaats wordt als bestemming gebruikt voor subinhouden om virtuele packages op BD-video af te spelen.

### **LPCM (Linear PCM)**

Dit is een soort PCM-indeling. Dit zijn niet-gecomprimeerde digitale signalen die lijken op de

signalen die op cd's worden gevonden.

## **MP3 (MPEG Audio Layer 3)**

Een compressiemethode voor audio die het audiomateriaal comprimeert tot ongeveer 1/10 van de omvang zonder aanzienlijk verlies van geluidskwaliteit.

#### **Pan&Scan/Letterbox**

Over het algemeen wordt DVD-Video geproduceerd met de bedoeling dat het materiaal wordt bekeken op een breedbeeldtelevisie (beeldverhouding 16:9), maar dat betekent dat het niet op gewone TV-toestellen past (beeldverhouding 4:3). Twee afbeeldingsstijlen, "Pan & Scan" en "Letterbox", bieden een

oplossing voor dit probleem. Pan&Scan:De zijkanten worden afgesneden zodat het beeld het scherm vult.

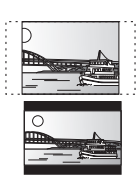

Letterbox: Er verschijnen zwarte banden aan de bovenzijde en onderzijde van het beeld zodat het beeld zelf op het scherm verschijnt in een beeldverhouding van 16:9.

#### **PCM (Pulse Code Modulation)**

Dit is één indeling voor het omzetten van analoge audio in digitale audio, zodat u moeiteloos kunt genieten van digitale audio.

#### **Picture-in-picture**

Dit is een nieuwe functie van BD-video die de primaire en secundaire video simultaan afspeelt. Bijvoorbeeld, de functie kan de oorspronkelijke film als de primaire video afspelen terwijl het de commentaar van de filmregisseur op een klein scherm als secundaire video afspeeld.

#### **Progressief/Interlace**

Het PAL-videosignaal heeft standaard 625 (of 576) scanlijnen met het interlace-systeem (i), terwijl bij progressief scannen, 625p (of 576p) genoemd, tweemaal zoveel scanlijnen worden gebruikt. Deze worden voor de NTSC-norm respectievelijk 525i (of 480i) en 525p (of 480p) genoemd.

Met behulp van progressieve uitvoer kunt u genieten van hogeresolutievideo die is opgenomen op media als DVD-Video. Uw televisie moet compatibel zijn om te kunnen genieten van progressieve video.

Panasonic televisies met ingangsaansluitingen van 625 (576)/50i · 50p, 525 (480)/60i · 60p zijn compatibel met progressieve video.

#### **Router**

Onderscheidt het IP-adres dat aan elk toestel, zoals de pc, is toegewezen en stuurt de gegevensstroom door.

#### **Samplingfrequentie**

Sampling is het proces van het converteren in cijfers van de hoogten van monsters van geluidsgolven (analoog signaal) die op gezette tijden worden genomen (digitale codering). De samplingfrequentie is het aantal monsters dat per seconde wordt genomen, dus grotere getallen betekenen een meer getrouwe weergave van het oorspronkelijke geluid.

#### **Subnetmasker**

Zorgt ervoor dat u het netwerk efficiënt kunt gebruiken. Een reeks getallen waarmee kan worden nagegaan welk deel van het IP-adres dat aan elk op de router aangesloten toestel is toegewezen, bij het netwerk hoort.

#### **Virtual package**

Sommige BD-video-schijven kopiëren gegevens naar andere media (lokale opslag) en spelen dan de secundaire video, secundaire audio, en ondertiteling (subinhoud) simultaan af.

Deze functies worden virtual packages genoemd.

Subinhouden worden automatisch vanaf internet of het schijfje op andere media opgeslagen alvorens het virtual package af te spelen. De afspeelmethodes verschillen per schijfje.

#### **1080i (1125i)**

In een high definition-beeld, passeren afwisselende 1080 (1125) scanlijnen om een interlacebeeld te vormen. Omdat 1080i (1125i) de huidige televisie-uitzendingen van 480i meer dan verdubbelt, is het detail veel duidelijker en wordt een realistischer en rijker beeld gevormd.

#### **1080p (1125p)**

In een high definition-beeld, passeren afwisselende 1080 (1125) scanlijnen om een progressief beeld te vormen. Omdat progressieve video de scanlijnen niet afwisselt zoals interlace, is er een minimale hoeveelheid flikkering op het scherm.

#### **24p**

Is een progressief beeld opgenomen aan 24 beelden per seconde. **720p (750p)**

In een high definition-beeld, passeren afwisselende 720 (750) scanlijnen om een progressief beeld te vormen. Omdat progressieve video de scanlijnen niet afwisselt zoals interlace, is er een minimale hoeveelheid flikkering op het scherm.

## **Technische gegevens**

**Signaalsysteem:** PAL/NTSC<br> **Bereik bedriifstemperatuur:**  $+5^{\circ}$ C tot +35 °C **Bereik bedrijfstemperatuur: Toegestaan vochtigheidsbereik:** 10 % tot 80 % RV (geen vochtigheid) **Afspeelbare schijfjes:** BD-Video BD-ROM: Versie 2<br>BD-RE: Versie 3 BD-RE: Versie 3 (Single Layer, Dual Layer), JPEG\*6<br>BD-R: Versie 2 (Single Layer, Dual Layer) Versie 2 (Single Layer, Dual Layer) DVD-RAM:Opnameformaat DVD-Video, AVCHD-formaat\*8, JPEG\*4 DVD-R/DVD-R DL: DVD-Videoformaat\*1, opnameformaat DVD Video, AVCHD-formaat\*1, 8, DivX\*7 DVD-RW: DVD-Videoformaat\*1, opnameformaat DVD Video, AVCHD-formaat\*1, 8 +R/+RW/+R DL: Video\*1, AVCHD-formaat\*1, 8 DVD-VIDEO: DVD-Videoformaat CD-Audio:CD-DA CD-R/CD-RW:CD-DA, JPEG\*5, MP3, DivX\*7 **SD-kaart**: SD -geheugenkaart\*2 geformateerd FAT12, FAT16, FAT32\*3: JPEG\*4, AVCHD-formaat\*8 **Video-uitgang:** Uitgangsniveau: 1,0 Vp-p (75 Ω)<br>Uitgangsaansluiting: Pen-aansluiting (1 systeem) Pen-aansluiting (1 systeem) **S-video-uitgang:** Y-uitgangsniveau:  $1,0 \text{ Vp-p (75 Ω)}$ <br>C uitgangsniveau:  $0,286 \text{ Vp-p (75 Ω)}$  bij Burst C uitgangsniveau: 0,286 Vp-p  $(75 \Omega)$  bij Burst Uitgangsaansluiting:  $\blacksquare$ Uitgangsaansluiting: S-aansluiting (1 systeem)<br> **Component video-uitgang:** (1080i/720p/480p/480i: 60 Hz) **Component video-uitgang:** (1080i/720p/480p/480i: 60 Hz) (1080i/720p/576p/576i: 50 Hz)<br>(Ω 1,0 Vp-p (75 Ω) Y-uitgangsniveau: 1,0 Vp-p (75 Ω)<br>  $P_B$  uitgangsniveau: 0,7 Vp-p (75 Ω) PB uitgangsniveau: 0,7 Vp-p (75 ≠) P<sub>R</sub> uitgangsniveau: Uitgangsaansluiting:Pen-aansluiting (Y: groen, PB: blauw, PR: rood) (1 systeem) **Audio-uitgang:** 2 Vrms (1 kHz, 0 dB)<br>Pen-aansluiting Uitgangsaansluiting:<br>Aantal aansluitingen: 2 kanaals: 1 systeem 5.1 kanaals discrete uitgang: 1 systeem **Audioprestaties:** Frequentierespons:<br>• DVD (lineare audio): 4 Hz tot 22 kHz (48 kHz sampling) 4 Hz tot 44 kHz (96 kHz sampling) ≥CD-Audio: 4 Hz tot 20 kHz Geluid/ruis verhouding:<br>
Dynamisch bereik: 100 dB Dynamisch bereik:  $\frac{3}{2}$  100 dB<br>Totale harmonische vervorming: 0.003 % Totale harmonische vervorming:

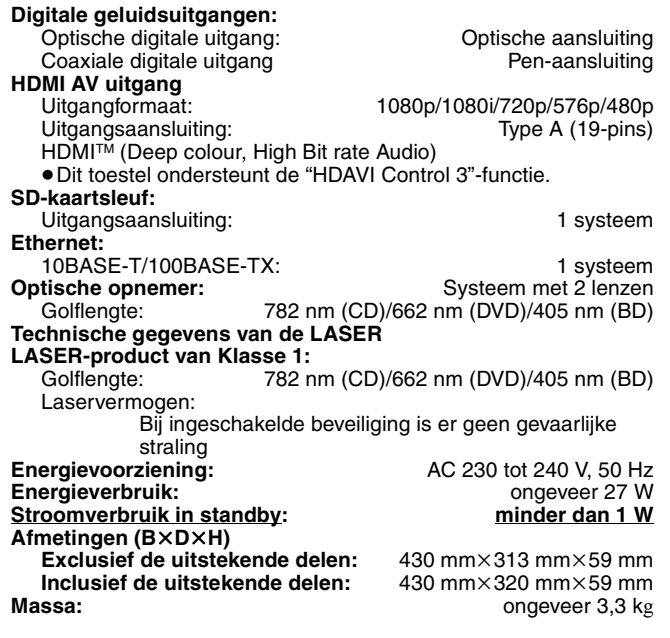

#### **OPMERKING**

De technische gegevens kunnen zonder voorafgaande mededeling worden gewijzigd.

- 
- \*1 Finaliseren is noodzakelijk. \*2 Bevat een SDHC-kaart Bevat miniSD-kaarten (u hebt een miniSD-adapter nodig) Bevat microSD-kaarten (u hebt een microSD-adapter nodig) \*3 Ondersteund geen lange bestandsnamen
- \*4 Het totale aantal gecombineerde of herkanbare afbeeldingen en mappen: 3000 foto's en 300 mappen.
- \*5 Het totale aantal gecombineerde of herkanbare afbeeldingen en mappen: 999 foto's en 99 mappen.
- \*6 Het totale aantal gecombineerde of herkanbare afbeeldingen en mappen: 9999 foto's en 300 mappen.
- \*7 Het totale gecombineerde maximale aantal herkenbare bestandsinhouden en mappen: 200 bestandsinhouden en 300 mappen.
- \*8 AVCHD indeling V1.0
- ≥De bruikbare capaciteit is minder. (SD-kaart)

**Lijst met taalcodes** Voer de code in met behulp van de cijfertoetsen.

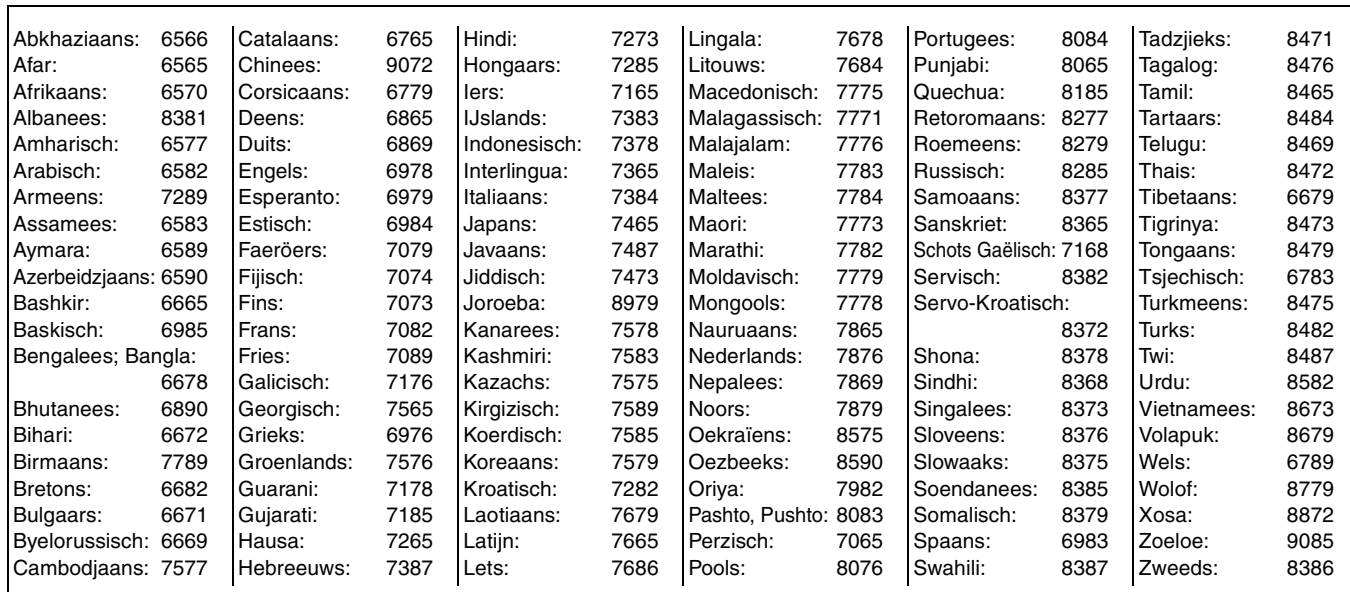

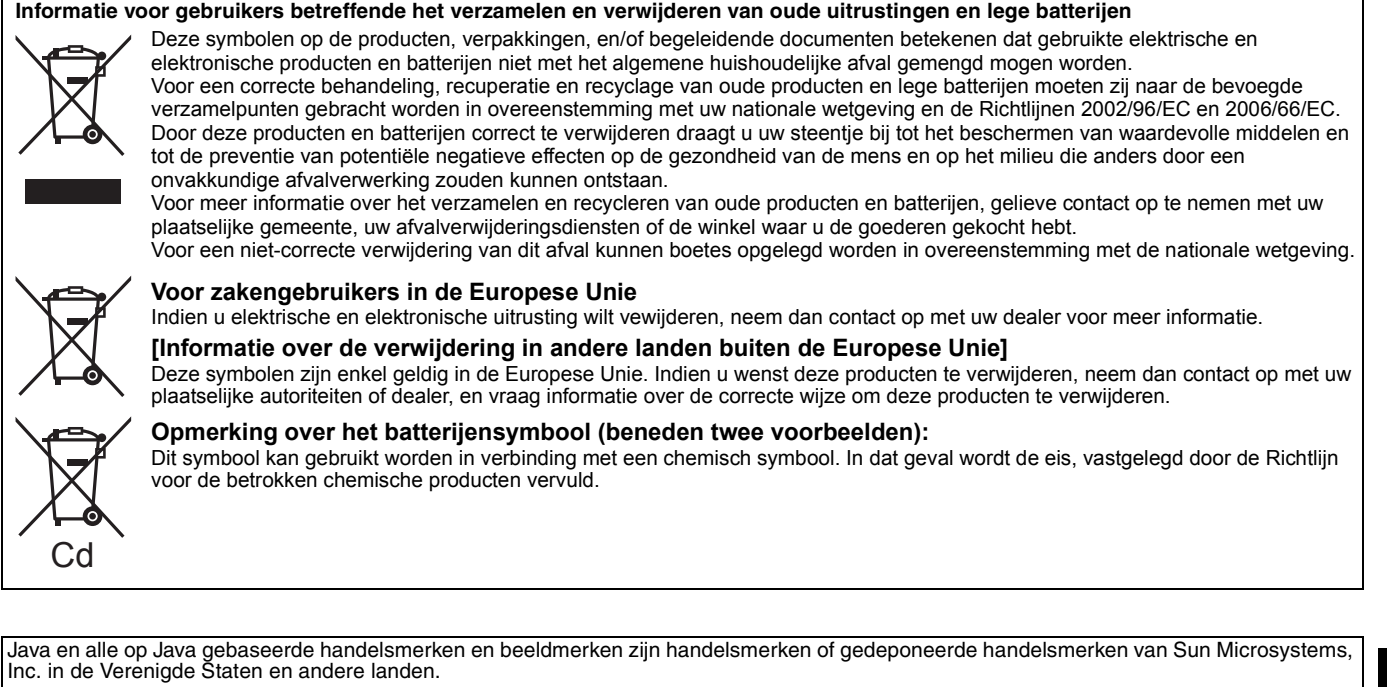

Gefabriceerd onder licentie van Dolby Laboratories. Dolby en het symbool double-D zijn handelsmerken van Dolby Laboratories.

"DTS" is een geregistreerd merk van DTS, Inc. en "DTS-HD Master Audio | Essential" is een merk van DTS, Inc.

U.S. Patent Nr. 6.836.549, 6.381.747, 7.050.698, 6.516.132 en 5.583.936.

Dit product omvat technologie ter bescherming van het copyright die wordt beschermd door octrooien in de V.S. en door andere intellectuele-eigendomsrechten. Gebruik van deze technologie ter bescherming van het copyright moet worden goedgekeurd door Macrovision en is bedoeld voor thuisgebruik en voor andere beperkte weergavetoepassingen tenzij anderszins goedgekeurd door Macrovision. Het terugwerkend ontwikkelen en constureren of het de-assembleren is verboden.

HDMI, het HDMI logo en High-Definition Multimedia Interface zijn handelsmerken of gedeponeerde handelsmerken van HDMI Licensing LLC.

Dit product is gelicentieerd volgens de patentenportfoliolicenties AVC en VC-1 voor persoonlijk en nietcommercieel gebruik door een consument om (i) video's te coderen in overeenkomst met de standaarden AVC en VC-1 ("AVC/VC-1 Video") en/of (ii) AVC/VC-1-video's te decoderen die werden gecodeerd door een consument tijdens een persoonlijke en niet-commerciële activiteit en/of zijn aangeschaft bij een videoleverancier die de licentie heeft om AVC/VC-1-video's te leveren. Er wordt geen licentie verleend of geïmpliceerd voor enig ander gebruik. U kunt aanvullende informatie aanvragen bij MPEG LA, LLC. Zie http://www.mpegla.com.

HDAVI Control™ is een handelsmerk van Matsushita Electric Industrial Co., Ltd.

"AVCHD" en het "AVCHD" Logo zijn handelsmerken van Matsushita Electric Industrial Co., Ltd. en Sony Corporation.

SDHC logo is een handelsmerk.

Sommige gedeelten van dit product zijn auteursrechtelijk beschermd en worden geleverd onder licentie van ARIS/SOLANA/4C.

Officieel DivX® Certified product

Geeft alle versies van DivX®-video weer (waaronder DivX®6) met standaard weergave van DivX®-mediabestanden. DivX, DivX Certified en aanverwante logo´s zijn handelsmerken van DivX, Inc. en worden onder licentie gebruikt.

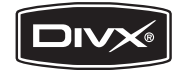

"Blu-ray Disc" is een merk.

Het "BD-LIVE"-logo is een merk van de Blu-ray Disc Association

"BONUSVIEW" is een merk van de Blu-ray Disc Association.

## *Kære kunde*

Tak, fordi du har købt dette produkt. Læs venligst denne betjeningsvejledning for at opnå den bedst mulige ydeevne og optimal sikkerhed.

Læs venligst hele denne betjeningsvejledning, før du tilslutter, betjener eller indstiller dette apparat. Gem denne betjeningsvejledning til fremtidig brug.

## **BEMÆRK!**

**I DETTE APPARAT ANVENDES EN LASER. BRUG AF BETJENINGSKNAPPER ELLER REGULERINGER ELLER FREMGANGSMÅDER UDOVER DE I DENNE BETJENINGSVEJLEDNING ANGIVNE, KAN MEDFØRE FARE FOR BESTRÅLING. ÅBN IKKE KABINETTET OG FORSØG IKKE AT UDFØRE REPARATIONER SELV. REPARATIONER MÅ KUN FORETAGES AF KVALIFICEREDE TEKNIKERE.**

## **ADVARSEL!**

**FOR AT MINDSKE RISIKOEN FOR BRAND, ELEKTRISK STØD ELLER BESKADIGELSE AF PRODUKTET:**

- ≥**UNDLAD AT UDSÆTTE APPARATET FOR REGN, FUGT, DRYP ELLER TILSPRØJTNING, OG UNDLAD AT PLACERE VÆSKEFYLDTE GENSTANDE SOM F.EKS. VASER OVEN PÅ APPARATET.**
- ≥**BENYT KUN ANBEFALET TILBEHØR.** ≥**UNDLAD AT FJERNE KABINETTET (ELLER BAGBEKLÆDNINGEN). DER ER INGEN INTERNE DELE, SOM BRUGEREN SELV KAN SERVICERE. SERVICE MÅ KUN UDFØRES AF AUTORISERET SERVICEPERSONALE.**

## **FORSIGTIG**

Fare for eksplosion, hvis batteriet ikke udskiftes korrekt. Udskift kun med den type, der anbefales af fabrikanten eller med en tilsvarende type. Bortskaf brugte batterier i overensstemmelse med fabrikantens anvisninger.

### **BEMÆRK:**

- ≥**PLACÉR APPARATET PÅ ET GODT VENTILERET STED. LAD VÆRE MED AT STILLE DET I ET SKAB ELLER ET ANDET LILLE, LUKKET RUM. PAS PÅ, AT GARDINER ELLER LIGNENDE IKKE DÆKKER VENTILATIONSÅBNINGERNE. HVIS APPARATET OVEROPHEDES, ER DER RISIKO FOR ELEKTRISK STØD ELLER BRAND.**
- ≥**TILDÆK IKKE APPARATETS VENTILATIONSÅBNINGER MED AVISER, DUGE, GARDINER OG LIGNENDE TING.**
- ≥**ANBRING IKKE KILDER TIL ÅBEN ILD, SOM FOR EKSEMPEL TÆNDTE STEARINLYS, OVENPÅ APPARATET.**
- ≥**BORTSKAF BATTERIER PÅ EN MILJØMÆSSIG FORSVARLIG MÅDE.**

Dette produkt kan modtage radiointerferens forårsaget af mobiltelefoner under brug. Hvis interferens forekommer, bedes du venligst øge afstanden mellem produktet og mobiltelefonen.

Stikkontakten skal sidde i nærheden af udstyret og være lettilgængelig. Stikket til stikkontakten på netledningen må ikke beskadiges. For at koble apparatet helt fra strømforsyningen skal

DETTE APPARAT ER BEREGNET TIL BRUG I ET MODERAT KLIMA

netledningen tages ud af stikkontakten.

## **Sikkerhedsforskrifter**

## **Anbringelse**

Stil apparatet på en plan flade, hvor det er beskyttet mod direkte sol, høje temperaturer, høj luftfugtighed og kraftige vibrationer. Disse forhold kan øve skade på afspillerens ydre og andre apparater, hvorved apparatets levetid kan afkortes. Anbring ikke tunge genstande ovenpå apparatet.

## **Spænding**

Anvend ikke højspændings-strømkilder. Dette kan overbelaste apparatet og føre til brand. Anvend ikke jævnstrømskilder. Kontroller omhyggeligt strømkilden, hvis du anvender apparatet på et skib eller et andet sted, hvor der anvendes jævnstrøm.

## **Beskyttelse af netledningen**

Kontroller at netledningen er sat korrekt i forbindelse og at den ikke er beskadiget. Fejlagtig tilslutning og skade på ledningen kan forårsage brand og elektrisk stød. Undgå at trække i, bøje eller anbringe tunge genstande på ledningen.

Tag godt fat i stikket, når du tager netledningen ud af forbindelse. Elektrisk stød kan blive resultatet, hvis du trækker i netledningen. Rør ikke ved stikket med våde hænder. Dette kan give elektrisk stød.

## **Fremmedlegemer**

Vær påpasselig med, at der ikke kommer genstande af metal ind i apparatet. Dette kan føre til elektrisk stød eller fejlfunktion. Vær påpasselig med, at der ikke kommer væske ind i apparatet. Dette kan føre til elektrisk stød eller fejlfunktion. Hvis det sker, skal du straks tage apparatet ud af forbindelse med strømforsyningen og kontakte forhandleren.

Sprøjt ikke insektmidler på eller ind i apparatet. De indeholder antændelige gasser, som kan antændes, hvis de sprøjtes ind i apparatet.

## **Service**

Forsøg ikke selv at reparere dette apparat. Tag netledningen ud af forbindelse og ret henvendelse til din forhandler eller et autoriseret service-center, hvis lyden afbrydes, indikatorerne ikke lyser, der opstår røg eller der opstår andre problemer, som ikke er dækket af denne brugsvejledning. Elektrisk stød eller skade på apparatet kan blive resultatet, hvis det repareres, adskilles eller ombygges af ukvalificerede personer.

Apparatet vil holde længere, hvis det tages ud af forbindelse med strømforsyningen, når det ikke skal anvendes i et længere tidsrum.

## **Indholdsfortegnelse**

## **Kom i gang Afspilning**

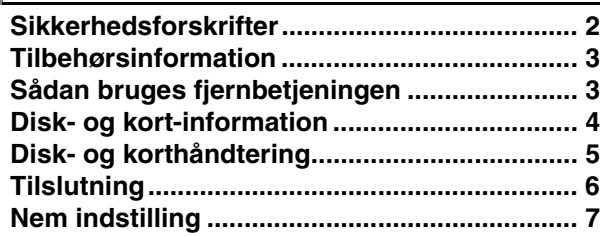

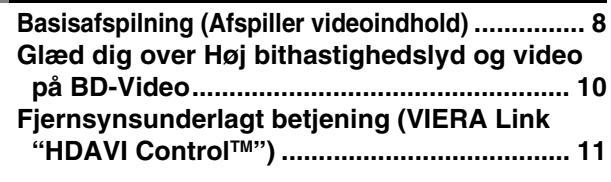

## **Reference**

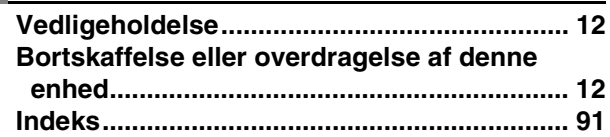

## **Tilbehørsinformation**

Kontrollér og identificér venligst det medfølgende udstyr. Anvend numrene, der angives i parentes, når der bestilles reservedele (Produktnumre som rettet i april 2008. Disse kan undergå ændringer.)

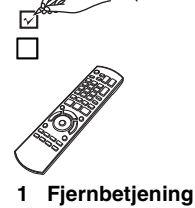

∏

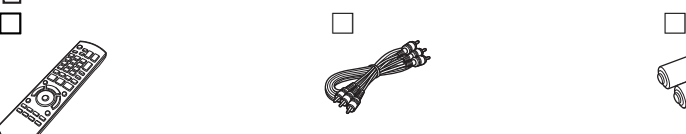

**1 Lyd-/Videokabler 2 Batterier**

**COMMAND** 

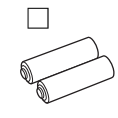

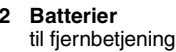

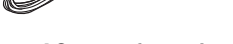

(N2QAYB000185)

- **2 AC-strømforsyningskabel**
- 

**Til det europæiske fastland Til Det Forenede Kongerige og Irland**

≥Må udelukkende anvendes på denne enhed. Må aldrig anvendes til andre apparater. Benyt derudover aldrig kabler fra andet udstyr på denne enhed.

## **Sådan bruges fjernbetjeningen**

## **Batterier**

Anbring batterierne således, at polerne  $(+)$  og  $-)$  passer med dem i fjernbetjeningen.

Når dækslet lukkes, skal det anbringes fra  $-$  (minus) siden.

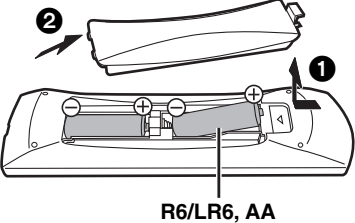

- Brug ikke genopladelige batterier.
- Bland ikke gamle og nye batterier.
- ≥Brug ikke forskellige typer samtidigt.
- ≥Udsæt dem ikke for varme eller direkte ild.
- ≥Efterlad ikke batterierne i en bil i direkte sollys i længere tid og med døre og vinduer lukkede.
- ≥Skil dem ikke ad, og lad være med at kortslutte dem.
- ≥Forsøg ikke på at genoplade alkali- eller mangan-batterier.
- ≥Brug ikke batterier, hvis beklædning er taget af.

Forkert behandling af batterier kan forårsage elektrolytlæk, som kan skade delene, væsken kommer i kontakt med, og forårsage brand. Fjern batterierne, hvis fjernbetjeningen ikke skal bruges i længere tid. Opbevar på et tørt, mørkt sted.

**Brug**

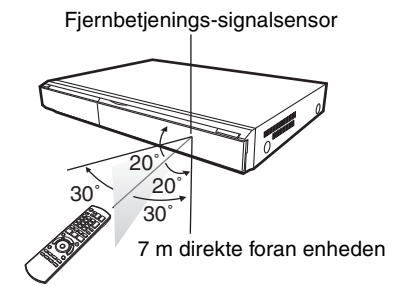

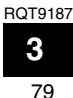

## **Disk- og kort-information**

## **Standarddiske**

Dette diagram viser de forskellige detailhandel/kommercielle diske, der kan anvendes, ligesom det viser industri-/standard-logoerne, som bør findes på disse diske og/eller deres indpakninger.

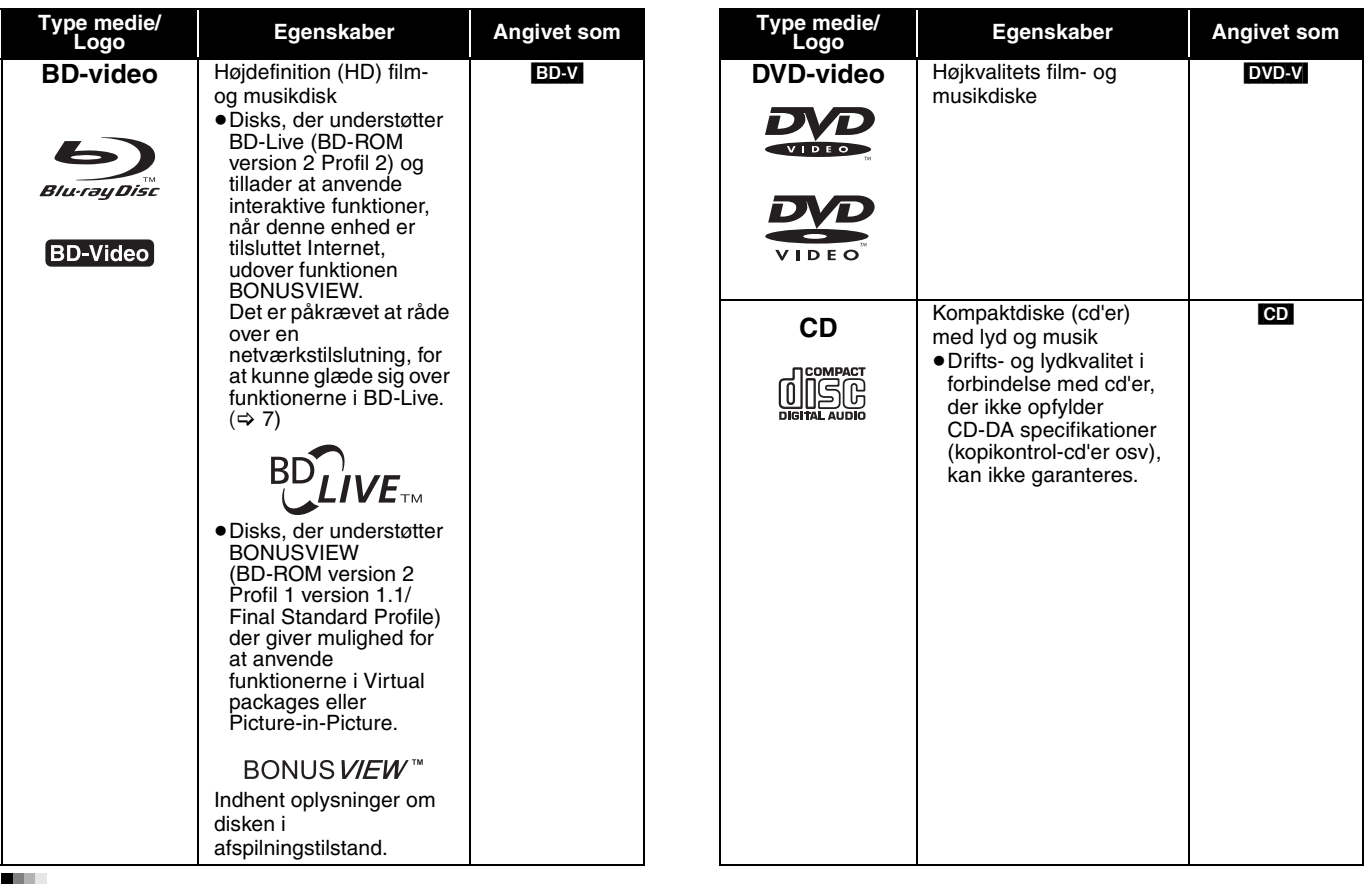

## **Indspillede diske**

Dette diagram viser forskellige typer anvendelige diske, optagede på dvd-optagere, pc'er, med dvd-videokameraer osv.

Færdigbehandlet Dette mærke betyder at du skal færdigbehandle disken med dvd-optager, osv. inden afspilning. Indhent oplysninger om færdigbehandlingen i dit udstyrs betjeningsvejledninger.

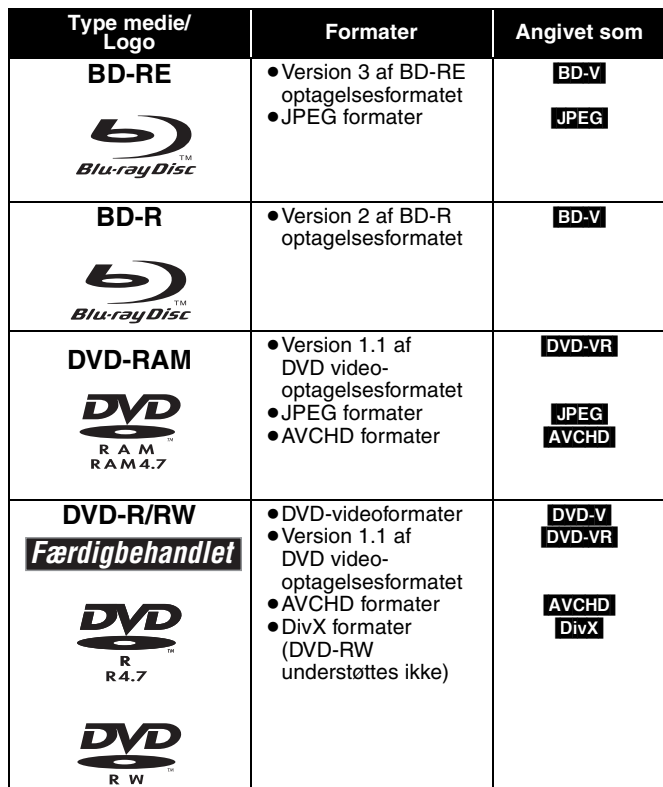

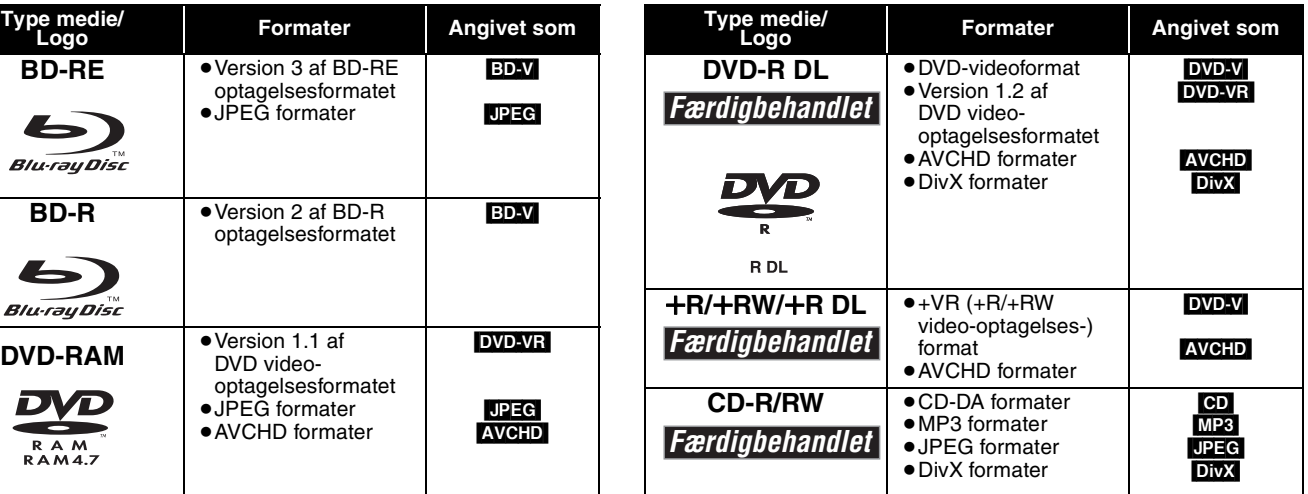

≥Det er i nogle tilfælde ikke muligt at afspille ovennævnte diske på grund af disktype, optagelsestilstand, optagelsesmetode og, måden filerne blev oprettet på.

≥Når en disk optaget i AVCHD formater afspilles, kan videoen stoppe i nogle sekunder ved sammensplejsede afsnit på grund af sletning eller redigering.

Dette diagram viser forskellige typer brugbare kort, optaget med Panasonic højopløsnings-videokamera eller pc'er osv.

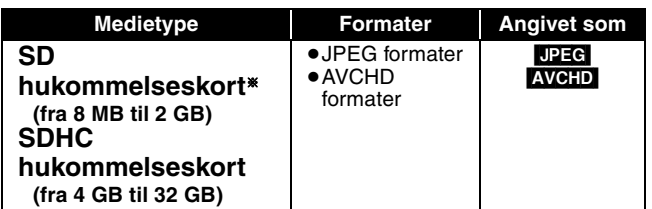

§ Inklusive miniSD kort og microSD kort

≥Ved brug af kort fra 4 GB til 32 GB SD, må der kun anvendes SD-kort med logoet SDHC.

- ≥Denne enhed er både kompatibel med kort af typen SD Memory, der opfylder SD-kortspecifikationerne FAT12 og FAT16 formater, samt kort af typen SDHC Memory i FAT32-formater.
- ≥I disse betjeningsvejledninger vil kortene, der vises i tabellen  $\Leftrightarrow$  ovenfor), under et blive omtalt som SD-kort.

## **Vedrørende BD-video**

≥Et miniSD kort og et microSD kort skal bruges med adapteren, som kommer med kortet.

- ≥Den brugbare hukommelse er en smule mindre end AVCHD kortets kapacitet.
	- ≥Hvis SD kortet er formateret på en pc, kan det muligvis ikke bruges på denne enhed.
	- ≥Vi anbefaler, at der bruges et Panasonic SD kort.
	- ≥Hold hukommelseskortet væk fra børn, så de ikke kommer til at sluge det.
	- ≥Når et kort optaget i AVCHD formater afspilles, kan videoen stoppe i nogle sekunder ved sammensplejsede afsnit på grund af sletning eller redigering.
	- ≥Stil skrivebeskyttelsesknappen i "LOCK" position for at beskytte indholdet mod at blive utilsigtet slettet.
- ≥Glæd dig over funktionerne i BD-Live, så som netværkstilslutningen. De forskellige funktioner afhænger af disken.
- ≥**Vedrørende BD-Videoens høje lyd-bithastighed, så som Dolby Digital Plus, Dolby TrueHD, DTS-HD High Resolution Audio og DTS-HD Master Audio**

Denne enhed kan udlæse ved den anvendte lyd-bithastighed i BD-Video til din forstærker/modtager i bitstrømsformater. Du kan derudover glæde dig over den høje lydkvalitet, også selvom din forstærker/modtager ikke kan afkode den høje lyd-bithastighed, ved at afkode den høje lyd-bithastighed med denne enhed.

## **Diske, som ikke kan afspilles**

- ≥BD-RE med kassette
- ≥2,6 GB og 5,2 GB DVD-RAM
- ≥3,95 GB og 4,7 GB DVD-R til forfatning
- ≥DVD-RAM, som ikke kan fjernes fra kassetten
- ≥Version 1.0 af DVD-RW ≥+R 8 cm, DVD-ROM, CD-ROM, CDV, SACD, Photo CD, MV-Disc og PD
- ≥DVD-Audio
- ≥Video-CD og SVCD
- WMA diske ≥HD DVD
- ≥Andre diske, som ikke er specifikt understøttet

## **Disk- og korthåndtering**

**Rene diske**

*GØR GØR IKKE*

 $\circledast$   $\circledast$ 

Tør af med en fugtig klud og tør efter.

## **Forholdsregler i forbindelse med disk- og korthåndtering**

- ≥Hold i kanterne af disken for at undgå skrammer og fingeraftryk på selve disken.
- ≥Anbring ikke labels eller klistermærker på disken (Den kan blive bøjet og dermed uanvendelig).
- ≥Skriv ikke på labelsiden med en kuglepen eller andet skriveinstrument.
- ≥Brug ikke pladerensspray, benzin, fortynder, væsker til fjernelse af statisk elektricitet eller nogen andre opløsninger.
- ≥Brug ikke ridsesikre beskyttere eller dækker.
- ≥Fjern støv, vand og fremmedlegemer fra terminalerne på kortets bagside.
- ≥Brug ikke følgende diske:
- Diske, hvor der er lim tilbage fra fjernede klistermærker og labels (lejede diske osv).
- Diske, som er bøjede eller revenede.
- Diske med ualmindelige former, f.eks. hjerteformede diske.

## **Tilslutning**

≥Anbring aldrig enheden på forstærkere eller udstyr, der kan blive varmt. Enheden kan tage skade af varmen.

≥**Tilslut aldrig gennem videokassetteoptageren.** Billedet visualiseres muligvis ikke korrekt på grund af kopieringsværnet.

≥Sluk for alt udstyret, inden tilslutning, og gennemlæs altid de relevante betjeningsanvisninger.

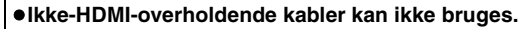

≥**Benyt venligst High Speed HDMI kabler med logoet HDMI (som vist på forsiden). Brug af HDMI-kabler fra Panasonic anbefales.** Nummer på anbefalet del:

RP-CDHG10 (1,0 m), RP-CDHG15 (1,5 m), RP-CDHG20 (2,0 m), RP-CDHG30 (3,0 m), RP-CDHG50 (5,0 m), osv. ≥Benyt venligst HDMI-kabler på 5,0 meter eller derunder ved outputsignal 1080p.

## **Tilslutning til et fjernsyn**

## A **Tilslutning til HDMI AV OUT tilslutningspunkt**

Du kan nyde højkvalitets digital video og lyd.

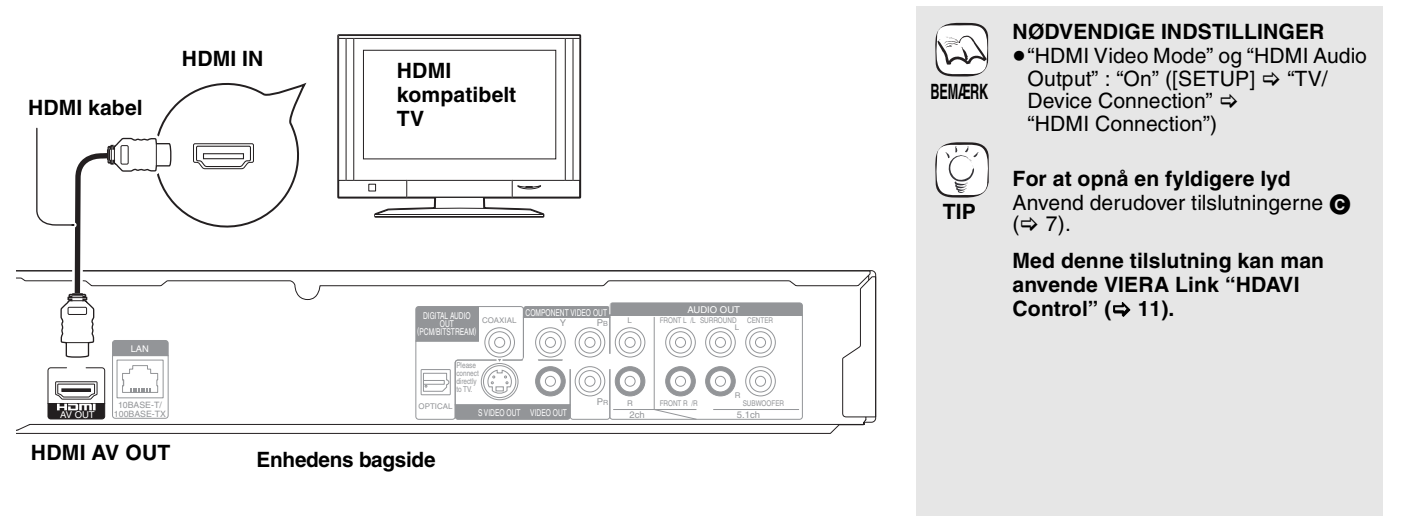

## B **Tilslutning til VIDEO OUT tilslutningspunkt**

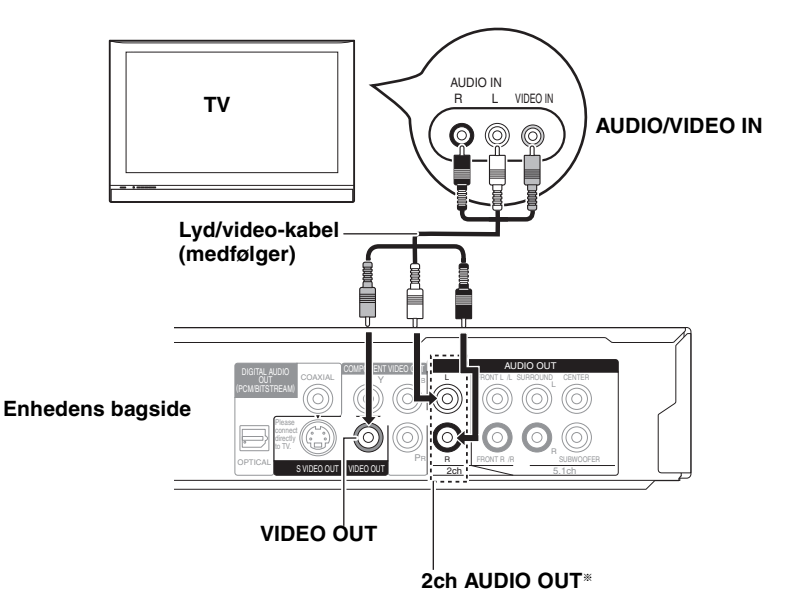

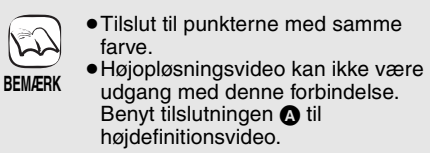

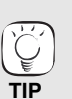

§ Tilslut punkterne AUDIO OUT til tokanalslydinputtets tilslutningspunkter på en analog forstærker/modtager eller systemkomponent i stedet for et fjernsyn, for at glæde dig over stereolyden.

## C **Tilslutning til HDMI AV OUT tilslutningspunkt**

Ved tilslutning til en kompatibel forstærker/modtager kan du gælde dig over surround-lyden, der er indspillet med Dolby Digital Plus, Dolby TrueHD eller DTS-HD.

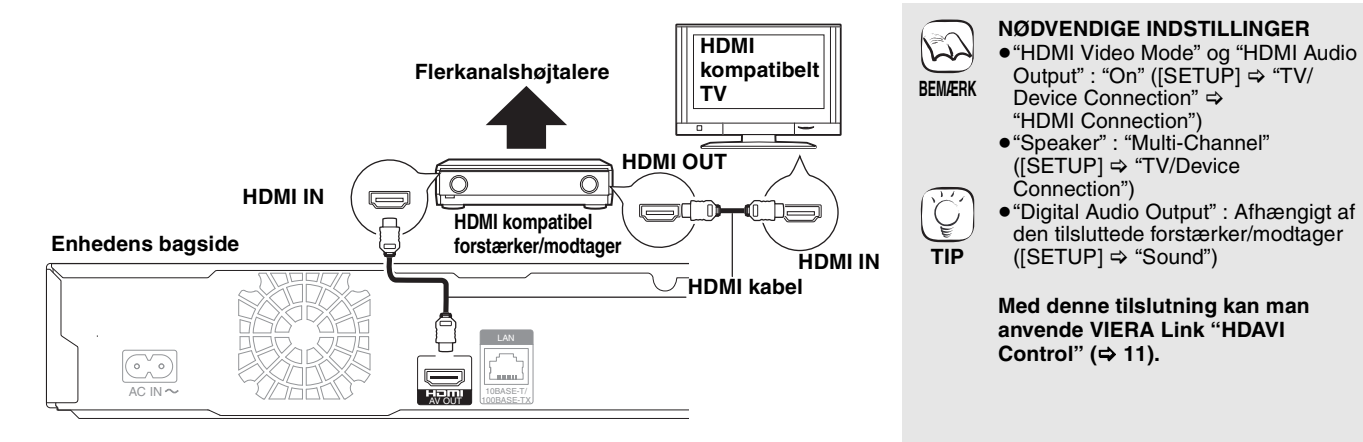

## **Networktilslutning**

## **@ Med LAN**

Ved tilslutning af enheden til en bredbåndsforbindelse, kan du anvende en disk, der tilbyder funktionen BD-Live.

Denne forbindelse giver dig derudover mulighed for automatisk at kontrollere om der er nye firmwareversioner.

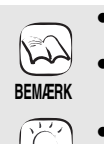

**TIP**

- ≥Udfør de nødvendige indstillinger efter at være koblet til Internettet.
- ≥Isætning af andre kabler end LAN-kabler i LAN-tilslutningspunktet kan skade enheden.
- ≥Anvend udelukkende afskærmede LAN-kabler ved tilslutning til periferanordninger.

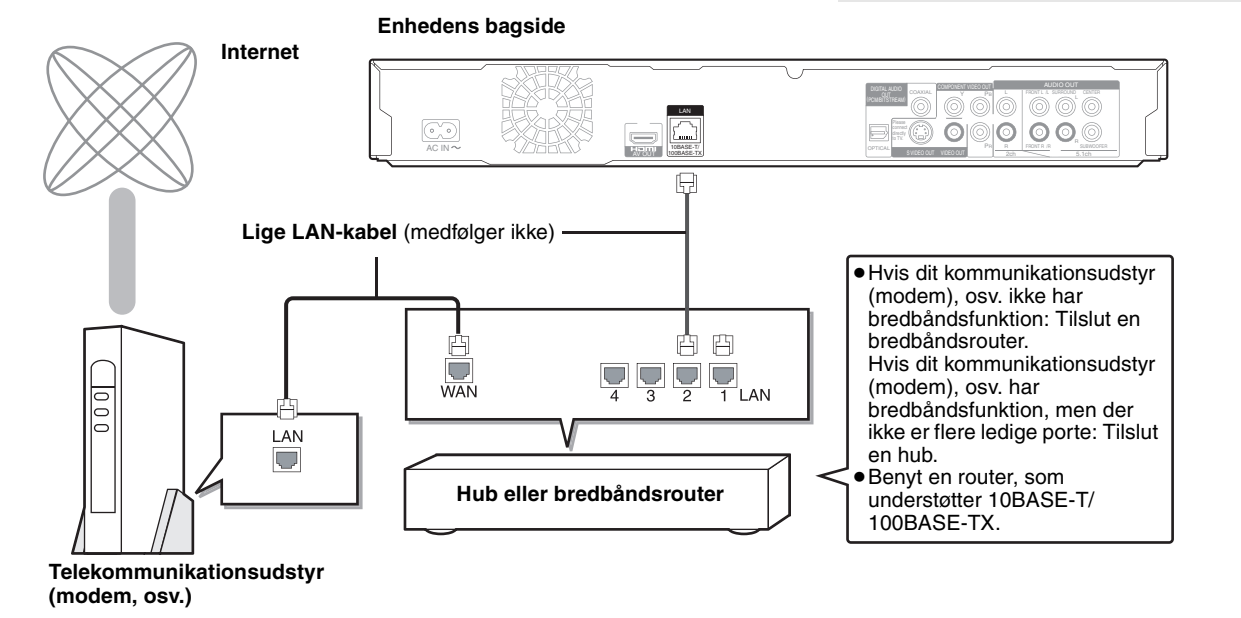

## **Nem indstilling**

Der visualiseres et skærmbillede til grundindstillinger efter tilslutning af din nye afspiller og tryk på knappen standby/on.

## **Forberedelse**

### **Tænd for TV'et og vælg den ønskede video-indgang på TV'et. 1** Tryk på [少 BD].

- Installationsskærmen ses.
	- ≥Hvis denne enhed sluttes til et Panasonic-fjernsyn (VIERA), der understøtter HDAVI Control 2 eller HDAVI Control 3 via et HDMI-kabel, vil fjernsynets indstillingsoplysninger "On-screen Language" og "TV Aspect" blive indlæst fra fjernsynet.
- 2 **Følg skærmanvisningerne og foretag indstillingerne med [**3**,** 4**] og [OK].** "On-screen Language" og "TV Aspect" indstilles. ([SETUP] >"Display" og "TV/Device Connection")

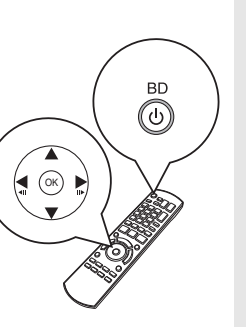

**TIP**

C

- ≥Denne opsætning kan udføres når som helst ved at markere "Easy Setting" i menuen Setup. ([SETUP] > "General")
- ≥Disse indstillinger kan også ændres individuelt. ([SETUP]  $\Rightarrow$  "Display" og "TV/Device Connection")
- RQT9187 **DANSK** RQT9187

**DANSK** 

## **Basisafspilning (Afspiller videoindhold)**

Betjeningsanvisningerne her gælder med brug af fjernbetjeningen.

**Forberedelse**

Tænd for TV'et og vælg den ønskede video-indgang på TV'et.

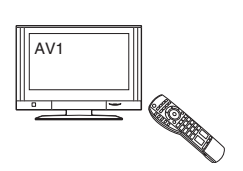

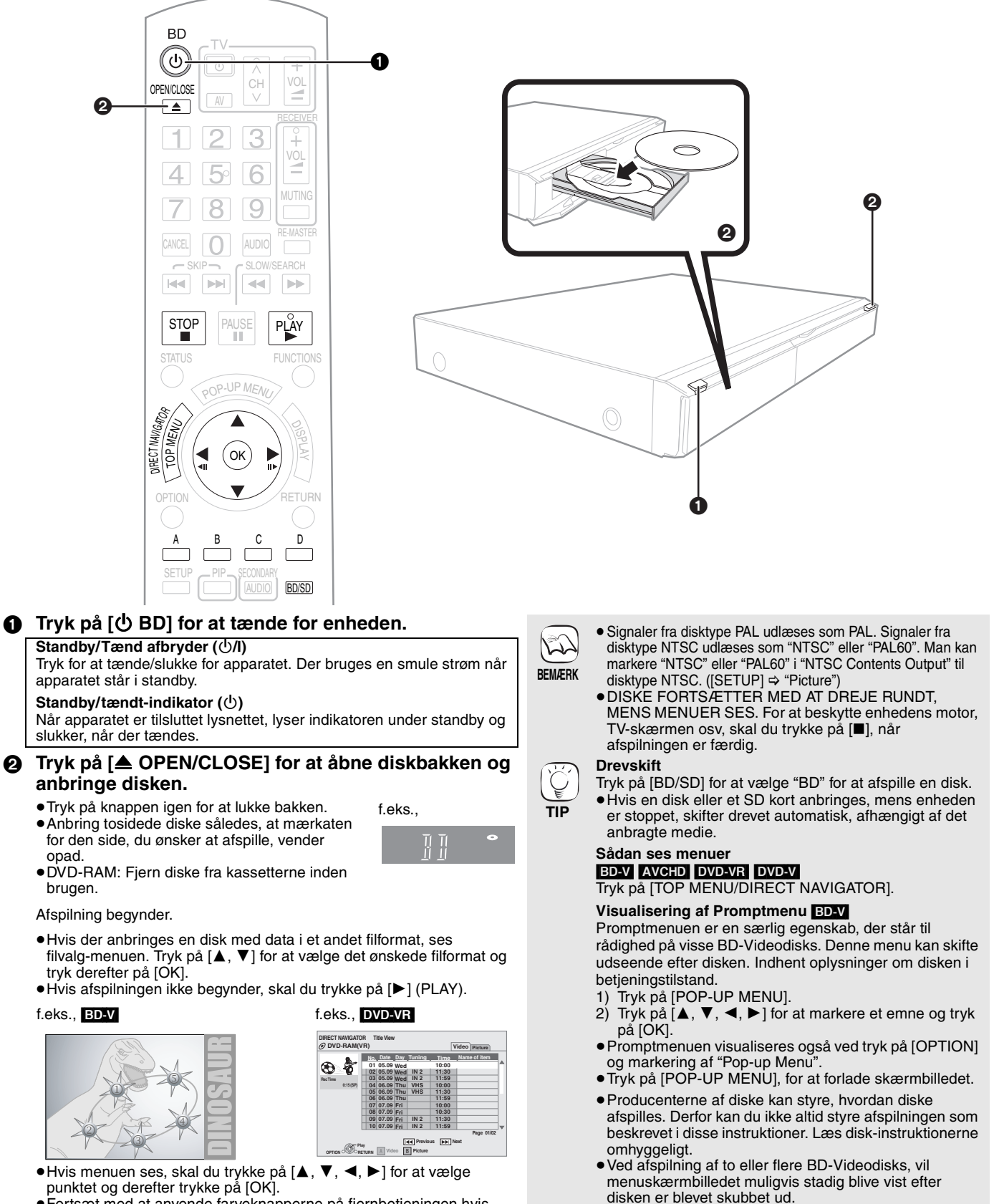

≥Fortsæt med at anvende farveknapperne på fjernbetjeningen hvis skærmbilledet, der anmoder dig om at anvende farveknapperne visualiseres.

> ≥Du kan afspille data i AVCHD formater optaget på et SD kort.

≥Det kan tage et stykke tid at læse BD-Videodisks, der

indeholder BD-J.

**TIP**

## **Andre muligheder under afspilning** (Afhængigt af disken vil disse funktioner muligvis ikke virke.)

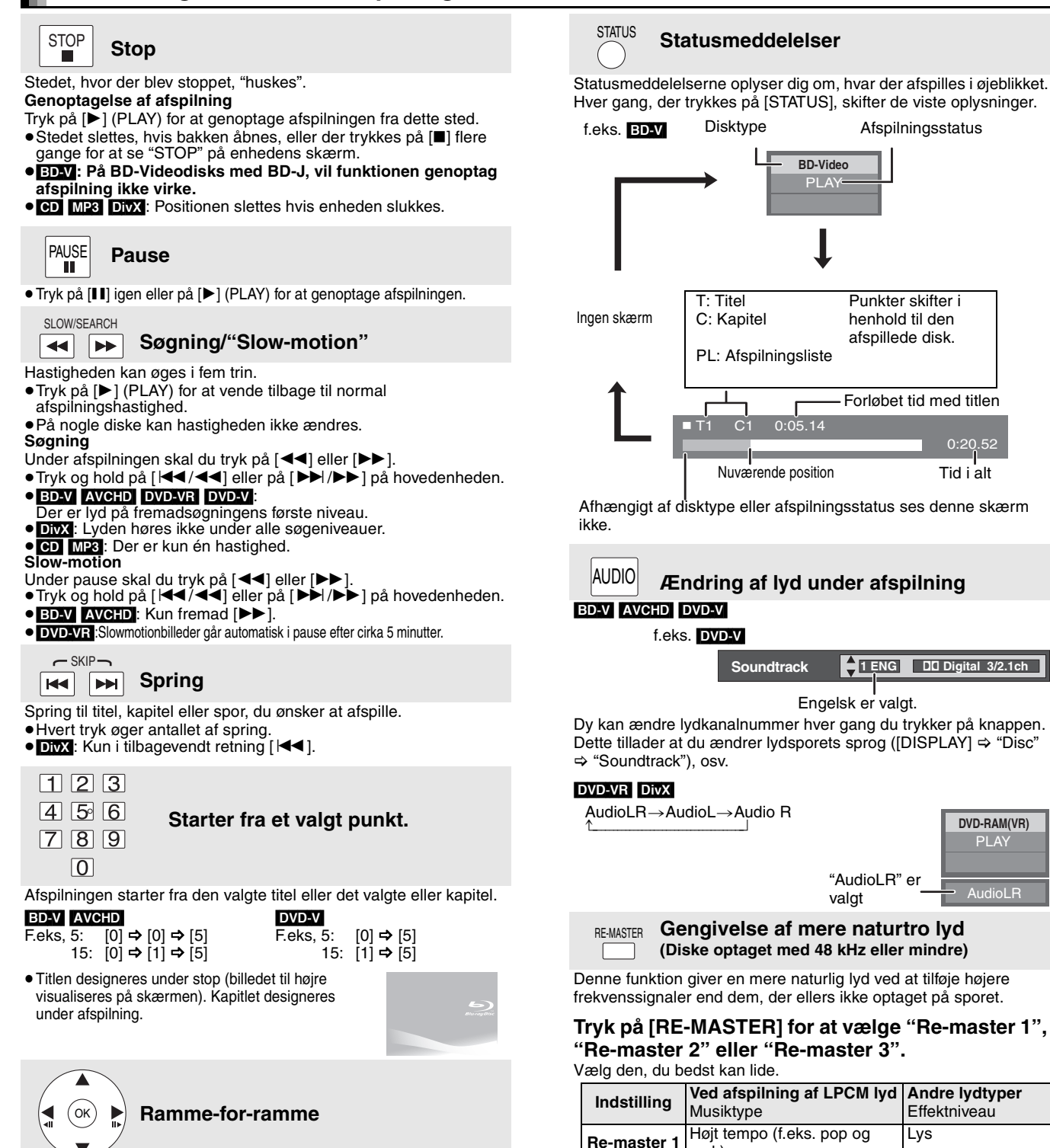

rock)

**Re-master 2** Forskellige tempoer (f.eks. jazz)

2ch fra tilslutningen DIGITAL AUDIO OUT.)

**Re-master 3** Lavt tempo (f.eks. klassisk) Stærk **Off** Slukket Slukket ≥Denne funktion virker kun på lyd fra tilslutningen HDMI eller tilslutningen DIGITAL AUDIO OUT hvis "Digital Audio Output" indstilles på "PCM". (Lyden udlæses dog i sådanne tilfælde som

**Mellem** 

#### **Under pause skal du tryk på [◀] (◀Ⅱ) eller [▶] (II▶).** Hvert tryk viser den næste ramme.

- ≥Tryk og hold for at ændre rækkefølgen fremad eller tilbage.
- ≥Tryk på [1] (PLAY) for at vende tilbage til normal
- afspilningshastighed.  $\bullet$  BD-V **AVCHD**: Kun fremad  $[\blacktriangleright]$  ( $\blacksquare$ ).

## **Screen Aspect**

Når der ses sorte felter for oven, for neden, til venstre og til højre på skærmen, kan billedet forstørres til at fylde hele skærmen. 1 Tryk på [OPTION].

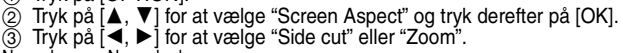

- Normal: Normal udgang<br>Side cut: De sorte felter t
- De sorte felter til højre og venstre på 16:9 billedet forsvinder, og billedet forstørres. Bemærk venligst, at billedets højre og venstre side skæres fra, når det sorte felt ikke ses.
- Zoom: De sorte felter for oven og for neden på 4:3 billedet forsvinder, og billedet forstørres. Bemærk venligst, at billedets øverste og nedre del skæres fra, når det sorte felt ikke ses.
- ≥Hvis "TV Aspect" ([SETUP] > "TV/Device Connection" ) indstilles på "4:3 Pan & Scan" eller "4:3 Letterbox", inaktiveres effekten af "Zoom".

RQT9187 **DANSK** RQT9187 **9**

**DANSK** 

## **Glæd dig over Høj bithastighedslyd og video på BD-Video** [BD-V]

## **Om høj bithastighedslyd**

Denne enhed understøtter høj bithastighedslyd (Dolby Digital Plus, Dolby TrueHD, DTS-HD High Resolution Audio og DTS-HD Master Audio) anvendt i BD-Video.

**Forbind denne enhed til din forstærker/modtager, som understøtter HDMI Ver. 1.3 ved hjælp af et High Speed HDMI-kabler (**> **6) og indstil "Priority setting" ([SETUP]** > **"Sound"** > **"Digital Audio Output") på "Audio Quality" for at få glæde af disse lydformater.** Der findes dog visse begrænsninger.

≥Den klikkende lyd i menuen og lyden med sekundær video i tilstanden picture-in-picture, kan ikke udlæses.

≥Lydformater, der ikke afkodes af den tilsluttede forstærker/modtager kan ikke udlæses korrekt.

Indstil "Priority setting" på "Secondary Audio" eller "User", hvis du vil udlæse lyden korrekt.

### ∫ **Forskelle i lydoutput ved indstilling**

Lydens outputtype kan være anderledes i funktion af menuens indstillinger.

Indstil "Digital Audio Output" ([SETUP] > "Sound" ) i henhold til din foretrukne lyd, med henvisning til følgende tabel.

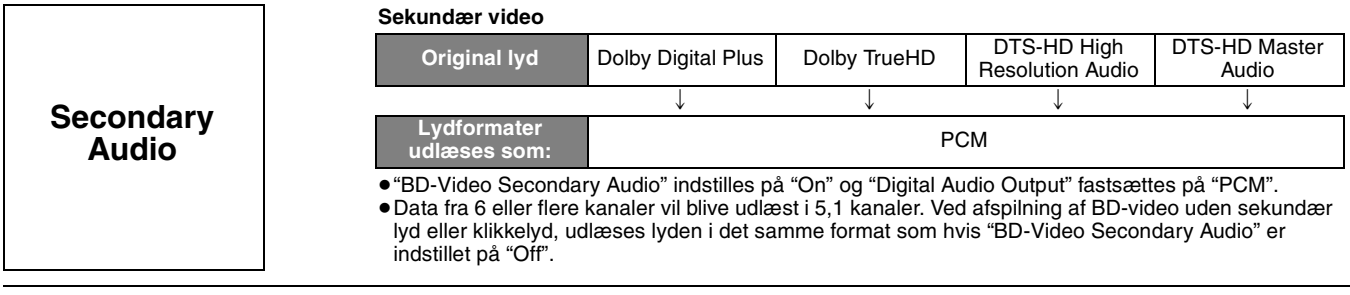

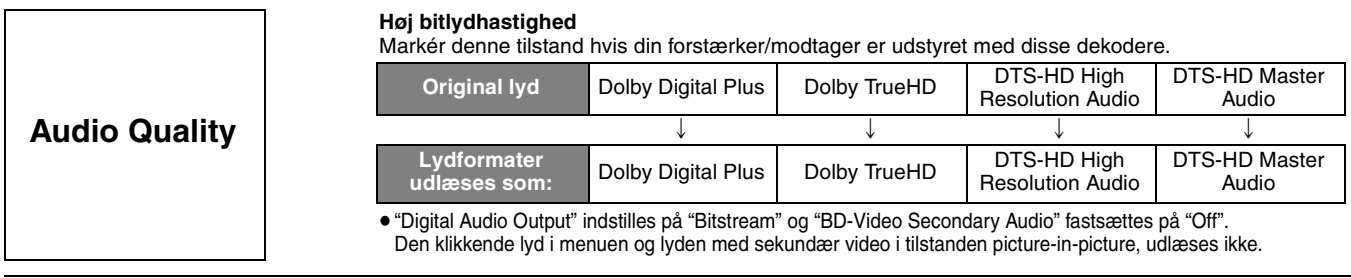

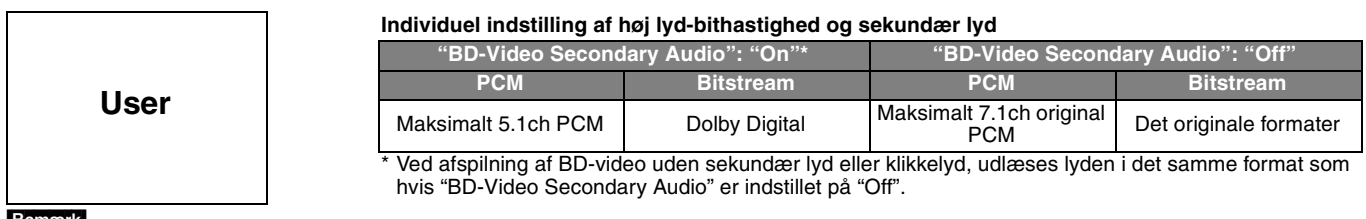

#### [Bemærk] **7.1ch LPCM**

Forbind denne enhed til din forstærker/modtager med et HDMI-kabel og markér "Audio Quality" eller "User" og indstil derfter "BD-Video Secondary Audio" på "Off".

#### **Når denne enhed er tilsluttet ved hjælp af tilslutningspunktet DIGITAL AUDIO OUT, vil der være begrænsninger af høj lyd-bithastighed.**

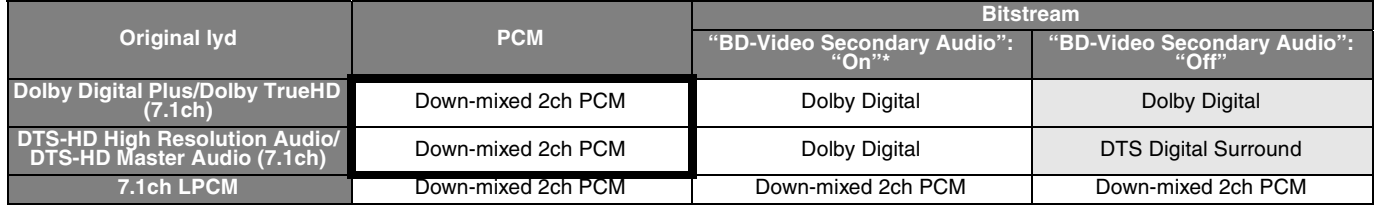

≥Lyden udlæses i formaterne omgivet af fede rammer ved markering af "Secondary Audio". ≥Lyden udlæses i formaterne vist i det graverede område ved markering af "Audio Quality".

\* Ved afspilning af BD-video uden sekundær lyd eller klikkelyd, udlæses lyden i det samme format som hvis "BD-Video Secondary Audio" er indstillet på "Off".

## **Om 24p output**

Indholdet i mange film af typen BD-Video er indspillet ved 24 rammer/sekund i henhold til filmens materiale. Det vil dog, sædvanligvis, blive udlæst ved 60 rammer/sekund i henhold til displayformatet.

Disse kan udlæses i 24p som originalen. Af samme årsag kan du gælde dig over højkvalitetsvideo, som for eksempel forbedret klarhed, dybere perspektiv, osv.

### **PÅKRÆVEDE TILSLUTNINGER**

≥Forbind til et fjernsyn, der understøtter 1080/24p-input, via et HDMI-kabel. **PÅKRÆVEDE INDSTILLINGER**

≥"24p Output" : "On" ([SETUP] > "TV/Device Connection")

## **Fjernsynsunderlagt betjening**

**(VIERA Link "HDAVI ControlTM")**

## **Hvad er VIERA Link "HDAVI Control"?**

**VIERA Link "HDAVI Control" er en nyttig funktion der formidler en sammenkoblet betjening af denne enhed og et Panasonic fjernsyn (VIERA) eller en modtager under "HDAVI Control". Man –kan anvende denne funktion ved at tilslutte udstyret med et HDMI-kabel. Indhent oplysninger om betjening af tilsluttet udstyr i dettes betjeningsvejledninger.**

- ≥VIERA Link "HDAVI Control", baseret på de betjeningsfunktioner, der formidles af HDMI, som er en industristandard kendt som HDMI CEC (Consumer Electronics Control), er en unik funktion, som vi har udviklet og tilføjet. f samme årsag kan betjening heraf med udstyr fra andre fabrikanter, der understøtter HDMI CEC, ikke garanteres.
- ≥**Denne enheds understøtter funktionen "HDAVI Control 3".** "HDAVI Control 3" er den nyeste standard (på nuværende tidspunkt fra April, 2008) til HDAVI Control-kompatibelt udstyr fra Panasonic. Denne standard er kompatibel med Panasonics konventionelle HDAVI-udstyr.
- ≥Indhent venligst yderligere oplysninger i de individuelle vejledninger til udstyr fra andre fabrikanter, der understøtter funktionen VIERA Link.

## **Hvad kan "HDAVI Control" bruges til?**

## **Automatisk inputskift**

- Under afvikling af følgende handlinger vil fjernsynet automatisk skifte til inputkanalen og visualisere den tilsvarende handling.
- Når afspilning starter på enheden
- Hvis der afvikles en handling der kræver brug af displayskærmbilledet
- (f.eks., skærmbilledet Direct Navigator)
- ≥[BD-V] [DVD-V] Hvis afspilningen stopper vender fjernsynet automatisk tilbage til tilstanden fjernsynstuning (TV tuner).

## **Linket Tændt strøm**

Under afvikling af følgende handlinger for slukket fjernsyn vil fjernsynet automatisk tænde og visualisere den tilsvarende handling.

- Når afspilning starter på enheden
- Hvis der afvikles en handling der kræver brug af displayskærmbilledet (f.eks., skærmbilledet Direct Navigator)

## **Nem styring, kun med fjernbetjeningen VIERA**

Hvis man tilslutter denne enhed til et fjernsyn, der besidder funktionen "HDAVI Control 2" eller "HDAVI Control 3" med et HDMI-kabel, kan man betjene enheden med følgende knapper på fjernsynets fjernbetjening.

[▲, ▼, ◀, ▶], [OK], [RETURN], [EXIT], [OPTION] og farvede knapper ([EXIT]: Forlader skærmbilledet)

Benyt denne enheds fjernbetjening til at betjene alle de andre knapper (nummerknapper, osv.), der ikke findes i ovenstående liste. ≥Indhent yderligere oplysninger om fjernsynets betjening i dets betjeningsvejledninger.

## **Brug af menuen FUNCTIONS til betjening af denne enhed.**

Du kan afspille medier ved hjælp af menuen FUNCTIONS gennem fjernsynets

fjernbetjening.

1 **Tryk på knappen til VIERA Link på fjernbetjeningen.**

2 **Markér afspiller.**

≥Menuen FUNCTIONS visualiseres.

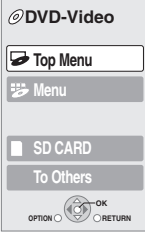

**BD Player FUNCTION MENU**

f.eks.,

### **Forberedelse**

- 1) Forbind denne enhed til dit fjernsyn eller en modtager med et HDMI–kabel (⇒ 6–7).<br>Tryk på [SETUP].
- 2) Tryk på [SETUP].
- 3) Tryk på [▲, ▼], for at markere "TV/Device Connection" og tryk herefter på [OK].
- 4) Tryk på [▲, ▼], for at markere "HDMI Connection" og tryk herefter på [OK].
- 5) Tryk på [▲, ▼], for at markere "VIERA Link" og tryk herefter på  $[OK]$ .
- 6) Tryk på  $[A, \nabla]$ , for at markere "On" og tryk herefter på [OK].
- 7) Indstil betjeningen af "HDAVI Control" på det tilsluttede udstyr (f.eks., TV).
- ≥**Ved brug af tilslutningspunkt HDMI2 på VIERA som "HDAVI Control", skal inputkanalen indstilles på HDMI2 på VIERA.**
- 8) Tænd for alt udstyret, der er kompatibelt med "HDAVI Control", og markér denne enheds inputkanal på det tilsluttede fjernsyn, så funktionen "HDAVI Control" virker korrekt. **Gentag også denne procedure hvis tilslutningen eller indstillingerne ændres.**

## **Linket Slukket strøm**

Alt tilsluttet udstyr, der er kompatibelt med "HDAVI Control", denne enhed indbefattet, slukker automatisk når man slukker for fjernsynet. ≥Denne enhed slukker automatisk, også under afspilning eller alle andre handlinger.

**Kontinuerlig musikafspilning, også efter at fjernsynsstrømmen er slukket**

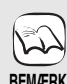

≥Hvis der trykkes på [1] (PLAY) på denne enhed med henblik på "Automatisk inputskift" eller "Linket Tændt strøm", visualiseres billedet ikke øjeblikkeligt på skærmen og det er muligvis ikke muligt at se indholdet fra det sted hvor afspilningen startes.

Tryk, i sådanne tilfælde, på [ $\blacktriangleleft$ ] eller  $\blacktriangleleft$ ], for at vende tilbage til afspilningens startsted

## **Brug af menuen OPTION til betjening af denne enhed**

Man kan afspille disks ved hjælp af fjernsynets fjernbetjening, ved at anvende "Control Panel" og visualisere den øverste menu (til BD-Video og DVD-Video) eller promptmenuen (til BD-Video).

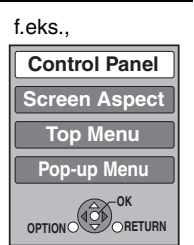

## **1** Tryk på [OPTION].

Dette kan også visualiseres ved hjælp af menuens skærmbilledeVIERA

Bemærk man kan ikke anvende menuen OPTION mens den øverste menu til BD-Video eller DVD-Video visualiseres.

## 2 **Markér et emne og tryk så på [OK].**

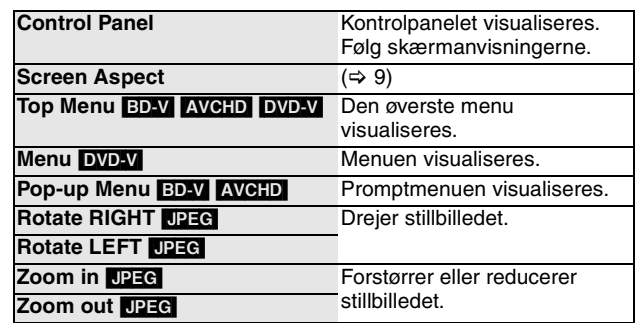

∫ **Hvis du ønsker at gå fra fjernsynet og kun indstille denne enhed på tilstanden standby.** Tryk, fra denne enheds fjernbetjening, på [U BD] og indstil på tilstanden standby.

### ∫ **Hvis "HDAVI Control" ikke benyttes**

Indstil "VIERA Link" i menuen Setup på "Off". ([SETUP] > "TV/Device Connection")

87

## **Vedligeholdelse**

## **Rengør enheden med en blød, tør klud**

≥Rengør aldrig enheden med alkohol, fortynder eller benzin.

≥Inden du bruger en kemisk behandlet klud, skal du omhyggeligt læse instruktionerne, som fulgte med kluden.

**Følg nedenstående punkter, for at sikre en fortsat behagelig lytning og synsindtryk.**

Støv og snavs kan over tiden sætte sig på enhedens linse og gøre det umuligt af afspille diske.

Benyt et linserensningsmiddel (medfølger ikke) cirka en gang om året, afhængigt af brugshyppighed og brugsomgivelserne. Læs omhyggeligt linserensemidlets anvisninger inden brug.

afhænger af disken. Linserengøringsmiddel: RP-CL720E ≥Dette linserensemiddel kan ikke købes i Tyskland og står muligvis ikke til rådighed, afhængigt af området.

≥Dette linserensemiddel sælges til DIGA, men kan uden problemer også anvendes på denne enhed.

## **Bortskaffelse eller overdragelse af denne enhed**

Denne enhed kan indeholde oplysninger om dine betjeningsprocedurer. Følg proceduren, for at vende tilbage til fabriksindstillingerne og slette de indspillede oplysninger, hvis du skiller dig af med denne enhed, enten ved bortskaffelse eller overdragelse.

≥Ved afspilning af BD-Video, kan denne enheds hukommelse registrere oplysninger herhom. De registrerede oplysninger afhænger af disken.

Java og alle Java-baserede varemærker og logoer er varemærker eller registrerede varemærker tilhørende Sun Microsystems, Inc. i USA eller andre lande.

Fremstillet på licens fra Dolby Laboratories. Dolby og det dobbelte D-symbol er varemærker tilhørende Dolby Laboratories.

"DTS" er et indregistreret varemærke tilhørende DTS, Inc., og "DTS-HD Master Audio | Essential" er et varemærke tilhørende DTS, Inc.

U.S. Patentnumre. 6,836,549; 6,381,747; 7,050,698; 6,516,132 og 5,583,936.

Dette produkt indeholder teknologi til copyrightbeskyttelse, der er beskyttet af patenter i USA og andre intellektuelle rettigheder. Brug af denne teknologi til copyrightbeskyttelse skal være godkendt af Macrovision og er udelukkende beregnet til brug i hjemmet og anden begrænset fremvisning, medmindre Macrovision udtrykkeligt har godkendt andet. Reverse engineering eller disassemblering er forbudt.

HDMI, HDMI-logoet og High-Definition Multimedia Interface er varemærker eller registrerede varemærker tilhørende HDMI Licensing LLC.

Der er brugerlicens på dette produkt under AVC-patentportfoliolicensen og VC-1 patentportfoliolicensen til en forbrugers personlige og ikke-kommercielle brug til at (i) kode video i overensstemmelse med AVC-standarden og VC-1 standarden ("AVC/VC-1 Video") og/eller (ii) afkode AVC/VC-1 video, som har været kodet af en forbruger som en personlig og ikke-kommerciel aktivitet og/eller som er købt hos en videoleverandør der har licens til at levere AVC/VC-1 video. Der ydes ikke eller er ikke underforstået nogen licens der dækker noget andet brugsformål. Yderligere information kan indhentes hos MPEG LA, LLC. Se http://www.mpegla.com.

HDAVI Control™ er et varemærke tilhørende Matsushita Electric Industrial Co., Ltd.

"AVCHD" og "AVCHD" Logo er varemærker tilhørende Matsushita Electric Industrial Co., Ltd. og Sony Corporation.

SDHC logoet er et varemærke.

Dele af dette produkt er beskyttet af loven om ophavsret og er fremstillet på licens af ARIS/SOLANA/4C.

Officielt DivX® Certified-produkt.

Afspiller alle versioner af DivX®-video (herunder DivX®6) med standardafspilning af DivX®-mediefiler.

DivX, DivX Certified og dermed tilknyttede logoer er varemærker, tilhørende DivX, Inc. og anvendes under licens.

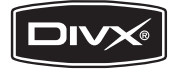

"Blu-ray Disc" er et varemærke.

Logoet "BD-LIVE" er et varemærke, der tilhører Blu-ray Disc Association.

"BONUSVIEW" er et varemærke, der tilhører Blu-ray Disc Association.

### **Brugerinformation om indsamling og bortskaffelsse af elektronikskrot og brugte batterier**

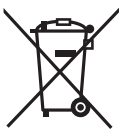

Disse symboler på produkter, emballage og/eller ledsagedokumenter betyder, at brugte elektriske og elektroniske produkter og batterier ikke må smides ud som almindeligt husholdningsaffald. Sådanne gamle produkter og batterier skal indleveres til behandling, genvinding resp. recycling i henhold til gældende nationale

bestemmelser samt direktiverne 2002/96/EF og 2006/66/EF. Ved at bortskaffe sådanne produkter og batterier på korrekt vis hjælper du med til at beskytte værdifulde ressourcer og imødegå de negative påvirkninger af det menneskelige helbred og miljøet, som vil kunne være følgen af usagkyndig affaldsbehandling. Ønsker du mere udførlig information om indsamling og recycling af gamle produkter og batterier, kan du henvende dig til din kommune, deponeringsselskabet eller stedet, hvor du har købt produkterne.

Usagkyndig bortskaffelse af elektronikskrot og batterier kan eventuelt udløse bødeforlæg.

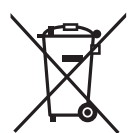

Cd

#### **For kommercielle brugere i Den Europæiske Union**

Når du ønsker at kassere elektriske eller elektroniske apparater, bedes du henvende dig til din forhandler eller leverandør for nærmere information.

### **[Information om bortskaffelse i lande uden for Den Europæiske Union]**

Disse symboler gælder kun inden for Den Europæiske Union. Ønsker du at kassere sådanne produkter, bedes du forhøre dig hos din forhandler eller kommune med henblik på en hensigtsmæssig bortskaffelse.

### **Information om batterisymbol (to eksempler nedenfor):**

Dette symbol kan optræde sammen med et kemisk symbol. I så fald opfylder det kravene for det direktiv, som er blevet fastlagt for det pågældende kemikalie.

RQT9187 **13**

89

# ESPANON<br>Índice

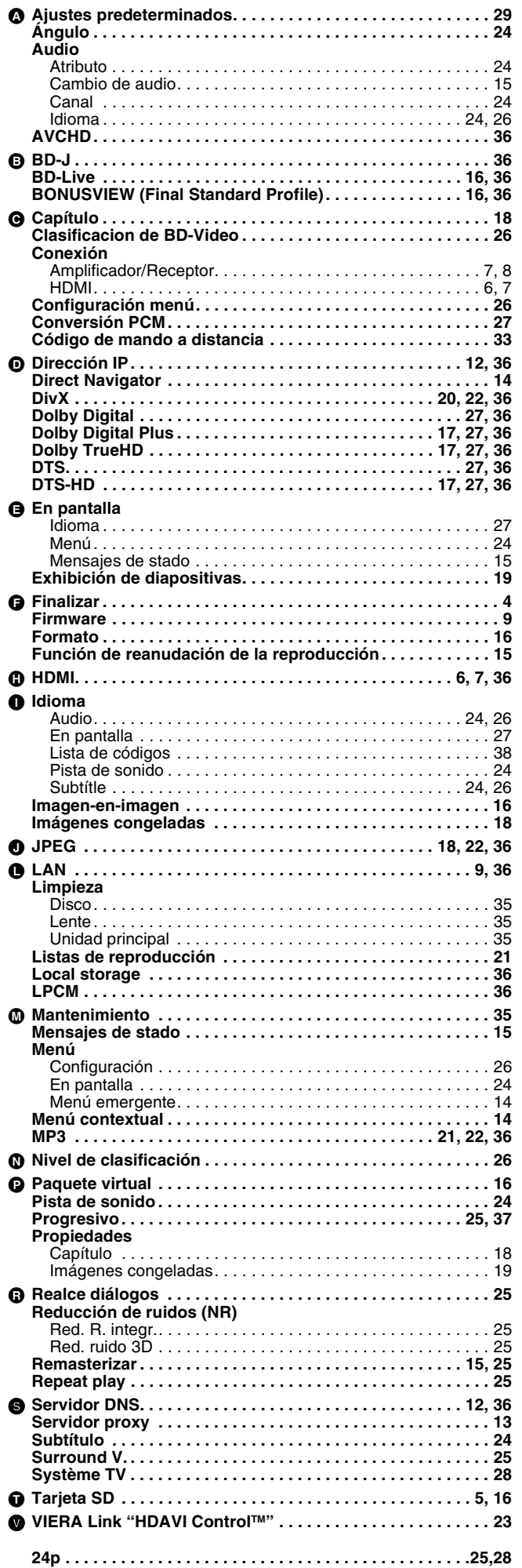

## **NEDERLANDS**

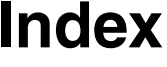

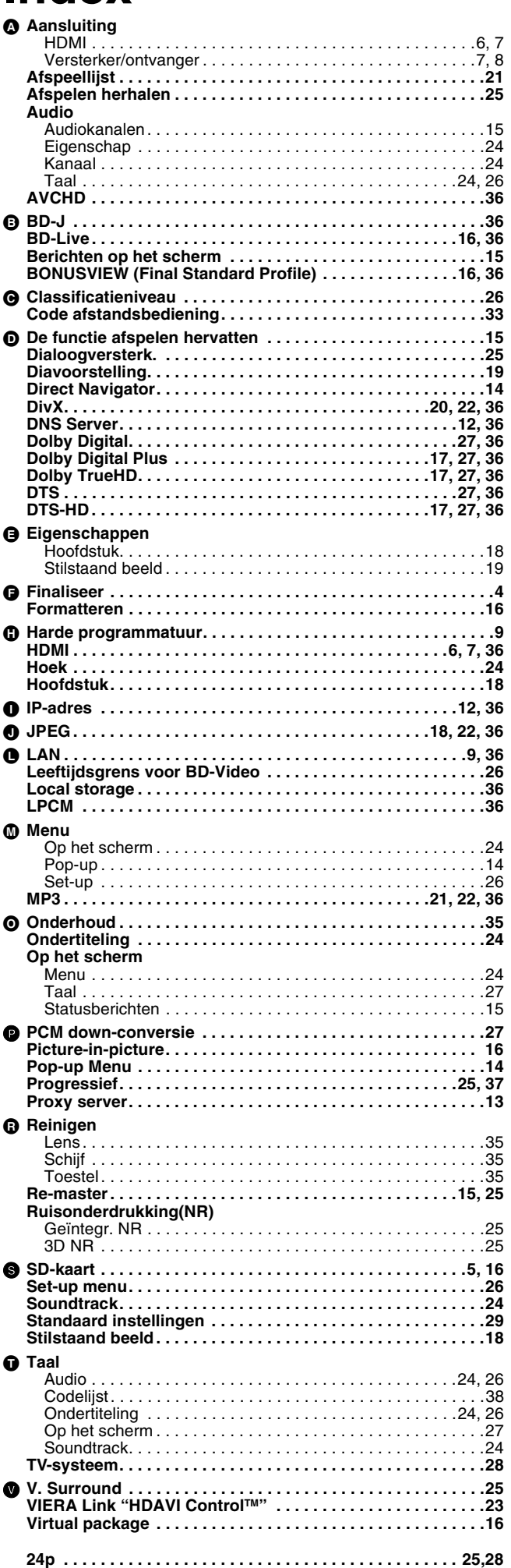

## DANSK

## **Indeks**

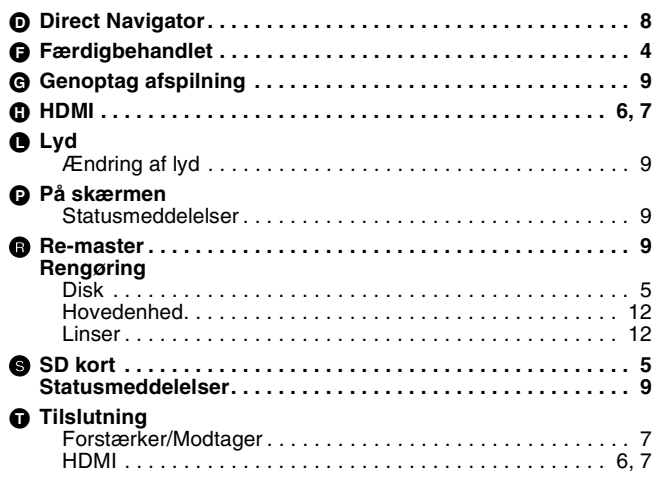

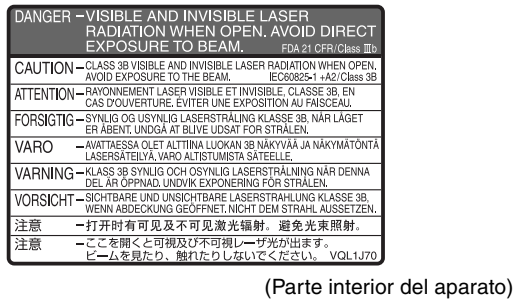

**CLASS 1 LASER PRODUCT** 

(Binnenin het apparaat) (Indersiden af apparatet)

**Bølgelængde:** 782 nm (CD)/662 nm (DVD)/405 nm (BD)<br>Lasereffekt: Ingen farlig stråling **Lasereffekt:** Ingen farlig stråling

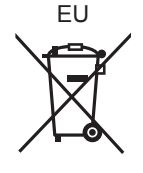

DANSK Der tages forbehold for trykfejl.

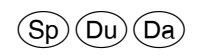

**Matsushita Electric Industrial Co., Ltd. Web Site:** http://panasonic.net Pursuant to at the directive 2004/108/EC, article 9(2) Panasonic Testing Centre Panasonic Marketing Europe GmbH Winsbergring 15, 22525 Hamburg, Germany

RQT9187-E F0408UY0